# <span id="page-0-0"></span>**SONY**

[Przewodnik pomocniczy](#page-0-0)

Dyktafon cyfrowy ICD-PX370

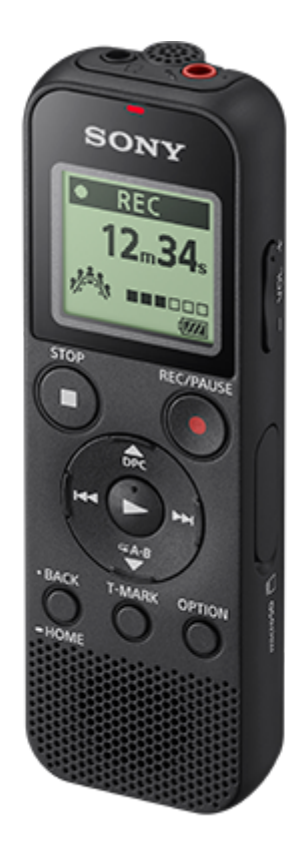

W razie pytań dotyczących obsługi dyktafonu cyfrowego należy skorzystać z niniejszego Przewodnik pomocniczy.

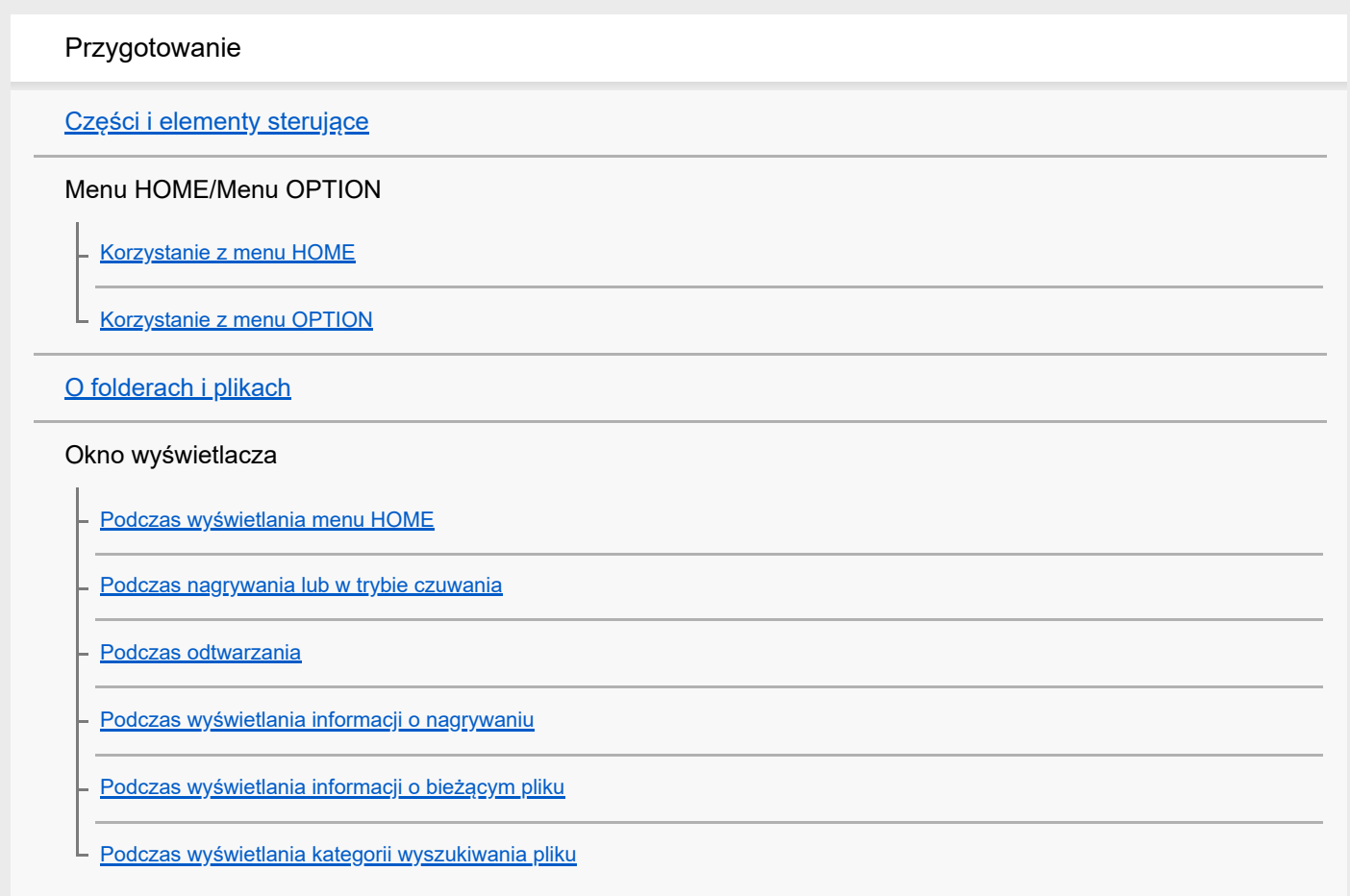

#### Zasilanie

[Wkładanie baterii](#page-25-0)

[Korzystanie z dyktafonu cyfrowego z zasilaczem sieciowym USB](#page-26-0)

[Odłączanie dyktafonu cyfrowego od zasilacza sieciowego USB](#page-27-0)

[Włączanie zasilania](#page-28-0)

[Wyłączanie zasilania](#page-29-0)

#### Karta pamięci

L <u>[Wkładanie karty pamięci](#page-30-0)</u>

[Ustawienia początkowe](#page-32-0)

Zapobieganie niezamierzonym operacjom

[Ustawianie dyktafonu w stanie HOLD \(HOLD\)](#page-34-0)

[Wyłączanie stanu HOLD dyktafonu](#page-35-0)

Utrzymywanie poziomu głośności (tylko model europejski)

[Utrzymywanie średniego poziomu dźwięków \(tylko modele europejskie\)](#page-36-0) L

# Nagrywanie

#### Nagrywanie

[Nagrywanie z wbudowanego mikrofonu](#page-37-0)

[Informacje o poziomie nagrywania](#page-40-0)

[Monitorowanie nagrywanego dźwięku](#page-41-0)

[Dodatkowe operacje dostępne podczas nagrywania](#page-42-0)

[Zmiana docelowego folderu przechowywania pliku](#page-43-0)

Dodatkowe operacje/ustawienia nagrywania

[Wybór trybu nagrywania w konkretnej sytuacji](#page-44-0)

[Wskazówki dotyczące poprawienia jakości nagrań](#page-45-0)

[Ustawienia domyślne dla trybów nagrywania funkcji Scene Select](#page-47-0)

[Automatyczne rozpoczynanie nagrywania sterowane głośnością dźwięku wejściowego – funkcja VOR](#page-48-0)

Nagrywanie za pomocą innych urządzeń

[Nagrywanie za pomocą mikrofonu zewnętrznego](#page-49-0)

[Nagrywanie dźwięku z urządzenia zewnętrznego](#page-50-0)

Nagrywanie za pomocą urządzeń zewnętrznych

# **Odtwarzanie**

# **Odtwarzanie**

[Odtwarzanie pliku](#page-52-0)

[Wybór plików](#page-54-0)

[Dodatkowe operacje dostępne podczas odtwarzania](#page-55-0)

#### Dodatkowe operacje/ustawienia odtwarzania

[Redukcja szumów podczas odtwarzania dla poprawy czystości głosu ludzkiego – funkcja Clear Voice](#page-56-0)

[Korzystanie z trybu odtwarzania z przepisywaniem](#page-57-0)

[Regulacja szybkości odtwarzania – funkcja DPC \(Digital Pitch Control\)](#page-59-0)

[Wybieranie trybu odtwarzania](#page-61-0)

[Wybieranie segmentu pliku do wielokrotnego odtwarzania \(odtwarzanie wielokrotne A-B\)](#page-62-0)

[Stałe odtwarzanie bieżącego pliku \(odtwarzanie wielokrotne po przytrzymaniu przycisku\)](#page-64-0)

[Wybór zakresu odtwarzania z listy przechowywanych plików](#page-65-0)

[Słuchanie dźwięku z wyższą jakością](#page-66-0)

[Wyszukiwanie do przodu/do tyłu \(Cue/Review\)](#page-67-0)

[Szybkie wyszukiwanie żądanego miejsca odtwarzania \(Easy Search\)](#page-68-0)

#### Edytowanie

### Usuwanie

[Kasowanie plików](#page-69-0)

[Kasowanie wszystkich plików w wyszukiwanym folderze lub liście](#page-71-0)

[Usuwanie folderu](#page-72-0)

#### Organizowanie plików

[Przenoszenie plików do innego folderu](#page-74-0)

[Kopiowanie plików do innego folderu](#page-75-0)

[Tworzenie folderu](#page-76-0)

Korzystanie ze znaczników ścieżek

[Dodawanie znacznika ścieżki](#page-77-0)

[Automatycznie dodawanie znaczników ścieżek](#page-79-0)

[Usuwanie znacznika ścieżki](#page-80-0)

[Jednoczesne usuwanie wszystkich znaczników ścieżek danego nagrania](#page-82-0)

#### Dzielenie plików

[Dzielenie pliku w bieżącym miejscu odtwarzania](#page-83-0)

[Dzielenie pliku we wszystkich miejscach, gdzie znajdują się znaczniki ścieżek](#page-85-0)

[Zabezpieczanie plików](#page-87-0)

#### Menu Ustawienia

Używanie menu Ustawienia

[Lista pozycji menu Settings](#page-88-0)

Pozycje menu z wybieralnymi opcjami ustawień

[Wybór trybu nagrywania \(REC Mode\)](#page-90-0)

[Wybór poziomu czułości wbudowanego mikrofonu \(Built-In Mic Sensitivity\)](#page-91-0)

[Redukcja szumów podczas nagrywania \(Recording Filter\)](#page-92-0)

[Wybór typu sygnału audio i poziomu czułości zewnętrznego mikrofonu \(Ext. Input Setting\)](#page-94-0)

[Włączanie i wyłączanie wskaźnika pracy \(LED\)](#page-96-0)

[Wybór języka wyświetlanych informacji \(Language\)](#page-97-0)

[Ustawianie zegara \(Date&Time\)](#page-98-0)

[Wybór formatu wyświetlania daty \(Date Display Format\)](#page-100-0)

[Wybór formatu wyświetlania zegara \(Time Display\)](#page-101-0)

[Włączanie i wyłączanie dźwięku przycisków \(Beep\)](#page-102-0)

[Ustawianie czasu automatycznego wyłączenia dyktafonu \(Auto Power Off\)](#page-103-0)

[Przywracanie wartości domyślnych wszystkich pozycji menu \(Reset All Settings\)](#page-104-0)

[Formatowanie pamięci \(Format Built-In Memory/Format SD Card\)](#page-105-0)

[Sprawdzanie pozostałego czasu nagrywania \(Available Rec. Time\)](#page-106-0)

[Sprawdzanie informacji o dyktafonie \(System Information\)](#page-107-0)

Komputer

[Podłączanie dyktafonu do komputera](#page-108-0)

[Odłączanie dyktafonu cyfrowego od komputera](#page-109-0)

[Układ folderów i plików](#page-110-0)

[Kopiowanie plików z dyktafonu do komputera](#page-112-0)

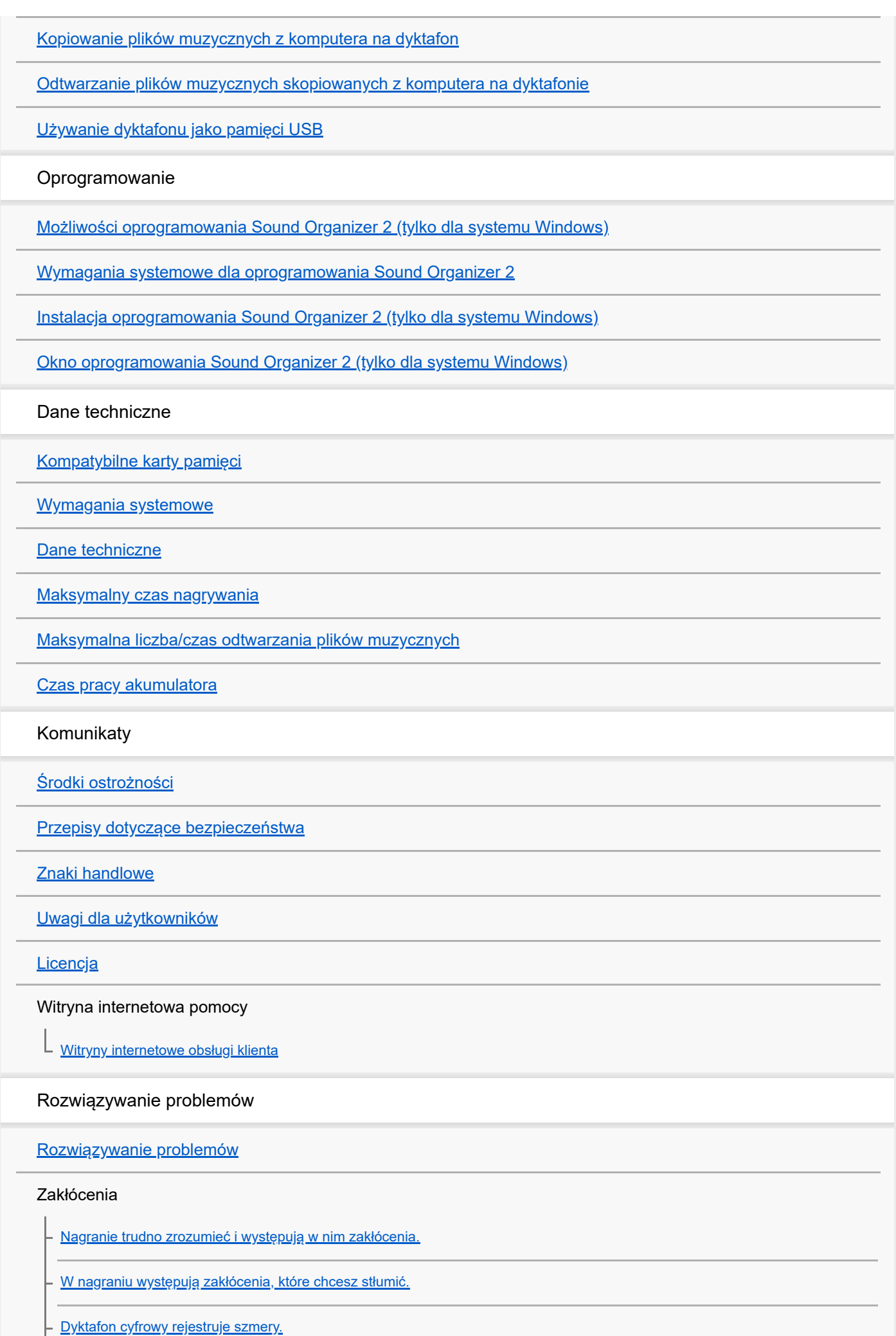

L

[Dyktafon cyfrowy rejestruje brzęczenie lub buczenie.](#page-142-0)

[Podczas nagrywania za pomocą mikrofonu zewnętrznego \(nie należy do wyposażenia\) dyktafon rejestruje zakłócenia.](#page-143-0)

[Podczas odtwarzania przy użyciu słuchawek \(nie należą do wyposażenia\) słychać zakłócenia.](#page-144-0)

[Głośność nagrywanego z zewnętrznego urządzenia dźwięku jest niska lub słychać piszczenie podczas słuchania dźwięku przez](#page-145-0) wbudowany głośnik.

[Podczas odtwarzania słychać zakłócenia, nawet jeśli funkcja Clear Voice jest włączona.](#page-146-0)

#### Zasilanie

[Dyktafon nie włącza się lub naciskanie przycisków nie działa.](#page-147-0)

[Dyktafon cyfrowy nie wyłącza się.](#page-148-0)

- [Dyktafon cyfrowy automatycznie się wyłącza.](#page-149-0)

[Czas pracy akumulatora jest krótki.](#page-150-0)

Ogólna obsługa

[Dyktafon cyfrowy nie działa prawidłowo.](#page-151-0)

[Wskaźnik pracy nie świeci.](#page-152-0)

#### Nagrywanie

[Nie można nagrać pliku.](#page-153-0)

[Nagranie jest przerywane.](#page-154-0)

[Dźwięk wejściowy podczas nagrywania z urządzenia zewnętrznego jest zbyt głośny lub niewystarczająco głośny.](#page-155-0)

#### **Odtwarzanie**

[Głośność podczas odtwarzania jest niska.](#page-156-0)

[Nie słychać dźwięku z wbudowanego głośnika.](#page-157-0)

[Słychać dźwięk z wbudowanego głośnika po podłączeniu słuchawek \(nie należą do wyposażenia\).](#page-158-0)

[Szybkość odtwarzania jest zbyt duża lub zbyt mała.](#page-159-0)

#### Edytowanie

[Nie można podzielić pliku.](#page-160-0)

[Nie można przenieść pliku.](#page-161-0)

[Nie można kopiować plików do innego folderu.](#page-162-0)

[Utworzony folder lub plik nie jest wyświetlany.](#page-163-0)

#### Zegar

[Data nagrania pliku jest wyświetlana jako "----/--/--" lub "--:--".](#page-164-0)

[Ustawienie zegara zostało zresetowane.](#page-165-0)

#### Wyświetlacz

L <u>[Pozostały czas nagrywania podany w oknie wyświetlacza jest krótszy, niż wyświetlany na komputerze.](#page-166-0)</u>

#### Pliki

[Wyświetlany jest komunikat "Memory Full" i nie można rozpocząć nagrywania.](#page-167-0)

- [Wyświetlany jest komunikat "File Full" i nie można uruchomić dyktafonu.](#page-168-0)

[Dyktafon nie rozpoznaje karty microSD.](#page-169-0)

Komputer

[Nazwy folderów lub plików są nieczytelne.](#page-170-0)

[Kopiowanie pliku wymaga czasu.](#page-171-0)

[Dyktafon nie jest wykrywany przez komputer i nie można rozpocząć przesyłania folderów/plików na komputer.](#page-172-0)

[Plik przesłany z komputera nie jest wyświetlany na dyktafonie i nie można odtworzyć pliku.](#page-173-0)

[Nie można uruchomić komputera.](#page-174-0)

Operacje oprogramowania (Sound Organizer 2)

[Nie można zainstalować oprogramowania Sound Organizer 2.](#page-175-0)

[Dyktafon nie został rozpoznany przez oprogramowanie Sound Organizer 2.](#page-176-0)

[Głośność podczas odtwarzania z komputera jest niska lub z komputera nie wydobywa się żaden dźwięk.](#page-177-0)

[Nie można odtwarzać ani edytować zapisanych plików.](#page-178-0)

[Licznik lub przełącznik przesuwny nie działają prawidłowo lub słychać zakłócenia.](#page-179-0)

[Operacje są wykonywane coraz wolniej wraz ze wzrostem liczby zapisanych plików.](#page-180-0)

[Komputer zawiesza się podczas zapisywania, dodawania lub usuwania pliku.](#page-181-0)

[Oprogramowanie Sound Organizer 2 zawiesza się podczas uruchamiania.](#page-182-0)

[Lista komunikatów](#page-183-0)

[Ograniczenia systemowe](#page-187-0)

### <span id="page-7-0"></span>**SONY**

[Przewodnik pomocniczy](#page-0-0)

Dyktafon cyfrowy ICD-PX370

# **Części i elementy sterujące**

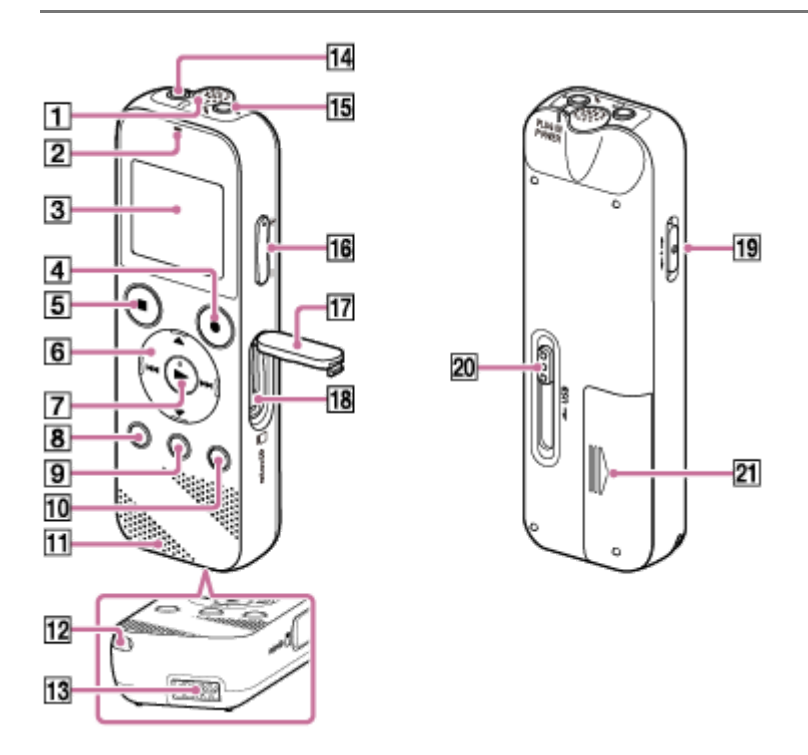

- **1.** Wbudowany mikrofon (monofoniczny)
- **2.** Wskaźnik pracy
- **3.** Okno wyświetlacza
- **4. Przycisk REC/PAUSE (nagrywanie/pauza)**
- **5.** Przycisk STOP
- 6. Przycisk sterujący (▲ DPC (Digital Pitch Control), ▼ CA-B (odtwarzanie wielokrotne A-B)/ K< (wyszukiwanie do tyłu / szybkie przewijanie do tyłu), + (wyszukiwanie do przodu / szybkie przewijanie do przodu))
- 7. Przycisk  $\blacktriangleright$  (odtwarzanie/zatwierdzanie) (\*)
- **8.** Przycisk BACK/ HOME (●: naciśnij, ●: naciśnij i przytrzymaj)
- **9.** Przycisk T-MARK (znacznik ścieżki)
- **10.** Przycisk OPTION
- **11.** Wbudowany głośnik
- **12.** Otwór na pasek (pasek nie należy do wyposażenia do dyktafonu)
- **13.** Komora złącza USB
- 14. Gniazdo  $\cap$  (słuchawki)
- 15. Gniazdo<sup>®</sup> (mikrofon) (PLUG IN POWER) (\*)

### **16.** Przycisk VOL –/+ (głośność –/+) (\*)

- **17.** Osłona gniazda
- **18.** Gniazdo karty microSD (gniazdo karty znajduje się pod osłoną)

# **19.** Przełącznik HOLD•POWER

- **20.** Suwak USB
- **21.** Komora baterii/akumulatorów
- Przycisk ► (odtwarzanie/zatwierdzanie), przycisk VOL –/+ (głośność –/+) i gniazdo (mikrofon) (PLUG IN POWER) mają wypukły punkt. Należy korzystać z tego wypukłego punktu podczas obsługi dyktafonu. \*

<span id="page-9-0"></span>Dyktafon cyfrowy ICD-PX370

# **Korzystanie z menu HOME**

Menu HOME w dyktafonie cyfrowym jest punktem wyjścia dla każdej funkcji. Menu HOME umożliwia wybranie funkcji, wyszukiwanie nagranych plików oraz zmianę ustawień dyktafonu cyfrowego.

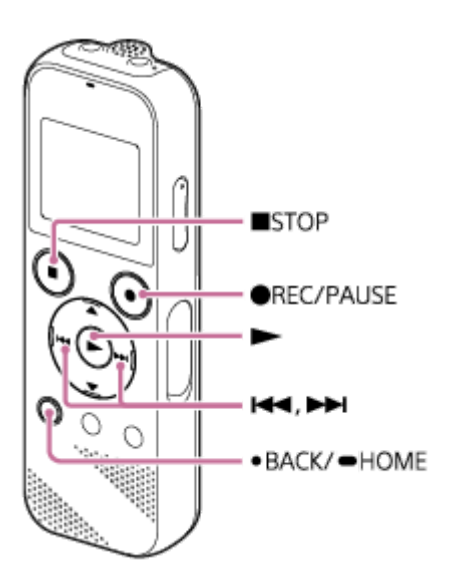

**Naciśnij i przytrzymaj przycisk BACK/HOME.**

Pojawi się menu HOME.

**1**

**2**

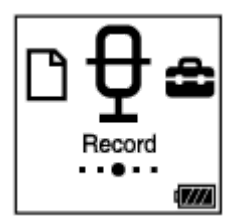

**Naciśnij lub , aby wybrać żądaną funkcję, po czym naciśnij .**

Możesz wybrać jedną z następujących funkcji:

# **Music:**

Możesz wybierać pliki muzyczne zaimportowane z komputera, aby je odtwarzać.

Aby znaleźć plik muzyczny, możesz wybrać jedną z następujących kategorii wyszukiwania: "All Songs", "Albums", "Artists" oraz "Folders".

### **Recorded Files:**

Możesz wybierać pliki nagrane na dyktafonie, aby je odtwarzać.

Aby znaleźć nagrany plik, możesz wybrać jedną z następujących kategorii wyszukiwania: "Latest Recording", "Search by REC Date", "Search by REC Scene" oraz "Folders".

# **Record:**

Możesz wyświetlić ekran trybu gotowości do nagrywania. Aby rozpocząć nagrywanie, naciśnij  $\bullet$  REC/PAUSE.

# Settings:

Możesz wyświetlić menu Settings i zmieniać różne ustawienia dyktafonu.

### **Return to XX(\*):**

Wybierz tę funkcję, aby powrócić do ekranu wyświetlanego przed przejściem do menu HOME.

Funkcja, z której aktualnie korzystasz, jest wyświetlona w "XX".

### **Wskazówka**

Kiedy w oknie wyświetlacza jest wyświetlane menu HOME, możesz nacisnąć STOP, aby powrócić do ekranu wyświetlanego przed menu HOME.

### **Powiązany temat**

[Korzystanie z menu OPTION](#page-11-0)

<span id="page-11-0"></span>Dyktafon cyfrowy ICD-PX370

# **Korzystanie z menu OPTION**

Możesz wyświetlić menu OPTION, naciskając OPTION. Pozycje dostępne w menu OPTION różnią się w zależności od wybranej funkcji dyktafonu.

### **Uwaga**

**1**

Menu OPTION może się nie wyświetlić, w zależności od ekranu w oknie wyświetlacza.

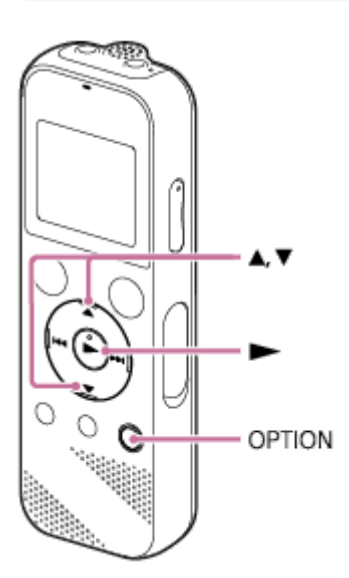

### **Wybierz funkcję, której chcesz użyć w menu HOME i naciśnij OPTION.**

Menu OPTION dla wybranej funkcji zniknie.

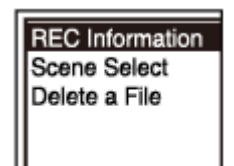

**2 Naciśnij ▲ lub ▼**, aby wybrać żądaną pozycję menu, po czym naciśnij ►.

**3 Naciśnij lub , aby wybrać żądane ustawienie, po czym naciśnij .**

#### **Wskazówka**

Aby powrócić do poprzedniego ekranu, naciśnij BACK/HOME, gdy menu OPTION jest widoczne w oknie wyświetlacza.

#### **Powiązany temat**

[Korzystanie z menu HOME](#page-9-0)

ı

<span id="page-13-0"></span>[Przewodnik pomocniczy](#page-0-0)

Dyktafon cyfrowy ICD-PX370

# **O folderach i plikach**

Poniższe rysunki przedstawiają strukturę folderów i plików pokazywaną na dyktafonie.

# **Dla opcji** "<sub>[</sub>↑ Recorded Files"

"FOLDER01": Tutaj zapisywane są pliki nagrane za pomocą wbudowanego mikrofonu.

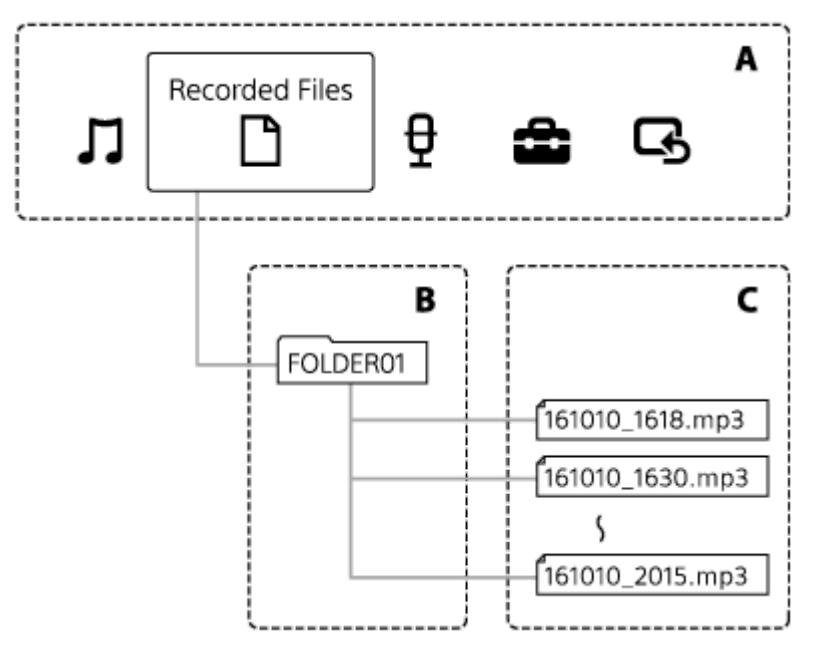

A: Menu HOME

- B: Foldery
- C: Pliki

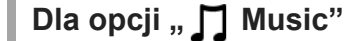

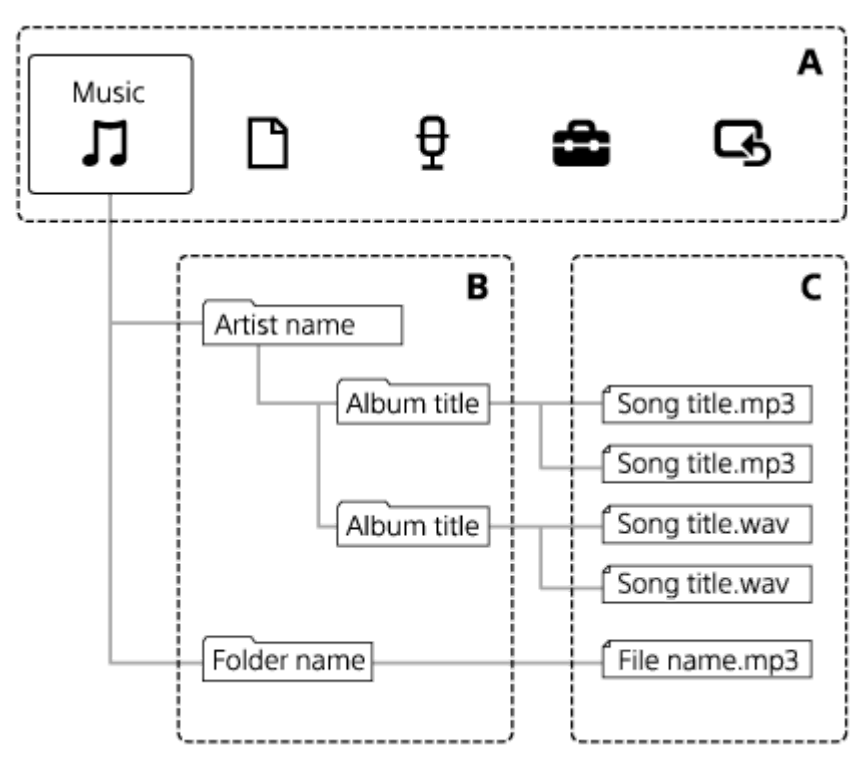

A: Menu HOME B: Foldery C: Pliki

# **Powiązany temat**

- [Przenoszenie plików do innego folderu](#page-74-0)
- [Kopiowanie plików do innego folderu](#page-75-0)
- [Układ folderów i plików](#page-110-0)

### <span id="page-15-0"></span>**SONY**

[Przewodnik pomocniczy](#page-0-0)

Dyktafon cyfrowy ICD-PX370

# **Podczas wyświetlania menu HOME**

Poniżej zamieszczamy opis menu HOME w oknie wyświetlacza.

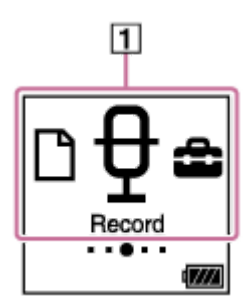

# **Uwaga**

Powyższy ekran służy jedynie celom informacyjnym. Może wyglądać inaczej niż okienko rzeczywiście wyświetlane na dyktafonie.

Pozycje menu HOME **1.**

Możesz wybrać jedną z następujących pozycji:

- : Music
- : Recorded Files
- : Record
- **:** Settings

 $\overline{\mathbf{G}}$ : Return to XX (Funkcja, z której aktualnie korzystasz, jest wyświetlona w "XX".)

#### **Powiązany temat**

[Korzystanie z menu HOME](#page-9-0)

<span id="page-16-0"></span>Dyktafon cyfrowy ICD-PX370

# **Podczas nagrywania lub w trybie czuwania**

Poniżej przedstawiono wygląd okienka wyświetlacza podczas nagrywania lub w trybie czuwania.

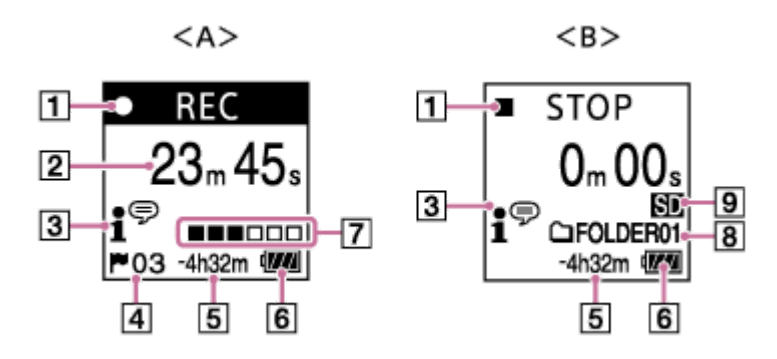

A: Podczas nagrywania

B: W trybie gotowości do nagrywania

### **Uwaga**

le

**REC** 

Powyższy ekran służy jedynie celom informacyjnym. Może wyglądać inaczej niż okienko rzeczywiście wyświetlane na dyktafonie.

### Wskaźnik stanu nagrywania **1.**

Pokazuje aktualny stan nagrywania dyktafonu.

: nagrywanie

**OII PAUSE** : nagrywanie wstrzymane

 : nagrywanie zatrzymane **STOP** 

- Czas, który upłynął **2.** Pokazuje czas aktualnego nagrywania.
- Wskaźnik Scene Select **3.**

Pokazuje wybraną aktualnie scenę nagrywania.

- 1<sup>⊕</sup>: Auto Voice Rec i. Meeting  $\mathbb{F}_{\mathbf{u}}$ : Lecture : Voice Notes **M**: Interview
- Numer znacznika ścieżki **4.** Pokazuje liczbę dodanych znaczników ścieżki.
- Pozostały czas nagrywania **5.** Pokazuje pozostały dostępny czas nagrywania podany w godzinach, minutach i sekundach. 10 godzin lub więcej: bez informacji 10 minut do 10 godzin: pokazuje godziny i minuty Poniżej 10 minut: pokazuje minuty i sekundy
- **6.** Wskaźnik akumulatora
- Wskaźnik poziomu nagrywania **7.** Pokazuje aktualny poziom głośności nagrywania dźwięku wejściowego w ramach informacji dla użytkownika.
- **8.** Docelowy folder zapisywania plików

Pokazuje docelowy folder zapisywania plików.

Wskaźnik pamięci **9.**

Wyświetlany, gdy do zapisywania nagrywanych plików wybrano kartę pamięci.

<span id="page-18-0"></span>Dyktafon cyfrowy ICD-PX370

# **Podczas odtwarzania**

Poniżej przedstawiono okienko wyświetlacza podczas odtwarzania.

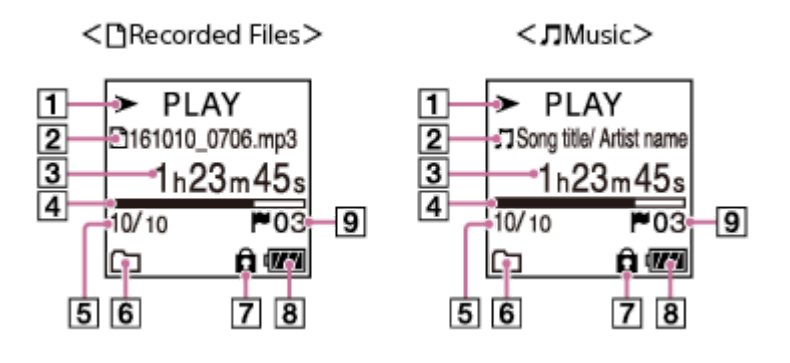

# **Uwaga**

Powyższe ekrany służą jedynie celom informacyjnym. Mogą wyglądać inaczej niż informacje rzeczywiście wyświetlane na dyktafonie.

# Wskaźnik stanu odtwarzania **1.**

Pokazuje aktualny stan odtwarzania dyktafonu.

 $\blacktriangleright$  PLAY : odtwarzanie

: wyszukiwanie do tyłu (szybkie przewijanie do tyłu) / wyszukiwanie do przodu (szybkie przewijanie do  $44/$ przodu)

■ STOP : w trybie gotowości

Jeśli szybkość odtwarzania zostanie zmieniona, szybkość DPC (Digital Pitch Control) będzie wyświetlana po prawej stronie  $\blacktriangleright$  lub  $\blacksquare$ .

Informacje o pliku **2.**

Informacje o odtwarzanym pliku.

Pliki nagrane za pomocą dyktafonu są pokazywane w następujący sposób:

- : Nazwa pliku: data nagrania\_czas nagrania.format pliku (np. 161010\_0706.mp3)
- Pliki muzyczne są pokazywane w następujący sposób:
- T: Tytuł utworu/Nazwa wykonawcy

# Czas, który upłynął **3.** Pokazuje czas aktualnego odtwarzania.

- Pasek postępu odtwarzania **4.** Pokazuje, jaka część pliku została już odtworzona.
- 5. Numer pliku

G 1

Pokazuje numer odtwarzanego pliku w formacie (aktualny numer pliku)/(całkowita liczba plików do odtworzenia).

- Wskaźnik Play Mode/Playback Range **6.** Brak wskaźnika: Normal (Play Mode)
	- : Repeat (Play Mode)
	- : 1 File Play (Play Mode)
	- : 1 File Repeat (Play Mode)
		- : Shuffle (Play Mode)
	- **CC**: Shuffle Repeat (Play Mode)
	- Selected Range (Playback Range)
- Wskaźnik zabezpieczenia **7.** Pokazuje, że odtwarzany plik jest zabezpieczony.
- **8.** Wskaźnik akumulatora
- Numer znacznika ścieżki **9.** Pokazuje numer znacznika ścieżki, jeśli został dodany, aktualnego punktu odtwarzania.

<span id="page-20-0"></span>Dyktafon cyfrowy ICD-PX370

# **Podczas wyświetlania informacji o nagrywaniu**

Na dyktafonie można przeglądać informacje o nagraniu, takie jak pozostały czas nagrywania, pamięć nagranych plików oraz ustawienia folderów.

Aby wyświetlić informacje o nagrywaniu w trybie gotowości do nagrywania, wybierz "REC Information" w menu OPTION, po czym naciśnij $\blacktriangleright$ .

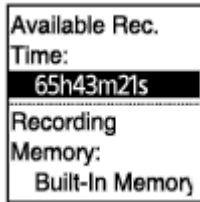

Dostępne są następujące informacje:

### **Available Rec. Time:**

Pozostały czas nagrywania.

#### **Recording Memory:**

Ilość pamięci ("Built-In Memory" lub "SD Card") dla nagrywania plików.

#### **Recording Folder:**

Folder zapisywania nagranych plików.

#### **Scene Select:**

Aktualnie wybrana scena nagrywania.

Jeśli ustawienia domyślne dla funkcji Scene Select zostaną zmienione, po lewej stronie sceny nagrywania pojawi się "\*".

Informacje o ustawieniach domyślnych - patrz [Ustawienia domyślne dla trybów nagrywania funkcji Scene Select.](#page-47-0)

### **REC Mode:**

Aktualnie wybrany tryb nagrywania.

#### **Input:**

Aktualnie wybrany typ sygnału wejściowego.

#### **Mic Sensitivity:**

Aktualnie wybrany poziom czułości mikrofonu.

#### **Recording Filter:**

Aktualnie wybrany filtr nagrywania.

#### **VOR:**

Aktualnie wybrane ustawienie VOR (Voice Operated Recording).

#### **Auto Track Marks:**

Aktualnie wybrane automatyczne ustawienie znaczników ścieżek.

#### **Wskazówka**

W trybie gotowości do nagrywania można nacisnąć ■ STOP, aby przeglądać informacje o nagrywaniu dyktafonu.

<span id="page-21-0"></span>Dyktafon cyfrowy ICD-PX370

# **Podczas wyświetlania informacji o bieżącym pliku**

Można przeglądać informacje (data i godzina nagrania, długość pliku itp.) o wybranym nagranym pliku.

#### **Uwaga**

Powyższe ekrany służą jedynie celom informacyjnym. Mogą wyglądać inaczej niż informacje rzeczywiście wyświetlane na dyktafonie.

Aby zobaczyć informacje o konkretnym pliku, wybierz plik nagrany za pomocą dyktafonu lub plik muzyczny, po czym wybierz "File Information" w menu OPTION. Następnie naciśnij ▲ lub ▼, aby przewinąć w górę lub w dół następujące informacje:

# **Informacje o nagranym pliku**

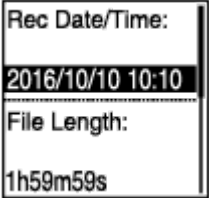

- Rec Date/Time: Data i godzina nagrania pliku (rok/miesiąc/dzień/godzina).
- File Length: Długość odtwarzania pliku pokazywana w godzinach, minutach i sekundach.
- $\bullet$  Model Name: Urządzenie, które nagrało plik. Takie same informacje zostaną wyświetlone dla pozycji "Model:" w menu "System Information" of the Settings.
- Scene Select: Scena nagrywania wybrana podczas nagrywania.
- **REC Mode: Tryb nagrywania wybrany podczas nagrywania.**
- Mic Sensitivity: Poziom czułości wbudowanego mikrofonu wybrany podczas nagrywania.
- Recording Filter: Filtr nagrywania wybrany podczas nagrywania.
- VOR: Ustawienie VOR (Voice Operated Recording) wybrane podczas nagrywania.
- Input: Typ wejściowego sygnału audio ("Built-In Mic", "External Mic" lub "Audio IN") wybrany podczas nagrywania.
- **Location: Pamięć zawierająca plik.**
- File Path: Ścieżka pliku.

# **Informacje o pliku muzycznym**

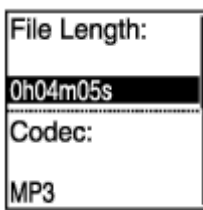

- File Length: Długość odtwarzania pliku pokazywana w godzinach, minutach i sekundach.
- Codec: Typ układu kodująco-dekodującego dla plików muzycznych.
- Bit Rate: Szybkość transmisji dla plików muzycznych.
- Sample Rate: Szybkość próbkowania dla plików muzycznych.
- Bit Depth: Głębia bitowa dla plików muzycznych.
- **Location: Pamięć zawierająca plik.**
- File Path: Ścieżka pliku.

<span id="page-23-0"></span>Dyktafon cyfrowy ICD-PX370

# **Podczas wyświetlania kategorii wyszukiwania pliku**

Po wybraniu " PRecorded Files" lub " D Music" w menu HOME w oknie wyświetlacza pojawią się kategorie wyszukiwania zapisanych plików.

# **Uwaga**

Powyższe ekrany służą jedynie celom informacyjnym. Mogą wyglądać inaczej niż informacje rzeczywiście wyświetlane na dyktafonie.

# **Po wybraniu , T Recorded Files"**

**Recorded Files** Latest Recording Search by REC Da Search by REC Sci Folders

Możesz wybrać jedną z następujących kategorii wyszukiwania:

### **Latest Recording:**

Rozpoczyna odtwarzanie ostatniego nagrania.

### **Search by REC Date:**

Nagrane pliki zostaną wyświetlone według daty nagrania.

#### **Search by REC Scene:**

Nagrane pliki zostaną wyświetlone według sceny nagrywania.

#### **Folders:**

Wyświetlona zostanie lista nagranych plików z wybranego folderu.

# Po wybraniu " J Music"

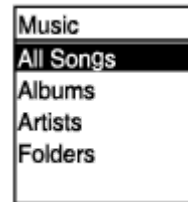

Możesz wybrać jedną z następujących kategorii wyszukiwania:

### **All Songs:**

Zostanie wyświetlona lista wszystkich plików muzycznych.

#### **Albums:**

Pliki muzyczne zostaną wyświetlone według tytułów albumów.

#### **Artists:**

Pliki muzyczne zostaną wyświetlone według nazwisk wykonawców.

### **Folders:**

Wyświetlona zostanie lista plików muzycznych z wybranego folderu.

### <span id="page-25-0"></span>**SONY**

[Przewodnik pomocniczy](#page-0-0)

Dyktafon cyfrowy ICD-PX370

# **Wkładanie baterii**

#### **Włóż baterie. 1**

Przesuń i podnieś pokrywę komory baterii/akumulatorów, włóż załączone baterie alkaliczne LR03 (rozmiar AAA), zachowując odpowiednią biegunowość, i zamknij pokrywę.

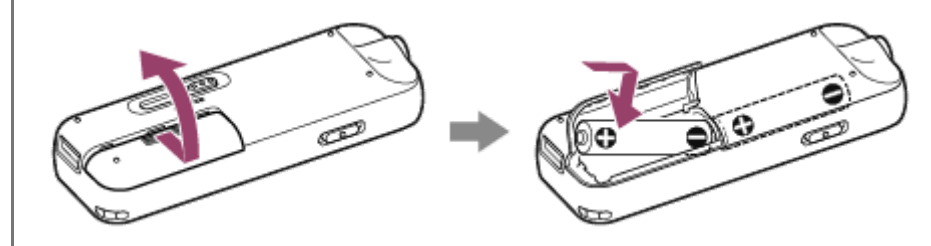

#### **Uwaga**

- Przed wymianą baterii należy wyłączyć zasilanie dyktafonu.
- Podczas wymiany baterii należy użyć dwóch zupełnie nowych baterii alkalicznych lub dwóch całkowicie naładowanych  $\alpha$ akumulatorów.
- Dyktafon nie ma funkcji ładowania akumulatorów. Należy używać ładowarki do akumulatorów (nie należy do wyposażenia).

#### **Wskazówka**

- W dyktafonie można stosować:
	- Baterie alkaliczne LR03 (rozmiar AAA) (dwie baterie są załączone do dyktafonu)
	- Akumulatory (rozmiar AAA, nie należą do wyposażenia)

### <span id="page-26-0"></span>**SONY**

[Przewodnik pomocniczy](#page-0-0)

Dyktafon cyfrowy ICD-PX370

# **Korzystanie z dyktafonu cyfrowego z zasilaczem sieciowym USB**

Dyktafonu cyfrowego można używać z zasilaczem sieciowym USB (nie należy do wyposażenia) podłączonym do gniazda. Korzystanie z dyktafonu przy użyciu zasilacza sieciowego jest praktyczne podczas długotrwałego nagrywania.

**1 Podłącz zasilacz sieciowy USB (nie należy do wyposażenia) do gniazda zasilania.**

**Ustaw przełącznik funkcji USB dyktafonu cyfrowego i podłącz złącze USB do portu zasilacza sieciowego USB.**

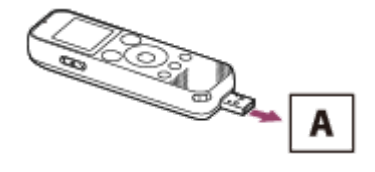

A: Zasilacz sieciowy USB (nie należy do wyposażenia)

#### **Uwaga**

**2**

- Podczas nagrywania (wskaźnik pracy świeci na czerwono) lub wstrzymania (wskaźnik pracy miga na czerwono) lub podczas uzyskiwania dostępu do danych (komunikat "Accessing" w oknie wyświetlacza) należy pamiętać o następujących zasadach, aby nie dopuścić do uszkodzenia danych:
	- Nie podłączać/odłączać dyktafonu do/od zasilacza USB, gdy zasilacz jest podłączony do gniazda.
	- Nie podłączać/odłączać zasilacza USB do/z gniazda, gdy dyktafon jest do niego podłączony.
- Zasilacz USB należy podłączać do gniazda znajdującego się w bliskiej odległości, tak by można go natychmiast wyjąć w razie wadliwego działania.

#### **Powiązany temat**

- [Odłączanie dyktafonu cyfrowego od zasilacza sieciowego USB](#page-27-0)
- [Czas pracy akumulatora](#page-129-0)

<span id="page-27-0"></span>Dyktafon cyfrowy ICD-PX370

# **Odłączanie dyktafonu cyfrowego od zasilacza sieciowego USB**

Należy postępować zgodnie z opisaną poniżej procedurą. W przeciwnym razie odtworzenie plików zapisanych na dyktafonie może nie być możliwe w wyniku uszkodzenia danych.

Podczas nagrywania lub odtwarzania plików naciśnij ■ STOP, aby zatrzymać dyktafon.

**2** Upewnij się, że w oknie wyświetlacza nie jest wyświetlany komunikat "Accessing".

**Odłącz dyktafon cyfrowy od zasilacza sieciowego USB, a następnie odłącz zasilacz sieciowy USB od gniazda zasilania.**

#### **Uwaga**

**3**

- Podczas nagrywania (wskaźnik pracy świeci na czerwono) lub w trybie gotowości (wskaźnik pracy miga na czerwono) lub podczas uzyskiwania dostępu do danych (komunikat "Accessing" w oknie wyświetlacza) należy pamiętać o następujących zasadach, aby nie dopuścić do uszkodzenia danych:
	- Nie podłączać/odłączać dyktafonu do/od zasilacza USB, gdy zasilacz jest podłączony do gniazda.
	- Nie podłączać/odłączać zasilacza USB do/z gniazda, gdy dyktafon jest do niego podłączony.

#### **Powiązany temat**

[Korzystanie z dyktafonu cyfrowego z zasilaczem sieciowym USB](#page-26-0)

# <span id="page-28-0"></span>**SONY**

[Przewodnik pomocniczy](#page-0-0)

Dyktafon cyfrowy ICD-PX370

# **Włączanie zasilania**

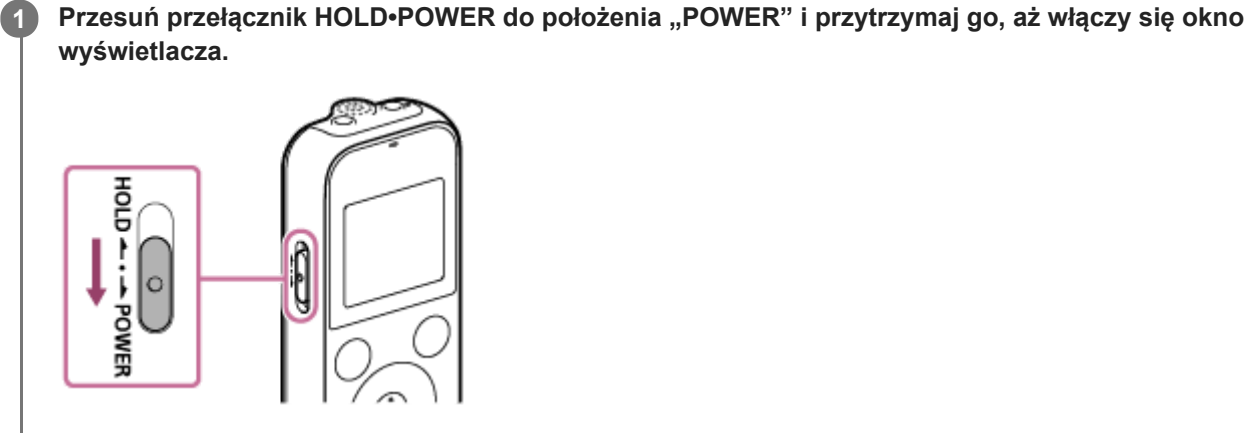

#### **Wskazówka**

Funkcja Auto Power Off na dyktafonie jest ustawiona domyślnie na "10min", aby oszczędzać akumulator. Jeśli dyktafon nie będzie używany przez 10 minut, wyłączy się automatycznie.

### **Powiązany temat**

[Wyłączanie zasilania](#page-29-0)

<span id="page-29-0"></span>Dyktafon cyfrowy ICD-PX370

# **Wyłączanie zasilania**

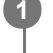

Przesuń przełącznik HOLD•POWER do położenia "POWER" i przytrzymaj go, aż w oknie wyświetlacza pojawi się "Power Off".

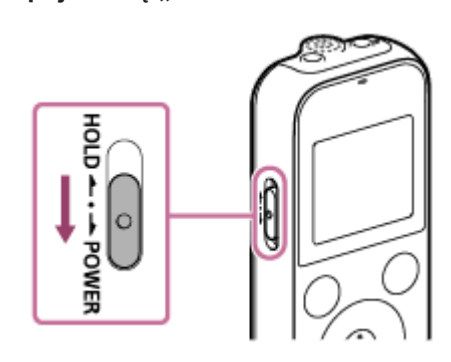

### **Uwaga**

Przed wymianą baterii należy wyłączyć zasilanie.

#### **Wskazówka**

Funkcja Auto Power Off na dyktafonie jest ustawiona domyślnie na "10min", aby oszczędzać akumulator. Jeśli dyktafon nie będzie używany przez 10 minut, wyłączy się automatycznie.

#### **Powiązany temat**

[Włączanie zasilania](#page-28-0)

<span id="page-30-0"></span>Dyktafon cyfrowy ICD-PX370

# **Wkładanie karty pamięci**

Oprócz pamięci wbudowanej można zapisywać pliki na karcie microSD (nie należy do wyposażenia).

#### **1 Upewnij się, że dyktafon nie wykonuje żadnych operacji, po czym otwórz osłonę gniazda karty microSD.**

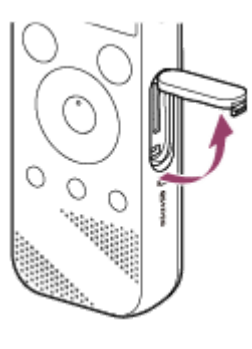

**Trzymając kartę microSD stroną ze stykiem skierowaną do siebie, włóż ją do gniazda karty microSD tak, by została zablokowana.**

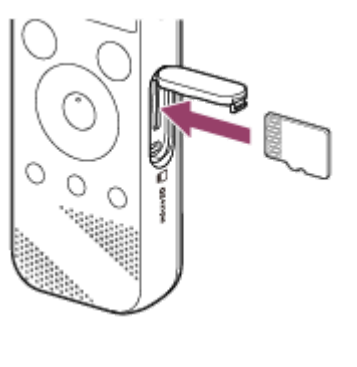

**2**

**3 Zamknij pokrywę gniazda karty microSD.**

#### **Uwaga**

- Ten dyktafon nie obsługuje kart microSDXC.
- Jeśli karta microSD nie zostanie wykryta przez dyktafon, wyjmij ją z gniazda i włóż ją ponownie.
- Nie możemy zagwarantować działania wszystkich typów obsługiwanych kart microSD.
- W pobliżu gniazda karty microSD nie powinno być żadnych płynów, przedmiotów metalowych lub łatwopalnych, aby nie dopuścić do powstania pożaru, porażenia prądem lub usterki dyktafonu.
- Przed rozpoczęciem nagrywania z kartą microSD zalecamy skopiowanie wszystkich danych zapisanych na karcie pamięci na dysk komputera i sformatowanie karty pamięci za pomocą dyktafonu cyfrowego, tak by usunąć z niej wszystkie dane. Instrukcje dotyczące formatowania karty microSD patrz [Formatowanie pamięci \(Format Built-In Memory/Format SD Card\)](#page-105-0).

#### **Wskazówka**

Aby wyjąć kartę pamięci, wciśnij kartę microSD do gniazda. Gdy karta zostanie odblokowana, wyjmij ją z gniazda microSD.

# **Powiązany temat**

- [Układ folderów i plików](#page-110-0)
- [Kompatybilne karty pamięci](#page-123-0)

### <span id="page-32-0"></span>**SONY**

[Przewodnik pomocniczy](#page-0-0)

Dyktafon cyfrowy ICD-PX370

# **Ustawienia początkowe**

Po pierwszym włączeniu dyktafonu w oknie wyświetlacza pojawi się ekran Configure Initial Settings. Możesz wtedy wybrać język wyświetlacza, ustawić zegar i włączyć/wyłączyć dźwięk przycisków.

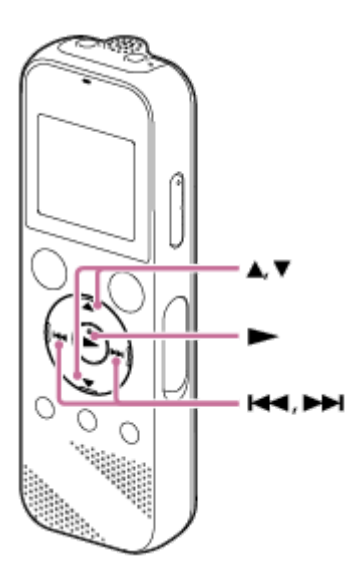

 $N$  **Naciśnij** , aby wybrać "Yes".

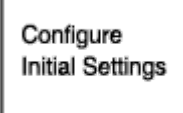

 $\|$ Yes

**3**

#### Naciśnij ▲ lub ▼, aby wybrać język wyświetlacza, po czym naciśnij ▶. **2**

Możesz wybrać jeden z następujących języków: Deutsch (niemiecki), English (angielski), Español (hiszpański), Français (francuski), Italiano (włoski), Русский (rosyjski), Türkçe (turecki), 한국어 (koreański), 简体中文 (chiński uproszczony), 繁體中文 (chiński tradycyjny).

# **Ustaw aktualną datę i godzinę.**

Naciśnij ▲ lub ▼, aby ustawić wartość, po czym naciśnij ▶.

Wykonaj te same czynności, aby ustawić wszystkie pozycje.

Aby przesunąć kursor do tyłu lub do przodu, naciśnij **esicho D-H**. Możesz również nacisnąć BACK/HOME, aby przesunąć kursor do poprzedniej pozycji.

Po zakończeniu ostatniego ustawienia naciśnij , aby zastosować ustawienia zegara.

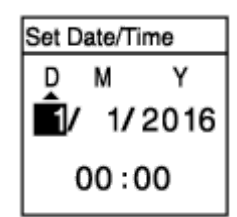

### **Naciśnij ▲ lub ▼, aby wybrać "Next", po czym naciśnij ▶.**

Zostanie wyświetlone okno ustawień dla włączania lub wyłączania dźwięku przycisków.

**Naciśnij lub , aby wybrać "ON" lub "OFF" i włączyć lub wyłączyć dźwięk przycisków, po czym naciśnij**

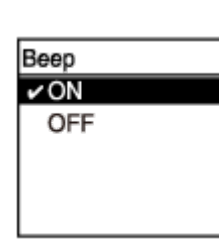

Po zakończeniu ustawień początkowych zostanie wyświetlony komunikat o zakończeniu oraz pojawi się menu HOME.

#### **Uwaga**

**4**

**5**

**.**

- Domyślnie ustawiony format wyświetlania daty jest zależny od kraju lub regionu zakupu.
- Zegar może wskazywać godzinę w formacie 12-godzinnym oraz oznaczeniem "AM" lub "PM" albo w formacie 24-godzinnym, w zależności od wybranego formatu wyświetlania zegara (Time Display) w menu Settings. Domyślnie ustawiony format wyświetlania zegara jest zależny od kraju lub regionu zakupu.
- Liczba dostępnych opcji językowych i ustawienie domyślne różni się w zależności od kraju lub regionu zakupu.

#### **Wskazówka**

- W dowolnym momencie można zmienić ustawienie zegara i dźwięk przycisków, wybierając " Settings" "Common Settings" w menu HOME.
- Po wyjęciu baterii z komory i ponownym ich włożeniu lub wymianie na nowe w oknie wyświetlacza pojawi się Set Date/Time. Na tym ekranie widoczna jest data i godzina ostatniej operacji wykonanej przez dyktafon przed wyjęciem baterii. Należy zmienić datę i godzinę na aktualne wartości.
- Po zakończeniu ustawień początkowych ustawienie dyktafonu w trybie HOLD powoduje wyświetlenie aktualnej daty i godziny w oknie wyświetlacza.

#### **Powiązany temat**

- [Ustawianie zegara \(Date&Time\)](#page-98-0)
- [Włączanie i wyłączanie dźwięku przycisków \(Beep\)](#page-102-0)
- [Podczas wyświetlania menu HOME](#page-15-0)

<span id="page-34-0"></span>Dyktafon cyfrowy ICD-PX370

# **Ustawianie dyktafonu w stanie HOLD (HOLD)**

Aby zapobiec przypadkowym operacjom podczas przenoszenia dyktafonu, można zablokować wszystkie przyciski (HOLD).

#### Przesuń przełącznik HOLD<sup>®</sup>POWER do położenia "HOLD". **1**

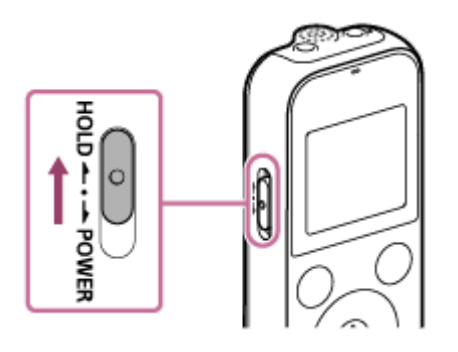

Kiedy dyktafon jest włączony, przesunięcie przełącznika HOLD•POWER do położenia "HOLD" spowoduje wyświetlenie w oknie wyświetlacza napisu "HOLD" i aktualnej godziny przez około 3 sekundy, co oznacza, że wszystkie przyciski są zablokowane.

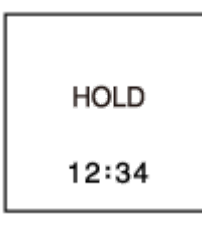

#### **Uwaga**

- Ustawienie stanu HOLD dyktafonu blokuje wszystkie przyciski. Przed ponownym użyciem dyktafonu należy wyłączyć stan HOLD.
- Zegar może wskazywać godzinę w formacie 12-godzinnym oraz oznaczeniem "AM" lub "PM" albo w formacie 24-godzinnym, w zależności od wybranego formatu wyświetlania zegara (Time Display) w menu Settings. Domyślnie ustawiony format wyświetlania zegara jest zależny od kraju lub regionu zakupu.

#### **Powiązany temat**

[Wyłączanie stanu HOLD dyktafonu](#page-35-0)

<span id="page-35-0"></span>Dyktafon cyfrowy ICD-PX370

# **Wyłączanie stanu HOLD dyktafonu**

Kiedy wszystkie przyciski dyktafonu są zablokowane, po naciśnięciu dowolnego przycisku w oknie wyświetlacza pojawi się "HOLD... Slide HOLD Switch to Activate." .

HOLD... Slide HOLD Switch to Activate.

Należy włączyć stan HOLD dyktafonu przed jego ponownym użyciem.

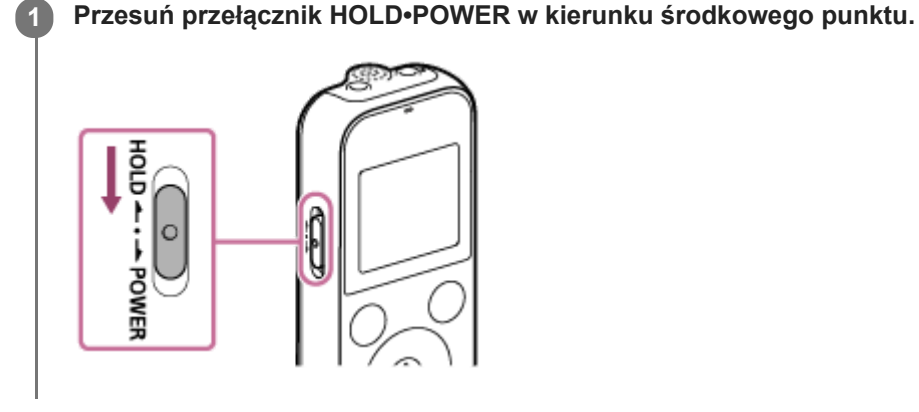

### **Powiązany temat**

[Ustawianie dyktafonu w stanie HOLD \(HOLD\)](#page-34-0)
Dyktafon cyfrowy ICD-PX370

# **Utrzymywanie średniego poziomu dźwięków (tylko modele europejskie)**

Dyktafon cyfrowy ogranicza maksymalny poziom głośności, umożliwiając odsłuchiwanie nagrań przez słuchawki przy średnim poziomie dźwięków. Jeśli spróbujesz ustawić głośność przekraczającą określony poziom, pojawi się komunikat "Check The Volume Level".

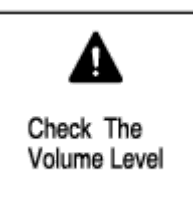

<span id="page-37-0"></span>Dyktafon cyfrowy ICD-PX370

# **Nagrywanie z wbudowanego mikrofonu**

Poniżej przedstawiono podstawowe kroki wykonywane podczas nagrywania z wybranym poziomem czułości wbudowanego mikrofonu i trybem nagrywania.

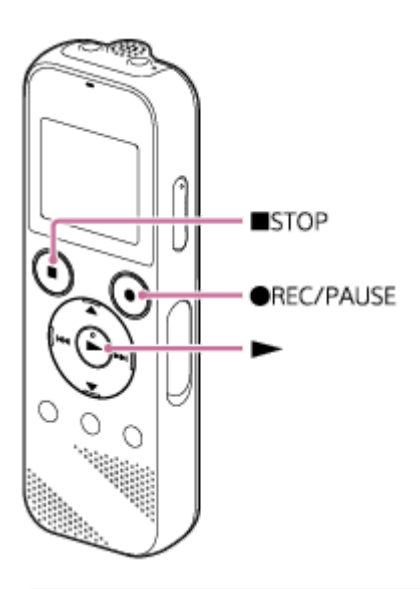

#### **Uwaga**

W razie przypadkowego dotknięcia dyktafonu lub jego kontaktu z innym przedmiotem podczas nagrywania mogą być nagrane odgłosy szeleszczenia lub zarysowania.

#### **Wskazówka**

- Zaleca się, aby przed rozpoczęciem nagrywania wykonać nagranie próbne lub monitorować nagrywanie. Instrukcje dotyczące monitorowania - patrz [Monitorowanie nagrywanego dźwięku.](#page-41-0)
- Nagrane pliki są domyślnie przechowywane w "FOLDER01" pod nazwą " Recorded Files". Aby zmienić docelowy folder zapisywania nagranych plików, patrz [Zmiana docelowego folderu przechowywania pliku](#page-43-0).

#### Wybierz "  $\theta$  Record" w menu HOME po czym naciśnij >. **1**

W oknie wyświetlacza pojawi się ekran stanu gotowości do nagrywania.

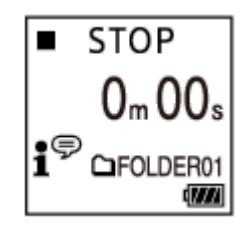

**2 Włącz dyktafon, tak by wbudowany mikrofon ( ) był skierowany w stronę docelowego źródła dźwięku.**

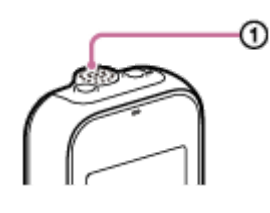

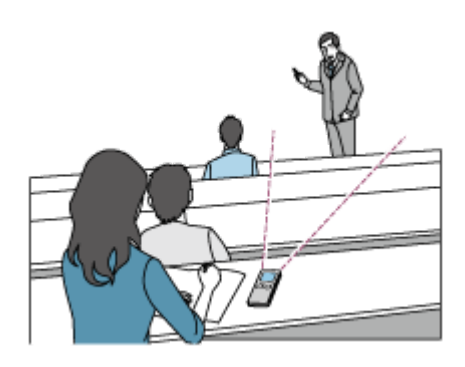

## **Naciśnij ● REC/PAUSE.**

**3**

Pojawi się ekran Record, aby pokazać, że rozpoczęło się nagrywanie, a wskaźnik pracy (@) będzie świecić na czerwono.

Naciśnięcie i przytrzymanie · REC/PAUSE spowoduje wstrzymanie pracy dyktafonu. Nagrywanie się nie rozpocznie.

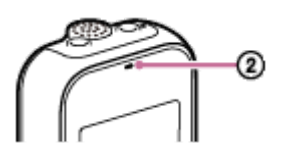

Podczas nagrywania wskaźnik poziomu nagrywania (3) jest wyświetlony na ekranie Record. Jak widać na poniższym rysunku, trzy lub cztery czarne kwadraty ( $\blacksquare$ ) wskaźnika poziomu nagrywania wskazują optymalny poziom głośności nagrywania dla źródła dźwięku. Zmień orientację wbudowanego mikrofonu, odległość od źródła dźwięku lub czułość mikrofonu, aby poziom nagrywania mieścił się w optymalnym zakresie. Więcej informacji o wskaźniku poziomu nagrywania - patrz [Informacje o poziomie nagrywania.](#page-40-0)

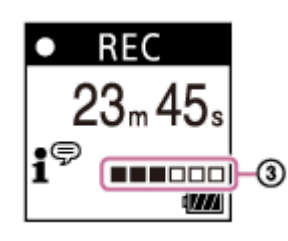

## **Naciśnij STOP, aby zatrzymać nagrywanie.**

Zostanie wyświetlony komunikat "Saving..." oraz ekran gotowości do nagrywania. Teraz możesz nacisnąć $\blacktriangleright$ , aby odtworzyć nagrany przed chwilą plik.

#### **Uwaga**

**4**

Kiedy w oknie wyświetlacza widoczny jest komunikat "Saving...", dyktafon zapisuje plik w pamięci. Jeśli dyktafon jest podłączony do zasilacza, nie odłączaj zasilacza USB (nie został załączony), aby uszkodzić danych.

#### **Wskazówka**

- Możesz nacisnąć REC/PAUSE, aby rozpocząć nagrywanie również wtedy, gdy trwa odtwarzanie lub w oknie jest wyświetlane menu.
- Możesz nacisnąć  $\bullet$  REC/PAUSE, aby wstrzymać trwające nagrywanie również wtedy, gdy w oknie jest wyświetlane menu.
- Nagrywane pliki są nazywane "(data nagrania) (godzina nagrania).(format pliku)" (np. 161010 0706.mp3).
- Podczas odtwarzania lub w trybie czuwania możesz nacisnąć i przytrzymać REC/PAUSE, aby wstrzymać nagrywanie dyktafonu. Pomaga to wyregulować poziom głośności nagrywania zbędnych dźwięków.

# **Powiązany temat**

[Dodatkowe operacje dostępne podczas nagrywania](#page-42-0)

<span id="page-40-0"></span>[Przewodnik pomocniczy](#page-0-0)

Dyktafon cyfrowy ICD-PX370

# **Informacje o poziomie nagrywania**

Podczas nagrywania wskaźnik poziomu nagrywania ( $\odot$ ) jest wyświetlony na ekranie Record.

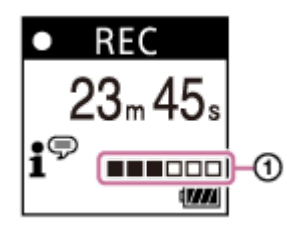

Jak widać na powyższym rysunku, trzy lub cztery czarne kwadraty ( $\blacksquare$ ) wskaźnika poziomu nagrywania wskazują optymalny poziom głośności nagrywania dla źródła dźwięku. Zmień orientację wbudowanego mikrofonu, odległość od źródła dźwięku lub czułość mikrofonu, aby poziom nagrywania mieścił się w optymalnym zakresie. Informacje [o ustawianiu poziomu czułości mikrofonu - patrz Wybór poziomu czułości wbudowanego mikrofonu \(Built-In Mic](#page-91-0) Sensitivity).

#### **Wskazówka**

- Kiedy głośność dźwięku wejściowego jest niska, zaleca się przysunięcie dyktafonu bliżej do źródła dźwięku lub zwiększenie poziomu czułości mikrofonów.
- Podczas odtwarzania lub w trybie czuwania możesz nacisnąć i przytrzymać REC/PAUSE, aby wstrzymać nagrywanie dyktafonu. Pomaga to wyregulować poziom głośności nagrywania zbędnych dźwięków.

#### **Powiązany temat**

[Nagrywanie z wbudowanego mikrofonu](#page-37-0)

<span id="page-41-0"></span>[Przewodnik pomocniczy](#page-0-0)

Dyktafon cyfrowy ICD-PX370

# **Monitorowanie nagrywanego dźwięku**

Monitorowanie trwającego nagrywania jest możliwe dzięki podłączeniu słuchawek (nie należą do wyposażenia) do gniazda (; (słuchawki).

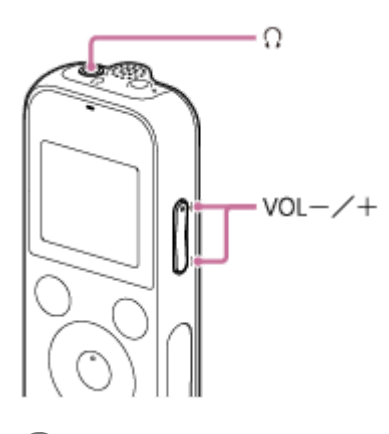

**1 Podłącz słuchawki (nie należą do wyposażenia) do gniazda**  $\cap$  **(słuchawki).** 

**Naciśnij VOL –/+, aby wyregulować głośność monitorowania. 2**

Zmiana głośności monitorowania nie powoduje zmiany głośności nagrywania.

#### **Powiązany temat**

[Nagrywanie z wbudowanego mikrofonu](#page-37-0)

<span id="page-42-0"></span>Dyktafon cyfrowy ICD-PX370

# **Dodatkowe operacje dostępne podczas nagrywania**

Podczas nagrywania można wykonywać następujące operacje.

## **Wstrzymywanie nagrywania**

Naciśnij ● REC/PAUSE. Kiedy nagrywanie jest wstrzymane, wskaźnik pracy miga na czerwono i w oknie wyświetlacza pojawia się migający symbol on PAUSE

Jeśli nagrywanie pozostanie wstrzymane przez godzinę, zostanie automatyczne wyłączone.

## **Wznawianie nagrywania po wstrzymaniu**

Ponownie naciśnij przycisk ● REC/PAUSE. Nagrywanie rozpocznie się od momentu, w którym zostało wstrzymane. (Aby całkowicie zatrzymać wstrzymane nagrywanie, naciśnij ■ STOP.)

## **Sprawdzanie trwającego nagrywania od początku**

Naciśnij w trybie gotowości do nagrywania. Nagrywanie zostanie przerwane i rozpocznie się odtwarzanie nagrania od początku.

#### **Powiązany temat**

[Nagrywanie z wbudowanego mikrofonu](#page-37-0)

<span id="page-43-0"></span>Dyktafon cyfrowy ICD-PX370

# **Zmiana docelowego folderu przechowywania pliku**

Domyślnie pliki nagrane za pomocą wbudowanego mikrofonu są przechowywane w folderze "FOLDER01" w " $\Box$ Recorded Files".

Folder zapisywania plików można zmienić w następujący sposób:

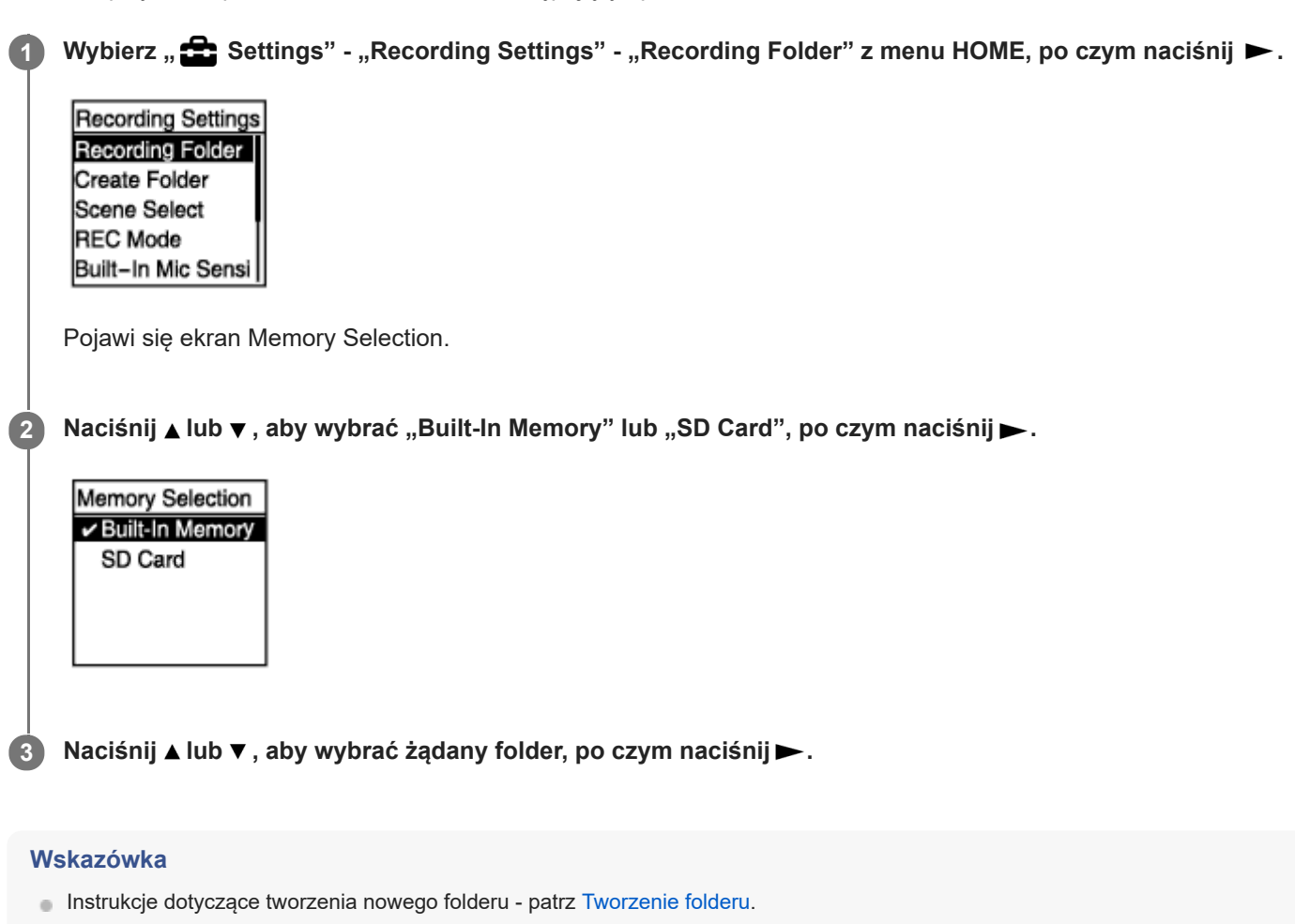

<span id="page-44-0"></span>Dyktafon cyfrowy ICD-PX370

# **Wybór trybu nagrywania w konkretnej sytuacji**

Niektóre ustawienia nagrywania, na przykład tryb nagrywania i poziom czułości wbudowanego mikrofonu, można zmienić jednocześnie dla określonej sytuacji nagrywania, wybierając jeden z trybów nagrywania (Scene Select).

## **W trybie gotowości do nagrywania wybierz "Scene Select" w menu OPTION, po czym naciśnij ▶.**

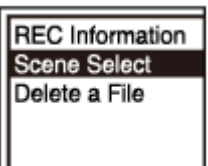

**2 Naciśnij lub , aby wybrać żądany tryb, po czym naciśnij .**

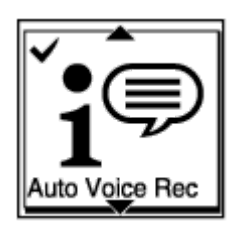

## **Opis pozycji menu**

Możesz wybrać jedną z następujących pozycji:

## **Scene Select Off:**

Dostępna dla sytuacji, gdy nie ma potrzeby wyboru trybu nagrywania.

## **f**<sup> $\oplus$ </sup> Auto Voice Rec:

Do nagrywania głosu ludzkiego (ustawienie domyślne).

## *Meeting:*

Do nagrywania głosu ludzkiego na dużej przestrzeni, na przykład w salach konferencyjnych.

# **E** Lecture:

Do nagrywania seminariów i wykładów.

# *x* Voice Notes:

Do nagrywania notatek głosowych mówionych do wbudowanego mikrofonu.

## *M* Interview:

Do nagrywania głosu ludzkiego z odległości od 1 do 2 metrów, na przykład podczas wywiadów i niewielkich spotkań.

### **Powiązany temat**

- [Ustawienia domyślne dla trybów nagrywania funkcji Scene Select](#page-47-0)
- [Lista pozycji menu Settings](#page-88-0)

Dyktafon cyfrowy ICD-PX370

# **Wskazówki dotyczące poprawienia jakości nagrań**

# **Nagrywanie spotkań**

Ustaw dyktafon w pobliżu głośników używanych na spotkaniu. Hałasy można zredukować (wibracje biurka itp.), kładąc dyktafon na miękkim materiale, na przykład na chusteczce.

Do nagrywania spotkania najlepiej wybrać opcję "Auto Voice Rec" lub "Meeting" funkcji Scene Select.

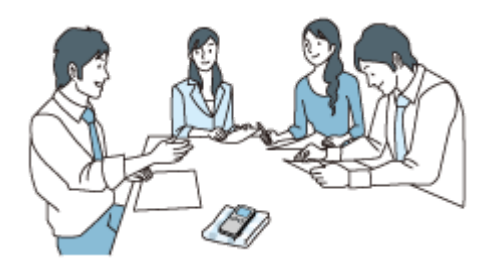

# **Nagrywanie wykładu/prezentacji**

Ustaw dyktafon tak, by wbudowany mikrofon był skierowany w stronę docelowego wykładowcy/prezentera. Do nagrywania wykładu/prezentacji najlepiej wybrać opcję "Lecture" funkcji Scene Select.

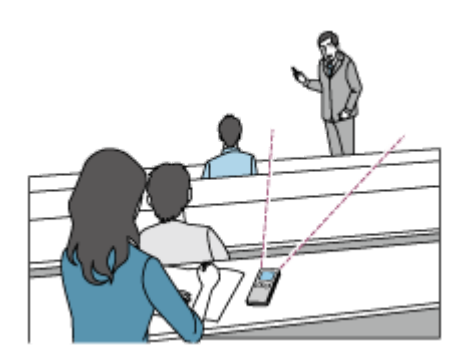

# **Nagrywanie notatek głosowych**

Podczas mówienia do wbudowanych głośników trzymaj dyktafon lekko odchylony od ust, tak by wbudowany mikrofon nie nagrywał oddychania.

Do nagrywania notatek głosowych najlepiej wybrać opcję "Auto Voice Rec" lub "Voice Notes" funkcji Scene Select.

## **Uwaga**

Dyktafon należy trzymać tak, by wbudowany mikrofon nie odbierał odgłosu szeleszczenia.

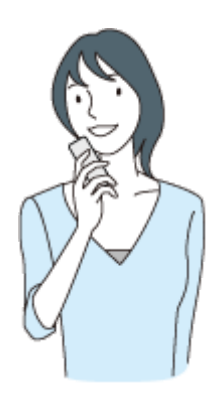

# **Nagrywanie wywiadów**

I

Ustaw dyktafon tak, by wbudowany mikrofon był skierowany w stronę osoby, z którą przeprowadzana jest rozmowa. Do nagrywania wywiadu najlepiej wybrać opcję "Auto Voice Rec" lub "Interview" funkcji Scene Select.

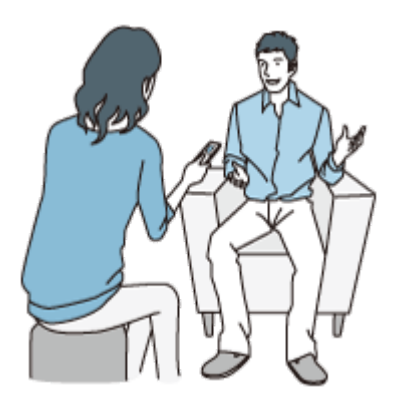

#### **Powiązany temat**

- [Wybór trybu nagrywania w konkretnej sytuacji](#page-44-0)
- [Redukcja szumów podczas nagrywania \(Recording Filter\)](#page-92-0)
- [Wybór poziomu czułości wbudowanego mikrofonu \(Built-In Mic Sensitivity\)](#page-91-0)

<span id="page-47-0"></span>Dyktafon cyfrowy ICD-PX370

# **Ustawienia domyślne dla trybów nagrywania funkcji Scene Select**

Domyślne ustawienia dla trybów nagrywania funkcji Scene Select są następujące:

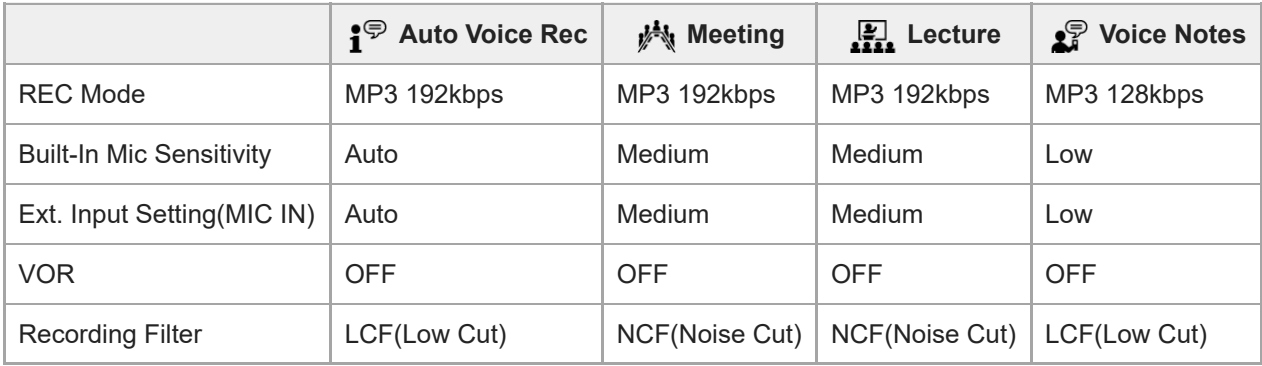

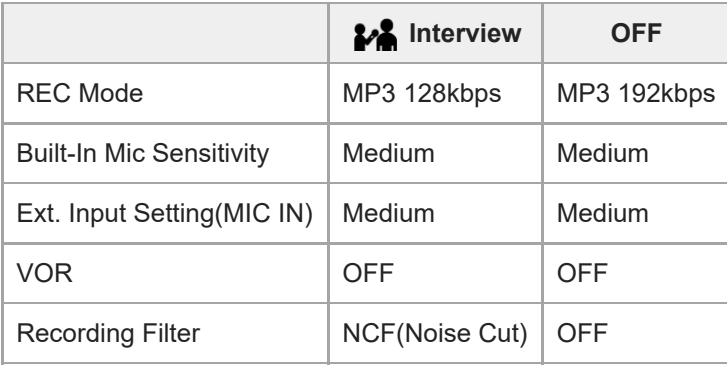

## **Powiązany temat**

[Wybór trybu nagrywania w konkretnej sytuacji](#page-44-0)

Dyktafon cyfrowy ICD-PX370

# **Automatyczne rozpoczynanie nagrywania sterowane głośnością dźwięku wejściowego – funkcja VOR**

Dyktafon może automatycznie rozpoczynać nagrywanie, gdy poziom głośności dźwięku wejściowego osiągnie określony poziom, oraz wstrzymywać nagrywanie, gdy głośność spadnie poniżej tego poziomu.

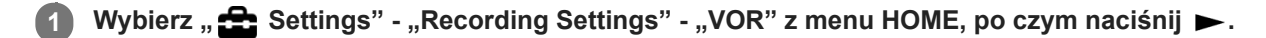

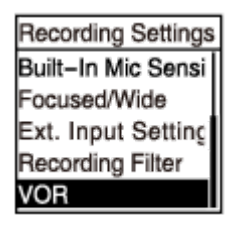

#### **Naciśnij ▲ lub ▼**, aby wybrać "ON", po czym naciśnij ▶. **2**

Funkcja "VOR" jest ustawiona domyślnie na "OFF".

#### **Naciśnij ● REC/PAUSE. 3**

**REC** W oknie wyświetlacza pojawi się.

Kiedy poziom głośności dźwięku wejściowego spadnie poniżej określonej wartości, zacznie migać symbol OII PAUSE i nagrywanie zostanie wstrzymane. Kiedy głośność ponownie dojdzie do określonego poziomu, nagrywanie zostanie wznowione.

#### **Uwaga**

 $\bullet$ 

Na działanie funkcji VOR wpływają dźwięki otoczenia. Wybierz poziom czułości wbudowanego mikrofonu odpowiedni do [występujących dźwięków otoczenia. Instrukcje wybierania poziomu czułości - patrz Wybór poziomu czułości wbudowanego](#page-91-0) mikrofonu (Built-In Mic Sensitivity).

Jeśli wybrany poziom czułości nie działa zgodnie z oczekiwaniami lub jeśli chcesz wykonać ważne nagranie, postępuj zgodnie z krokami przedstawionymi dla ustawiania "VOR" na "OFF".

#### **Wskazówka**

Aby anulować proces ustawiania funkcji VOR, ustaw "VOR" na "OFF" w kroku 2.

#### **Powiązany temat**

[Nagrywanie dźwięku z urządzenia zewnętrznego](#page-50-0)

Dyktafon cyfrowy ICD-PX370

# **Nagrywanie za pomocą mikrofonu zewnętrznego**

Do dyktafonu można podłączyć zewnętrzny mikrofon i używać go nagrywania.

#### **Kiedy dyktafon nie wykonuje żadnych operacji, podłącz mikrofon zewnętrzny ( ) do gniazda (mikrofonu). 1**

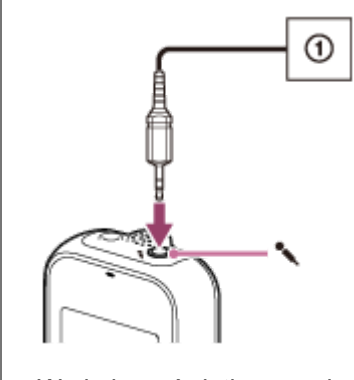

W oknie wyświetlacza pojawi się "Ext. Input Setting". Jeśli nie, wybierz " Settings" - "Recording Settings" - "Ext. Input Setting" z menu HOME.

**Naciśnij ▲ lub ▼, aby wybrać "MIC IN", po czym naciśnij ▶.** 

#### **Naciśnij przycisk REC/PAUSE, aby rozpocząć nagrywanie. 3**

Wbudowany mikrofon zostanie wyłączony, a dźwięk będzie nagrywany przez mikrofon zewnętrzny. Jeśli głośność dźwięku wejściowego nie jest wystarczająca, wybierz " Settings" - "Recording Settings" - "Ext. Input Setting" - "MIC IN" - "Sensitivity setting" z menu HOME, aby zmienić poziom czułości mikrofonu zewnętrznego.

Gdy podłączany jest mikrofon zasilany przez wtyk, jest on automatycznie zasilany z dyktafonu cyfrowego.

#### **Powiązany temat**

- [Wybór typu sygnału audio i poziomu czułości zewnętrznego mikrofonu \(Ext. Input Setting\)](#page-94-0)
- [Wybór poziomu czułości wbudowanego mikrofonu \(Built-In Mic Sensitivity\)](#page-91-0)

<span id="page-50-0"></span>Dyktafon cyfrowy ICD-PX370

# **Nagrywanie dźwięku z urządzenia zewnętrznego**

Pliki muzyczne można tworzyć bez korzystania z komputera, nagrywając dźwięk/muzykę z urządzenia (magnetofonu, radia, telewizora itp.) podłączonego do dyktafonu.

#### **Wskazówka**

Jeśli głośność dźwięku wejściowego nie jest wystarczająca, podłącz kabel połączeniowy audio dyktafonu do gniazda słuchawek (minigniazdo stereofoniczne) na urządzeniu zewnętrznym, wyreguluj głośność urządzenia zewnętrznego, sprawdzając wskaźnik poziomu maksymalnego w oknie wyświetlacza dyktafonu.

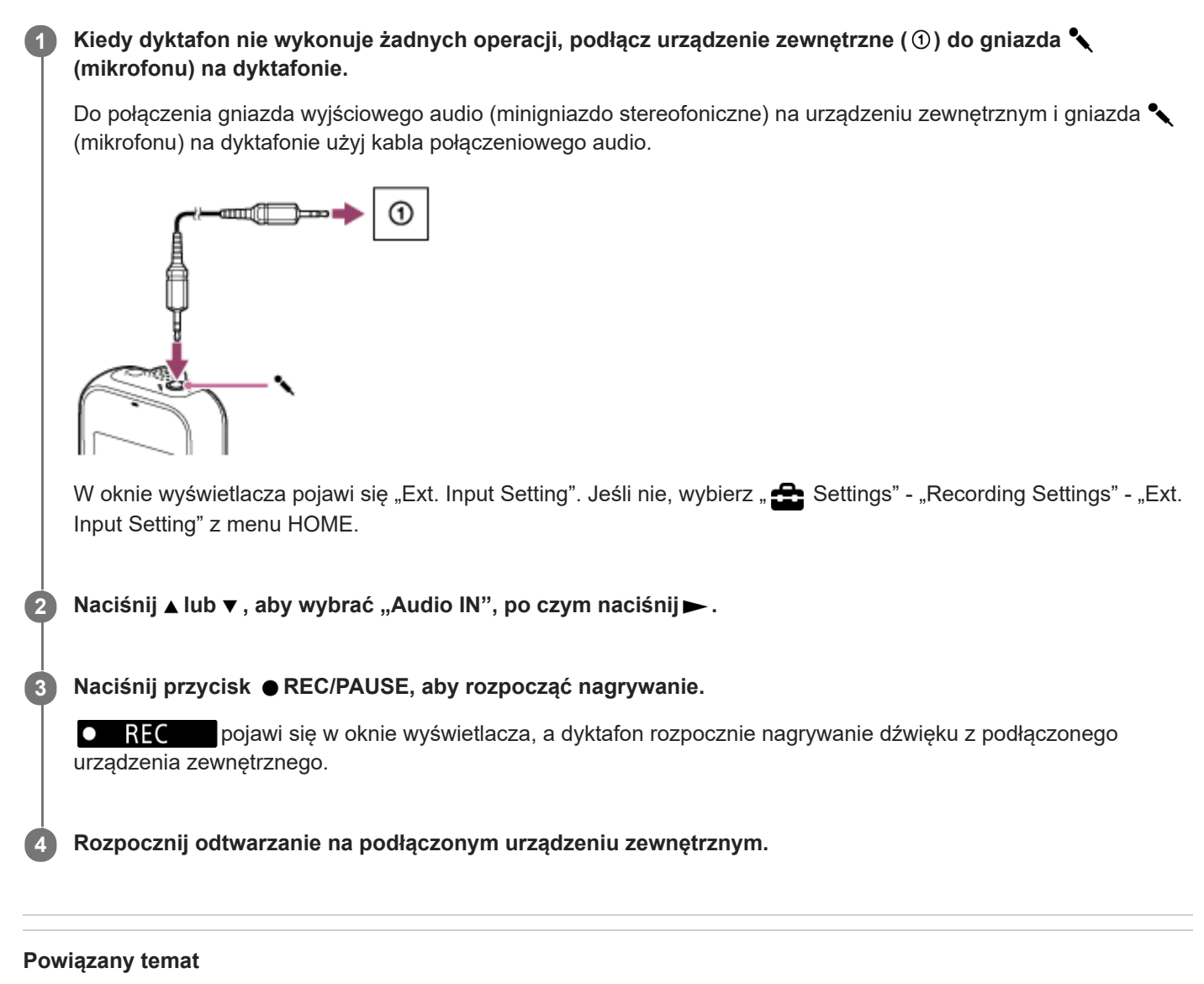

- [Nagrywanie dźwięku odtwarzanego przez dyktafon cyfrowy na urządzeniu zewnętrznym](#page-51-0)
- [Wybór typu sygnału audio i poziomu czułości zewnętrznego mikrofonu \(Ext. Input Setting\)](#page-94-0)

<span id="page-51-0"></span>Dyktafon cyfrowy ICD-PX370

# **Nagrywanie dźwięku odtwarzanego przez dyktafon cyfrowy na urządzeniu zewnętrznym**

Nie można podłączyć urządzenia zewnętrznego do dyktafonu i nagrywać dźwięk odtwarzany z dyktafonu. Przed rozpoczęciem nagrywania zalecamy najpierw wykonanie nagrania próbnego.

**Podłącz jeden koniec kabla połączeniowego audio do gniazda (słuchawek) na dyktafonie, a drugi koniec do gniazda sygnału zewnętrznego na urządzeniu zewnętrznym. 1**

**Naciśnij jednocześnie na dyktafonie i przycisk nagrywania na urządzeniu zewnętrznym, aby rozpocząć odtwarzanie na dyktafonie i nagrywanie na urządzeniu zewnętrznym. 2**

Odtwarzanie dźwięku z dyktafonu jest nagrywane na urządzeniu zewnętrznym.

**3 Naciśnij STOP na dyktafonie i przycisk stop na urządzeniu zewnętrznym.**

#### **Wskazówka**

Przy podłączaniu do dyktafonu urządzenia zewnętrznego należy użyć kabla połączeniowego audio bez rezystancji.

[Przewodnik pomocniczy](#page-0-0)

Dyktafon cyfrowy ICD-PX370

# **Odtwarzanie pliku**

Plik do odtwarzania można wybrać z poziomu menu HOME.

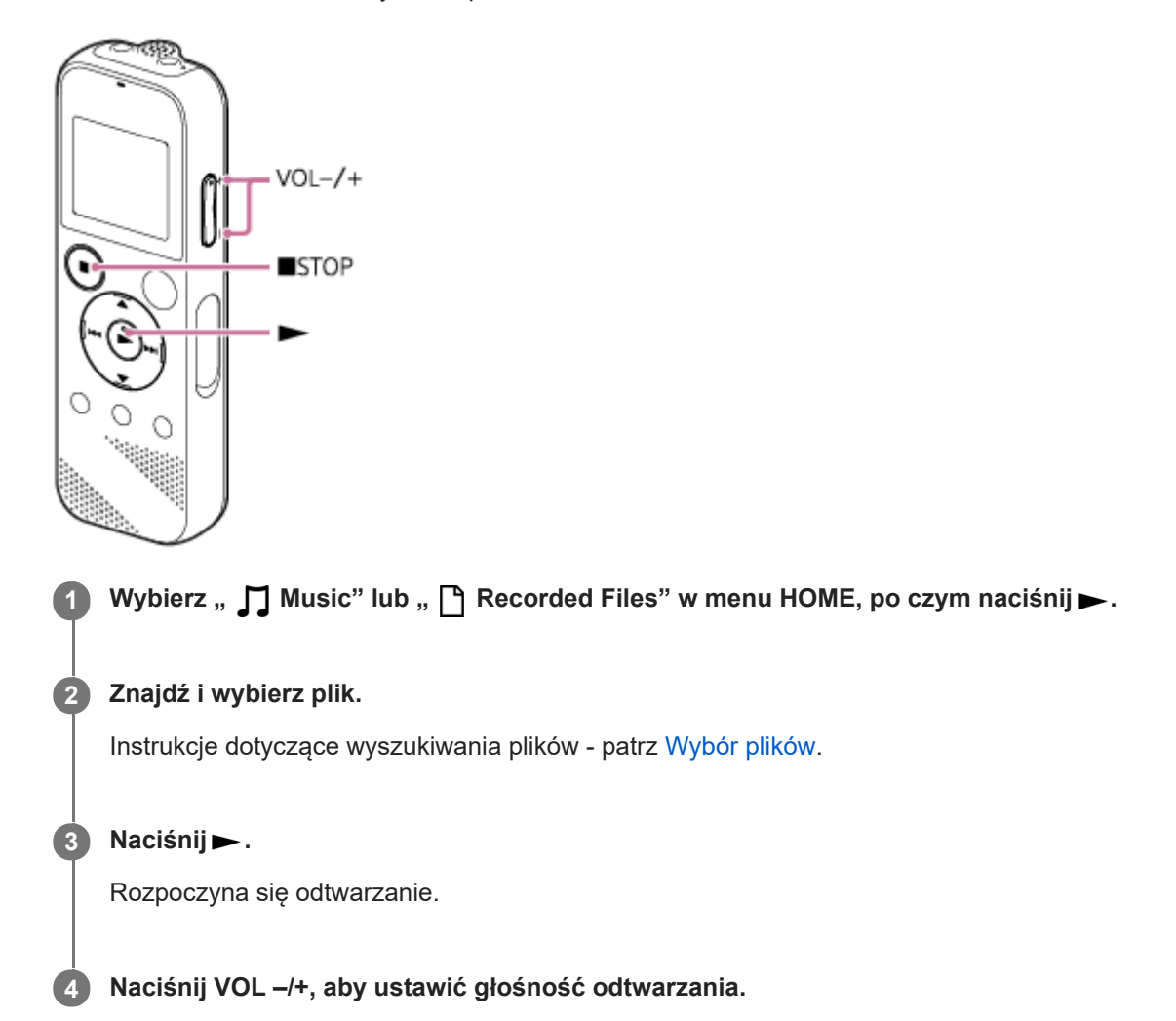

#### **Uwaga**

**Tylko w przypadku klientów w Europie:** Jeśli spróbujesz ustawić głośność przekraczającą określony poziom, pojawi się komunikat "Check The Volume Level".

#### **Wskazówka**

- Aby zatrzymać odtwarzanie, naciśnij STOP.
- Po zatrzymaniu nagrywania i wyświetleniu ekranu czuwania nagrywania w oknie wyświetlacza możesz nacisnąć ►, aby odtworzyć nagrany przed chwilą plik.

#### **Powiązany temat**

- [Dodatkowe operacje dostępne podczas odtwarzania](#page-55-0)
- [Odtwarzanie plików muzycznych skopiowanych z komputera na dyktafonie](#page-114-0)

<span id="page-54-0"></span>[Przewodnik pomocniczy](#page-0-0)

Dyktafon cyfrowy ICD-PX370

# **Wybór plików**

Plik do odtwarzania lub edycji można wybrać z poziomu menu HOME.

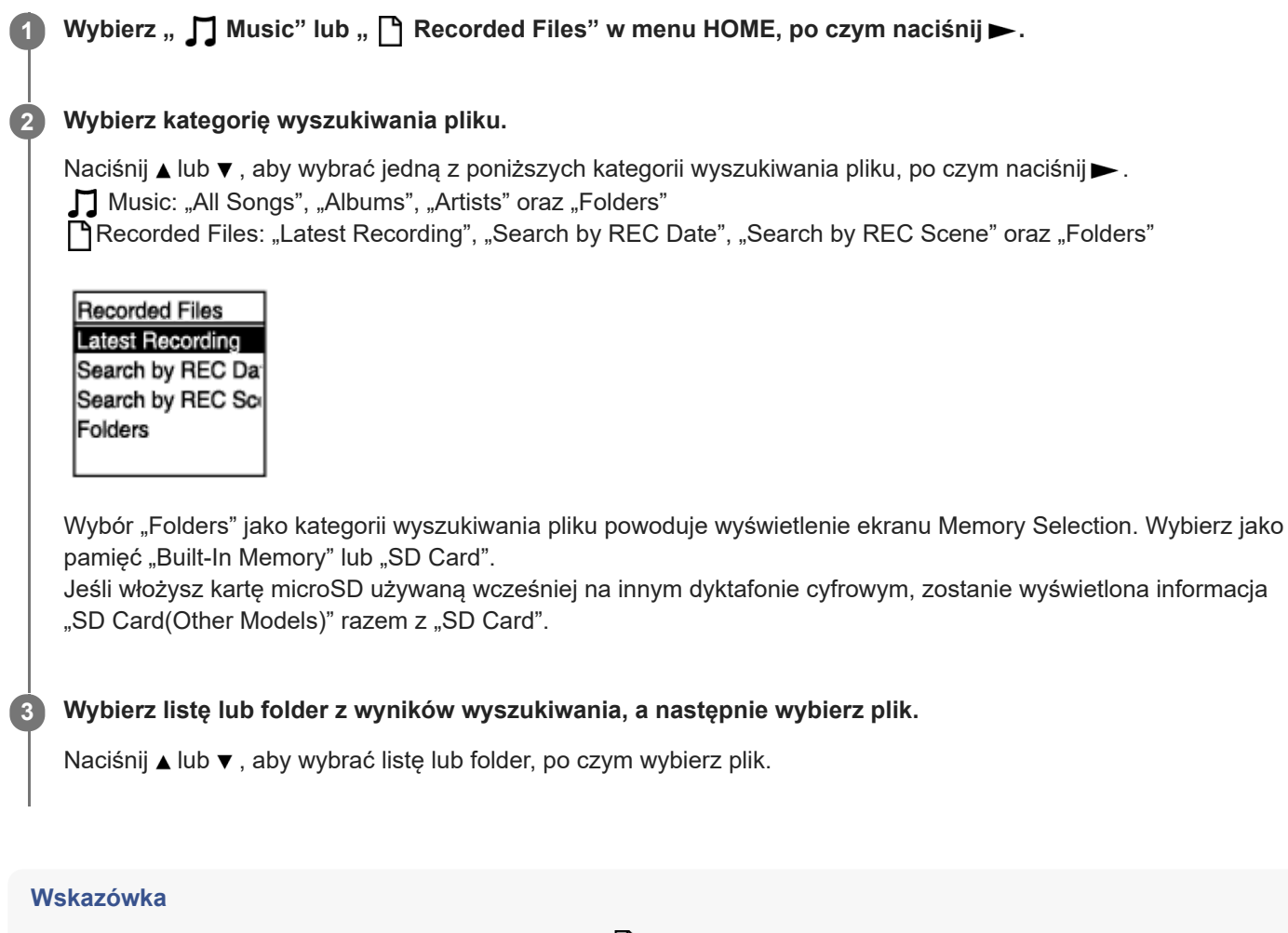

■ Domyślnie dyktafon ma utworzony folder "FOLDER01" w "<sup>n</sup> Recorded Files".

<span id="page-55-0"></span>Dyktafon cyfrowy ICD-PX370

# **Dodatkowe operacje dostępne podczas odtwarzania**

W trakcie odtwarzania można wykonywać następujące operacje.

## **Zatrzymywanie odtwarzania w bieżącym miejscu**

Naciśnij ■ STOP. Aby wznowić odtwarzanie od tego miejsca, naciśnij >.

#### **Powrót na początek bieżącego nagrania**

Naciśnij  $\blacktriangleleft$  jeden raz.

Jeśli dodano znaczniki ścieżki, a funkcja Easy Search jest wyłączona, zostanie znaleziony poprzedni znacznik ścieżki przy początku pliku.

#### **Powrót do poprzednich nagrań**

Naciskaj wielokrotnie  $\blacktriangleright$ 

#### **Przechodzenie do następnego nagrania**

Naciśnij >> jeden raz.

Jeśli dodano znaczniki ścieżki, a funkcja Easy Search jest wyłączona, zostanie znaleziony następny znacznik ścieżki przy końcu pliku.

#### **Przechodzenie do kolejnych nagrań**

Naciskaj wielokrotnie >>.

#### **Powiązany temat**

- [Dodawanie znacznika ścieżki](#page-77-0)
- [Szybkie wyszukiwanie żądanego miejsca odtwarzania \(Easy Search\)](#page-68-0)

Dyktafon cyfrowy ICD-PX370

# **Redukcja szumów podczas odtwarzania dla poprawy czystości głosu ludzkiego – funkcja Clear Voice**

Funkcja Clear Voice redukuje szumy z otoczenia, aby głosy ludzkie były wyraźniejsze. Podczas odtwarzania głos ludzki będzie wyraźniej słyszalny.

**1**

W trybie gotowości do odtwarzania lub wstrzymania odtwarzania wybierz "Clear Voice" w menu OPTION, **po czym naciśnij .**

**Transcription Pla Clear Voice** Easy Search Play Mode Playback Range Delete a File

**2 Naciśnij ▲ lub ▼**, aby wybrać "Clear Voice 1" lub "Clear Voice 2", po czym naciśnij ►.

## **Opis pozycji menu**

Możesz wybrać jedną z następujących pozycji:

## **OFF:**

Wyłączenie funkcji Clear Voice (ustawienie domyślne).

## **Clear Voice 1:**

Redukcja szumów z otoczenia i regulacja głośności głosu ludzkiego do optymalnego poziomu w celu poprawy czystości głosu.

## **Clear Voice 2:**

Redukcja szumów z otoczenia większa niż w opcji "Clear Voice 1" w celu uzyskania jeszcze czystszego głosu.

## **Uwaga**

■ Podczas odtwarzania za pomocą wbudowanego głośnika lub odtwarzania plików w " **∏** Music" funkcja Clear Voice nie działa.

<span id="page-57-0"></span>Dyktafon cyfrowy ICD-PX370

# **Korzystanie z trybu odtwarzania z przepisywaniem**

W trybie odtwarzania z przepisywaniem można szybko przewijać do przodu lub do tyłu w celu znalezienia konkretnego miejsca oraz używać funkcji DPC (Digital Pitch Control) do zwolnienia szybkości odtwarzania. Jest to przydatne przy przepisywaniu nagrania spotkania, itp.

#### W trybie gotowości do odtwarzania wybierz "Transcription Playback Mode" w menu OPTION, po czym **naciśnij . 1**

**Transcription Pla** Clear Voice Easy Search Play Mode Playback Range Delete a File

**2**

**Naciśnij , aby rozpocząć odtwarzanie.**

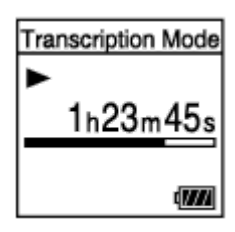

W trybie odtwarzania z przepisywaniem dyktafonu można korzystać z następujących funkcji.

- DPC: Możesz zmienić prędkość odtwarzania, aby łatwiej zrozumieć odsłuchiwany materiał. Naciśnij ▲ DPC (Digital Pitch Control), aby wyświetlić ekran ustawień DPC. Naciśnij K∢/ > , aby ustawić szybkość odtwarzania, naciśnij ▲ lub ▼, aby wybrać "ON", po czym naciśnij ▶.
- Easy Search: Możesz szybko wyszukiwać konkretnego miejsca na pliku, naciskając  $\leftarrow \rightarrow$ .
- Wyszukiwanie do przodu/ wyszukiwanie do tyłu: Możesz wyszukiwać konkretnego miejsca na pliku, naciskając i przytrzymując  $H \rightarrow H$ .

#### **Uwaga**

- Kiedy dyktafon znajduje się w trybie odtwarzania z przepisywaniem, nie można:
	- wybrać trybu odtwarzania.
	- włączyć funkcji odtwarzania wielokrotnego A-B.
	- włączyć funkcji odtwarzania wielokrotnego z przytrzymaniem przycisku.

## **Wskazówka**

- Aby zatrzymać odtwarzanie, naciśnij STOP.
- Aby wyjść z trybu odtwarzania z przepisywaniem, wybierz "End Transcription Playback Mode" w menu OPTION, podczas gdy dyktafon pracuje w trybie odtwarzania z przepisywaniem lub gotowości do odtwarzania.

Aby posłuchać innych plików, naciśnij BACK/HOME, by wyświetlić listę plików, po czym wybierz plik.

### **Powiązany temat**

- [Regulacja szybkości odtwarzania funkcja DPC \(Digital Pitch Control\)](#page-59-0)
- [Szybkie wyszukiwanie żądanego miejsca odtwarzania \(Easy Search\)](#page-68-0)

<span id="page-59-0"></span>[Przewodnik pomocniczy](#page-0-0)

Dyktafon cyfrowy ICD-PX370

# **Regulacja szybkości odtwarzania – funkcja DPC (Digital Pitch Control)**

Można regulować szybkość odtwarzania w zakresie od 0,25 do 3,00 razy. Zmiana szybkości odtwarzania nie powoduje zmiany w odtwarzaniu dźwięku. Pliki będą odtwarzane w naturalnej tonacji dzięki cyfrowemu przetworzeniu dźwięku. Można również zmienić szybkość odtwarzania, kiedy dyktafon pracuje w trybie "Transcription Playback Mode".

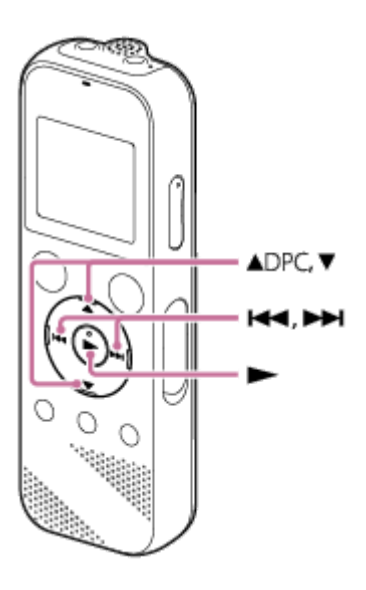

W trybie gotowości do odtwarzania lub podczas odtwarzania naciśnij **▲ DPC (Digital Pitch Control). 1**

Zostanie wyświetlony ekran ustawień DPC.

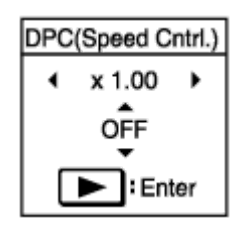

## **Naciśnij lub , aby dostosować szybkość odtwarzania.**

Szybkość zmniejsza się o 0,05 razy (od ×0,25 do ×1,00). Szybkość zwiększa się o 0,10 razy (od ×1,00 do ×3,00). Naciśnięcie i przytrzymanie dowolnego przycisku spowoduje ciągłą zmianę szybkości. Szybkość odtwarzania jest domyślnie ustawiona na "x 1.00".

**Naciśnij ▲ lub ▼, aby wybrać "ON".** 

**4 Naciśnij , aby ustawić szybkość odtwarzania.**

#### **Wskazówka**

**2**

Aby wznowić odtwarzanie z normalną szybkością, wybierz "OFF" w punkcie 3.

# **Powiązany temat**

[Korzystanie z trybu odtwarzania z przepisywaniem](#page-57-0)

**1**

<span id="page-61-0"></span>[Przewodnik pomocniczy](#page-0-0)

Dyktafon cyfrowy ICD-PX370

# **Wybieranie trybu odtwarzania**

Możesz wybrać tryb odtwarzania najlepiej pasujący do własnych potrzeb.

## W trybie gotowości do odtwarzania lub wstrzymania odtwarzania wybierz "Play Mode" w menu OPTION, po **czym naciśnij .**

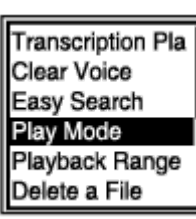

**2 Naciśnij ▲ lub ▼**, aby wybrać tryb odtwarzania, po czym naciśnij ▶.

## **Opis pozycji menu**

Możesz wybrać jedną z następujących pozycji:

## **Normal:**

Odtwarzanie plików z wybranego zakresu kolejno jeden po drugim.

#### ⊊  **Repeat:**

Wielokrotne odtwarzanie plików z wybranego zakresu.

#### $\mathbf 1$  **1 File Play:**

Odtwarzanie aktualnego pliku do końca i zatrzymanie.

### **1 File Repeat:**

Wielokrotne odtwarzanie aktualnego pliku.

#### c  **Shuffle:**

Odtwarzanie plików z wybranego zakresu w kolejności losowej.

#### **Shuffle Repeat:**

Wielokrotne odtwarzanie plików z wybranego zakresu w kolejności losowej.

#### **Powiązany temat**

[Wybieranie segmentu pliku do wielokrotnego odtwarzania \(odtwarzanie wielokrotne A-B\)](#page-62-0)

[Stałe odtwarzanie bieżącego pliku \(odtwarzanie wielokrotne po przytrzymaniu przycisku\)](#page-64-0)

<span id="page-62-0"></span>Dyktafon cyfrowy ICD-PX370

# **Wybieranie segmentu pliku do wielokrotnego odtwarzania (odtwarzanie wielokrotne A-B)**

Możesz wybrać punkt początkowy A i punkt kończący B w pliku, aby wielokrotnie odtwarzać część pomiędzy wybranymi punktami.

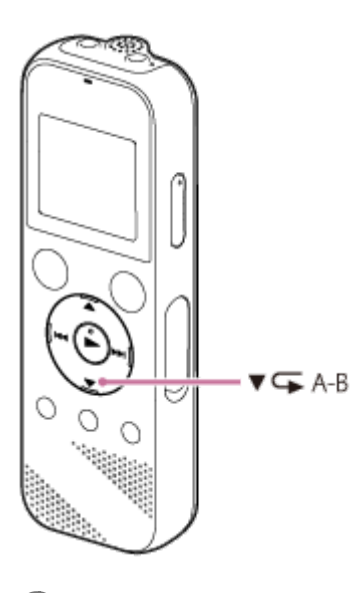

W trybie gotowości do odtwarzania lub podczas odtwarzania naciśnij ▼ CA-B, aby wybrać punkt **początkowy A. 1**

Zostanie wyświetlone "A-B B?".

Ponownie naciśnij ▼ **GA-B, aby ustawić punkt końcowy B.** 

Zostanie wyświetlony komunikat "CA-B", a określony fragment będzie odtwarzany wielokrotnie.

#### **Uwaga**

**2**

- Jeśli wybierzesz punkt początkowy A, a później wybierzesz ten sam punkt jako punkt końcowy B w trybie gotowości do odtwarzania, wybrany punkt początkowy A zostanie anulowany.
- Nie można włączyć funkcji odtwarzania wielokrotnego z przytrzymanym przyciskiem, gdy aktywna jest funkcja odtwarzania wielokrotnego A-B.

#### **Wskazówka**

- Aby wyłączyć odtwarzanie wielokrotne A-B i powrócić do normalnego odtwarzania, ponownie naciśnij  $\blacktriangledown \subset A-B$ .
- Aby zmienić segment wybrany dla funkcji wielokrotnego odtwarzania A-B, powróć do normalnego odtwarzania, a następnie powtórz kroki 1 i 2.

#### **Powiązany temat**

- [Wybieranie trybu odtwarzania](#page-61-0)
- [Stałe odtwarzanie bieżącego pliku \(odtwarzanie wielokrotne po przytrzymaniu przycisku\)](#page-64-0)

<span id="page-64-0"></span>Dyktafon cyfrowy ICD-PX370

# **Stałe odtwarzanie bieżącego pliku (odtwarzanie wielokrotne po przytrzymaniu przycisku)**

Możesz w prosty sposób powtórzyć odtwarzanie aktualnie odtwarzanego pliku.

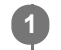

## **Podczas odtwarzania naciśnij i przytrzymaj .**

Na ekranie odtwarzania pojawi się  $\subsetneq$ 1 i bieżący plik zostanie ponownie odtworzony.

## **Uwaga**

Nie można włączyć funkcji odtwarzania wielokrotnego z przytrzymanym przyciskiem, gdy aktywna jest funkcja odtwarzania wielokrotnego A-B.

#### **Wskazówka**

- Aby wyłączyć odtwarzanie wielokrotne po przytrzymaniu przycisku i powrócić do normalnego odtwarzania, naciśnij > lub STOP.
- Funkcję wielokrotnego odtwarzania po przytrzymaniu przycisku można włączyć, gdy dyktafon znajduje się w trybie odtwarzania.

#### **Powiązany temat**

[Wybieranie segmentu pliku do wielokrotnego odtwarzania \(odtwarzanie wielokrotne A-B\)](#page-62-0)

Dyktafon cyfrowy ICD-PX370

# **Wybór zakresu odtwarzania z listy przechowywanych plików**

Możesz wybrać zakres odtwarzania z listy odtwarzanych plików. Zawartość zakresu odtwarzania może się różnić w zależności od wybranej kategorii wyszukiwania pliku dla plików nagranych lub muzyki.

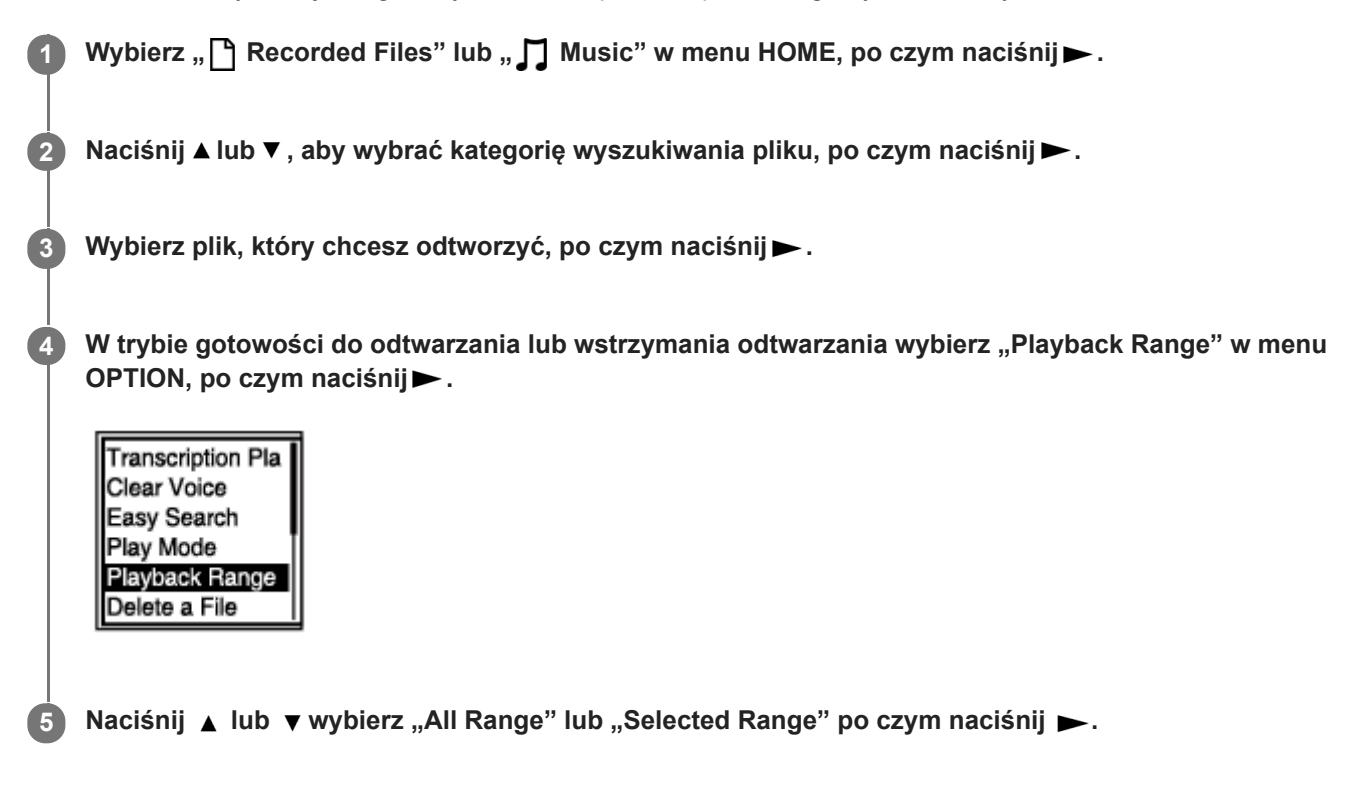

## **Opis pozycji menu**

Możesz wybrać jedną z następujących pozycji:

#### **All Range:**

Odtwarzanie wszystkich plików należących do kategorii wyszukiwania plików wybranej dla "<sup>n</sup> Recorded Files" lub " $\Box$ Music".

## Selected Range:

Odtwarzanie wszystkich plików w folderze (data nagrania, tryb nagrywania, nazwisko wykonawcy, tytuł albumu itp.), również aktualnie odtwarzanego pliku.

Wybór " Conselected Range" powoduje wyświetlenie ikony folderu na ekranie odtwarzania.

#### **Powiązany temat**

[Wybór plików](#page-54-0)

[Przewodnik pomocniczy](#page-0-0)

Dyktafon cyfrowy ICD-PX370

# **Słuchanie dźwięku z wyższą jakością**

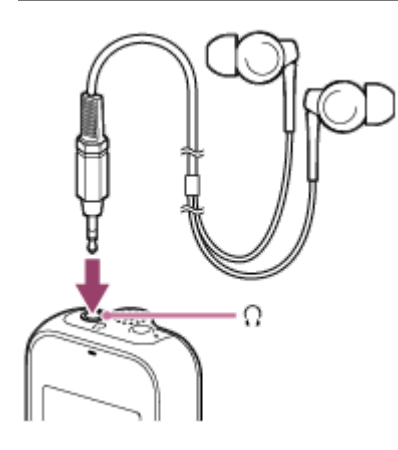

## Za pomocą słuchawek:

Podłącz słuchawki (nie należą do wyposażenia) do gniazda (; (słuchawki). Spowoduje to wyłączenie wbudowanego głośnika.

Za pomocą głośników zewnętrznych: Podłącz aktywne głośniki (nie należą do wyposażenia) do gniazda (; (słuchawki).

[Przewodnik pomocniczy](#page-0-0)

Dyktafon cyfrowy ICD-PX370

# **Wyszukiwanie do przodu/do tyłu (Cue/Review)**

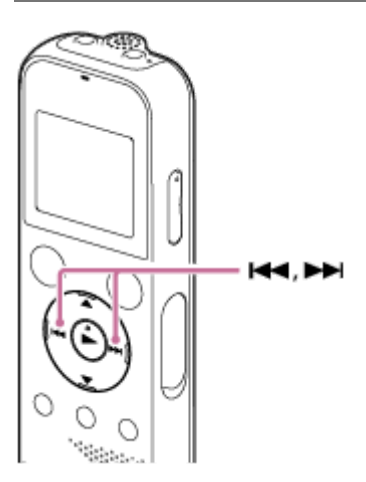

- Wyszukiwanie do przodu (Cue): W trybie gotowości do odtwarzania lub podczas odtwarzania naciśnij i przytrzymaj przycisk **>>i** zwolnij go w momencie, gdy chcesz wznowić odtwarzanie.
- Wyszukiwanie do tyłu (Review):

W trybie gotowości do odtwarzania lub podczas odtwarzania naciśnij i przytrzymaj przycisk lea i zwolnij go w momencie, gdy chcesz wznowić odtwarzanie.

Rozpocznie się zwolnione wyszukiwanie do przodu lub do tyłu, które umożliwia sprawdzanie pliku słowo po słowie. Przy dłuższym przytrzymaniu przycisku wyszukiwanie do przodu lub do tyłu będzie kontynuowane z większą prędkością.

#### **Powiązany temat**

[Szybkie wyszukiwanie żądanego miejsca odtwarzania \(Easy Search\)](#page-68-0)

<span id="page-68-0"></span>[Przewodnik pomocniczy](#page-0-0)

Dyktafon cyfrowy ICD-PX370

# **Szybkie wyszukiwanie żądanego miejsca odtwarzania (Easy Search)**

Funkcja Easy Search pomaga szybko zlokalizować miejsce, od którego chcesz rozpocząć odtwarzanie.

W trybie gotowości do odtwarzania lub wstrzymania odtwarzania wybierz "Easy Search" w menu OPTION, **po czym naciśnij . 1**

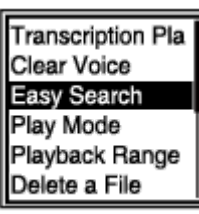

**2 Naciśnij ▲ lub ▼**, aby wybrać "ON", po czym naciśnij ▶.

## **Opis pozycji menu**

Możesz wybrać jedną z następujących pozycji:

## **ON:**

Włączenie funkcji Easy Search. Podczas odtwarzania naciśnięcie powoduje szybkie przewijanie do przodu co 10 sekund, a naciśnięcie **con**owoduje szybkie przewijanie do tyłu co 3 sekundy.

## **OFF:**

Wyłączenie funkcji Easy Search (ustawienie domyślne).

<span id="page-69-0"></span>[Przewodnik pomocniczy](#page-0-0)

Dyktafon cyfrowy ICD-PX370

# **Kasowanie plików**

Istnieje możliwość wybrania i usunięcia pliku.

### **Uwaga**

Po usunięciu pliku nie ma możliwości odzyskania go.

## **1 Wybierz plik, który chcesz usunąć.**

Wybierz "Delete a File" w menu OPTION, po czym naciśnij >. **2**

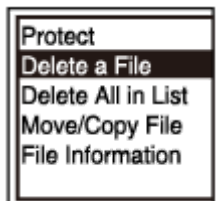

Pojawi się komunikat "Delete?", a określony plik będzie odtwarzany w celu potwierdzenia wyboru.

**Naciśnij ▲ lub ▼, aby wybrać "Yes", po czym naciśnij ▶.** 

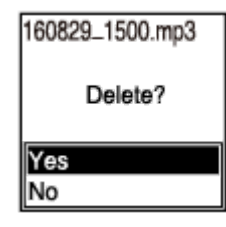

W oknie wyświetlacza pojawi się komunikat "Please Wait" i wybrany plik zostanie skasowany.

#### **Uwaga**

**3**

Nie można usuwać plików chronionych. Aby usunąć chroniony plik, najpierw należy usunąć zabezpieczenie. Instrukcje dotyczące zabezpieczania plików - patrz [Zabezpieczanie plików.](#page-87-0)

#### **Wskazówka**

- Aby anulować proces usuwania, wybierz "No" w kroku 3, a następnie naciśnij $\blacktriangleright$ .
- Aby usunąć część pliku, najpierw należy podzielić go na dwa pliki, wybrać plik do usunięcia i wykonać kroki 2 i 3. Instrukcje dotyczące dzielenia plików - patrz [Dzielenie pliku w bieżącym miejscu odtwarzania](#page-83-0).

#### **Powiązany temat**

- [Wybór plików](#page-54-0)
- [Kasowanie wszystkich plików w wyszukiwanym folderze lub liście](#page-71-0)

[Usuwanie folderu](#page-72-0)

<span id="page-71-0"></span>Dyktafon cyfrowy ICD-PX370

# **Kasowanie wszystkich plików w wyszukiwanym folderze lub liście**

Z wyników wyszukiwania można wybrać folder lub listę, z której zostaną usunięte wszystkie pliki.

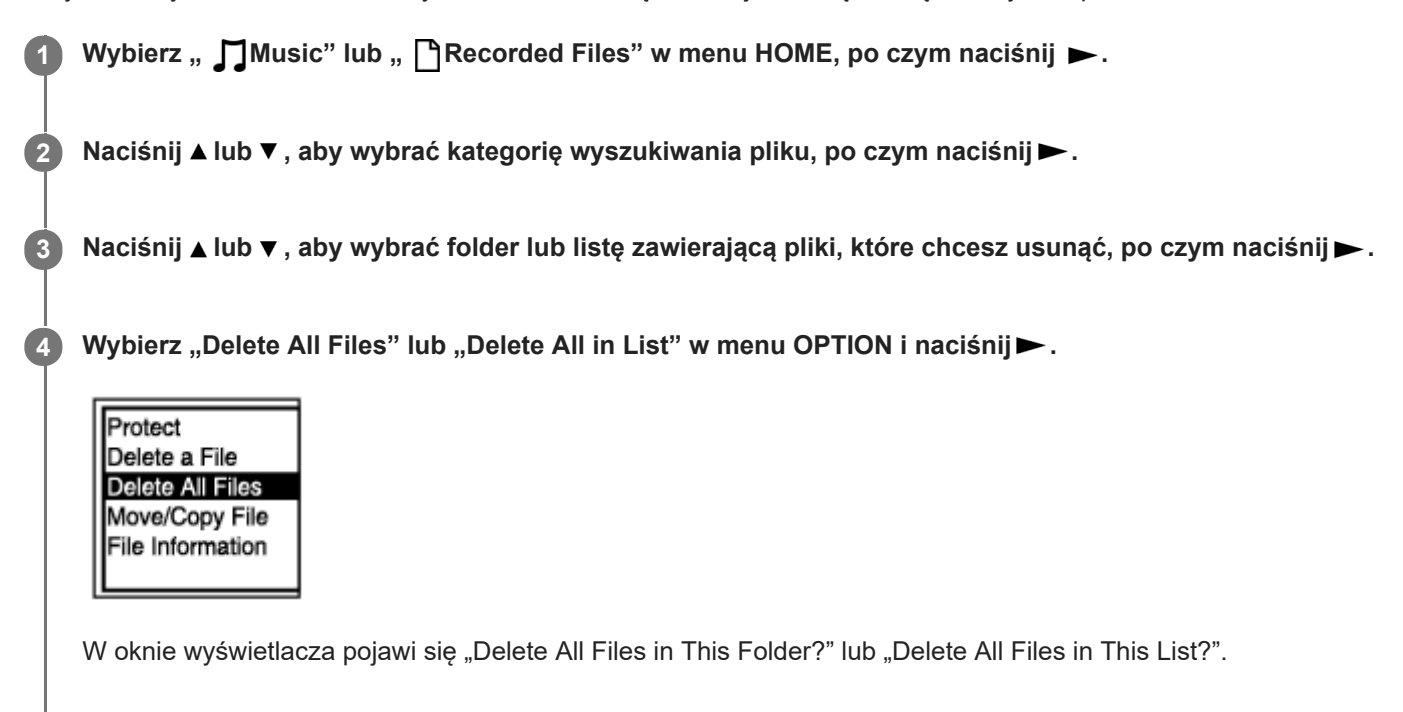

#### **Naciśnij ▲ lub ▼, aby wybrać "Yes", po czym naciśnij ▶.**

W oknie wyświetlacza pojawi się komunikat "Please Wait" i wszystkie pliki znajdujące się w wybranym folderze lub liście zostaną skasowane.

#### **Uwaga**

**5**

Nie można usuwać plików chronionych. Aby usunąć chroniony plik, najpierw należy usunąć zabezpieczenie. Instrukcje dotyczące zabezpieczania plików - patrz [Zabezpieczanie plików.](#page-87-0)

### **Wskazówka**

Aby anulować proces usuwania, wybierz "No" w kroku 5, a następnie naciśnij $\blacktriangleright$ .

#### **Powiązany temat**

- [Kasowanie plików](#page-69-0)
- [Usuwanie folderu](#page-72-0)
Dyktafon cyfrowy ICD-PX370

# **Usuwanie folderu**

Możesz wybrać i usunąć folder.

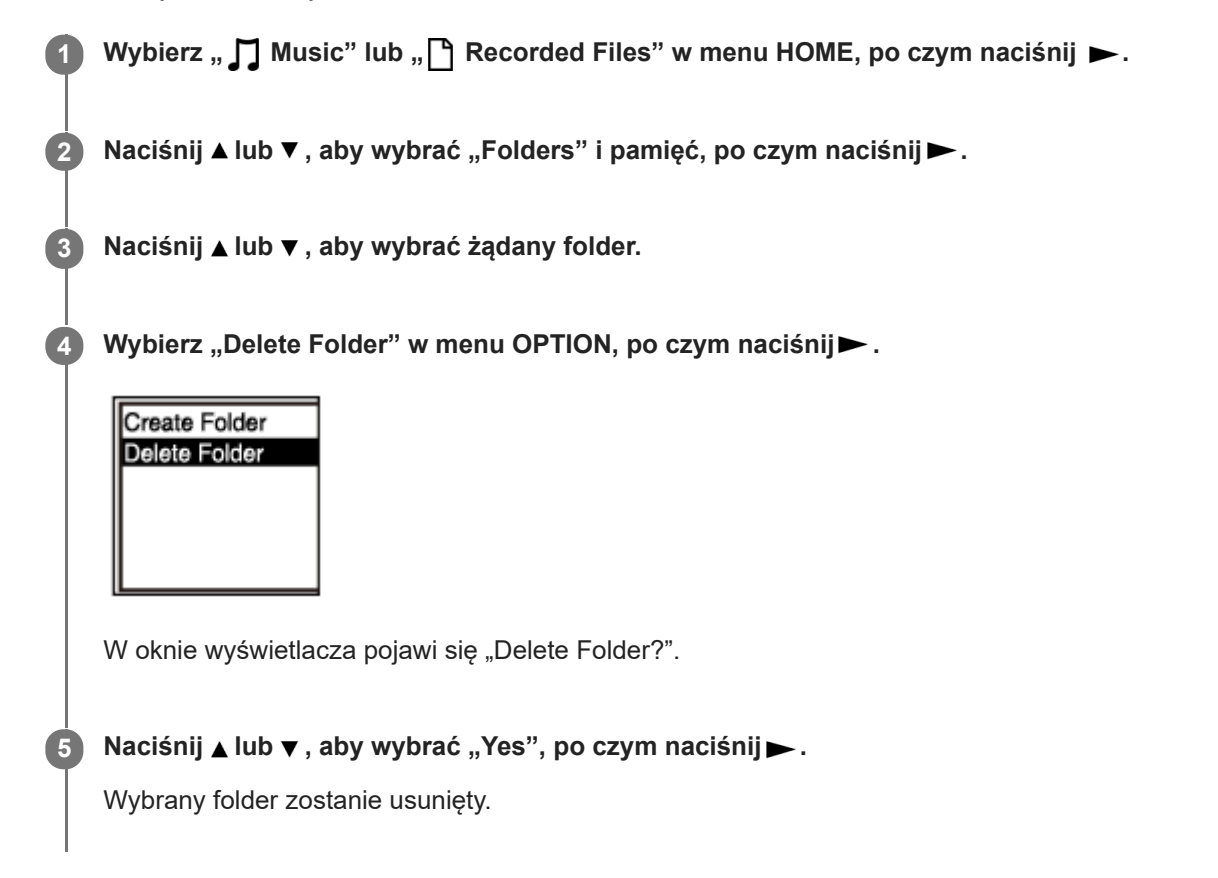

Jeśli wybrany folder zawiera pliki, pojawi się komunikat "Delete All Files in This Folder?". Naciśnij  $\blacktriangle$  lub  $\blacktriangledown$ , aby wybrać "Yes", po czym naciśnij , aby usunąć folder razem z plikami. Jeśli wybrany folder zawiera podfoldery, nie można usunąć podfolderów ani ich plików.

### **Uwaga**

Jeśli wybrany folder zawiera zabezpieczone pliki, próba usunięcia tego folderu usunie tylko pliki niezabezpieczone, pozostawiając nieusunięty folder i zabezpieczone pliki. Przed usunięciem folderu należy najpierw usunąć zabezpieczenie tych plików. Instrukcje dotyczące zabezpieczania plików - patrz [Zabezpieczanie plików](#page-87-0).

#### **Wskazówka**

- Aby anulować proces usuwania, wybierz "No" w kroku 5, a następnie naciśnij $\blacktriangleright$ .
- Jeśli usuniesz aktualny docelowy folder zapisywania plików, w oknie wyświetlacza pojawi się komunikat "Switch Recording Folder", a "FOLDER01" (domyślny folder docelowy) zostanie przypisany jako nowy docelowy folder zapisywania plików.
- Jeśli usuniesz wszystkie docelowe foldery zapisywania plików, w oknie wyświetlacza pojawi się komunikat "No Folders Creating New Recording Folder" i zostanie automatycznie utworzony "FOLDER01".

[Kasowanie plików](#page-69-0)

[Kasowanie wszystkich plików w wyszukiwanym folderze lub liście](#page-71-0)

<span id="page-74-0"></span>Dyktafon cyfrowy ICD-PX370

# **Przenoszenie plików do innego folderu**

Wybrane pliki można przenieść do innego folderu.

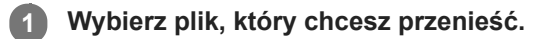

2 **W trybie gotowości do odtwarzania wybierz** "Move/Copy File" w menu OPTION, po czym naciśnij >.

Playback Range Delete a File Protect Delete Track Ma Divide Move/Copy File

**3 Naciśnij ▲ lub ▼**, aby wybrać "Move to Built-In Memory" lub "Move to SD Card", po czym naciśnij ►.

**Naciśnij lub , aby wybrać docelowy folder, po czym naciśnij .**

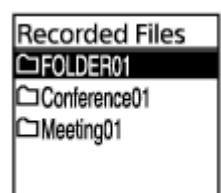

Zostanie wyświetlony komunikat "Please Wait" i plik zostanie przeniesiony z folderu źródłowego do folderu docelowego.

#### **Uwaga**

**4**

- Nie można przenosić plików chronionych. Aby przenieść plik, najpierw należy usunąć ochronę. Instrukcje dotyczące usuwania zabezpieczenia plików - patrz [Zabezpieczanie plików.](#page-87-0)
- Nie można przenosić plików muzycznych.

#### **Powiązany temat**

- [Wybór plików](#page-54-0)
- [Kopiowanie plików do innego folderu](#page-75-0)

<span id="page-75-0"></span>Dyktafon cyfrowy ICD-PX370

# **Kopiowanie plików do innego folderu**

Wybrany plik można skopiować do innego folderu, co jest przydatne podczas wykonywania kopii zapasowej.

## **1 Wybierz plik, który chcesz skopiować.**

2 **W trybie gotowości do odtwarzania wybierz** "Move/Copy File" w menu OPTION, po czym naciśnij >.

Playback Range Delete a File Protect Delete Track Ma Divide Move/Copy File

**3 Naciśnij ▲ lub ▼**, aby wybrać "Copy to Built-In Memory" lub "Copy to SD Card", po czym naciśnij ►.

**Naciśnij lub , aby wybrać docelowy folder, po czym naciśnij .**

Zostanie wyświetlony komunikat "Please Wait" i plik zostanie skopiowany z folderu źródłowego do folderu docelowego, z zachowaniem tej samej nazwy.

#### **Uwaga**

**4**

- Nie można skopiować pliku chronionego. Aby skopiować taki plik, najpierw należy usunąć ochronę. Instrukcje dotyczące usuwania zabezpieczenia plików - patrz [Zabezpieczanie plików](#page-87-0).
- Nie można kopiować plików muzycznych.

### **Powiązany temat**

- [Wybór plików](#page-54-0)
- **[Przenoszenie plików do innego folderu](#page-74-0)**

<span id="page-76-0"></span>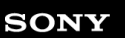

Dyktafon cyfrowy ICD-PX370

# **Tworzenie folderu**

Nagrane pliki są domyślnie przechowywane w "FOLDER01" pod nazwą " ∏Recorded Files". Możesz utworzyć nowy folder i ustawić go jako folder domyślny.

**1** Wybierz "<sup>2</sup> Settings" - "Recording Settings" - "Create Folder" z menu HOME, po czym naciśnij ►.

**Recording Settings** Recording Folder Create Folder Scene Select **REC** Mode Built-In Mic Sensi

**2 Wybierz** "Built-In Memory" lub "SD Card" na ekranie Memory Selection i naciśnij ►.

**Naciśnij lub , aby wybrać nazwę folderu z szablonu, po czym naciśnij .**

Zostanie utworzony nowy folder.

### **Uwaga**

**3**

Nie można tworzyć folderów w obszarach " $\prod$ Music".

<span id="page-77-0"></span>Dyktafon cyfrowy ICD-PX370

# **Dodawanie znacznika ścieżki**

Znacznik ścieżki można dodać w celu późniejszego podzielenia pliku w danym miejscu lub ułatwienia lokalizacji danego miejsca podczas odtwarzania. Dla jednego pliku można ustawić do 98 znaczników ścieżek.

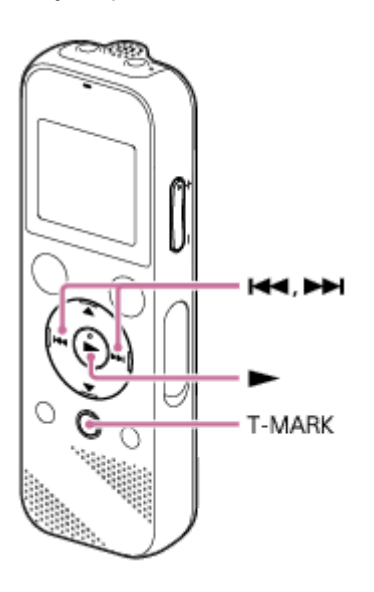

**Podczas nagrywania lub w trybie gotowości do nagrywania albo podczas odtwarzania lub w trybie gotowości do odtwarzania naciśnij T-MARK w miejscu, w którym chcesz dodać znacznik ścieżki.**

Wskaźnik (znacznik ścieżki) mignie trzy razy, potwierdzając dodanie znacznika.

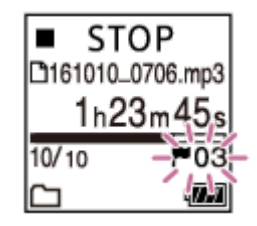

#### **Uwaga**

**1**

Nie można dodawać znaczników ścieżek do plików chronionych. Aby dodać znaczniki ścieżek w pliku chronionym, najpierw należy usunąć zabezpieczenie. Instrukcje dotyczące zabezpieczania plików - patrz [Zabezpieczanie plików.](#page-87-0)

#### **Wskazówka**

- Aby zlokalizować znacznik ścieżki i rozpocząć od niego odtwarzanie, naciśniji **i da**lub **→ w** trybie odtwarzania lub gotowości do odtwarzania. W trybie gotowości do odtwarzania zaczekaj, aż wskaźnik (znacznik ścieżki) zamiga jeden raz, po czym naciśnij , aby rozpocząć odtwarzanie.
- Znaczniki ścieżek można dodawać również wtedy, gdy dyktafon cyfrowy jest w trybie odtwarzania z przepisywaniem.
- Kiedy w oknie wyświetlacza widoczne jest menu HOME, możesz dodać znacznik ścieżki, naciskając T-MARK podczas:
	- nagrywania lub wstrzymania nagrywania.
	- odtwarzania lub gotowości do odtwarzania.

# **Powiązany temat**

- [Automatycznie dodawanie znaczników ścieżek](#page-79-0)
- [Usuwanie znacznika ścieżki](#page-80-0)

<span id="page-79-0"></span>[Przewodnik pomocniczy](#page-0-0)

Dyktafon cyfrowy ICD-PX370

# **Automatycznie dodawanie znaczników ścieżek**

Podczas nagrywania można automatycznie dodawać znaczniki ścieżki w określonych odstępach.

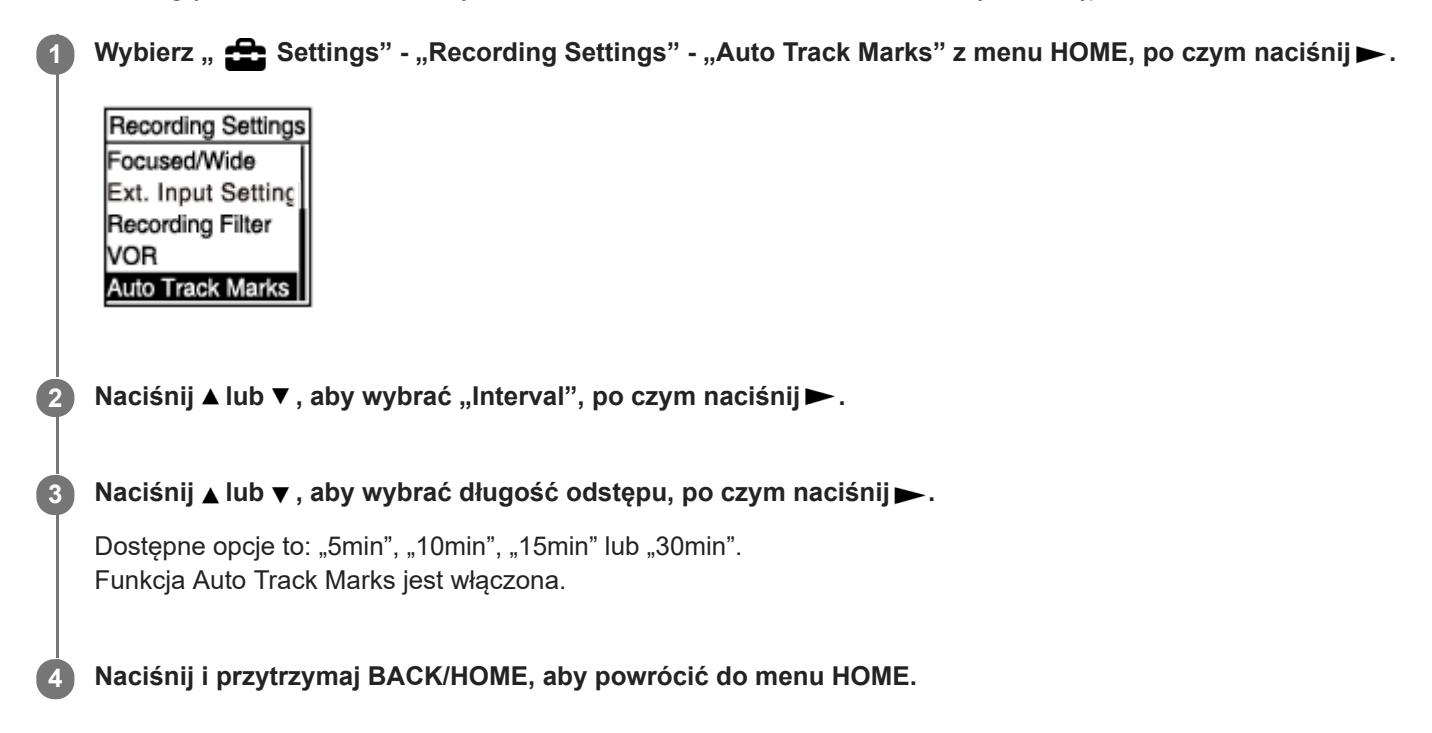

#### **Wskazówka**

- Aby anulować proces ustawiania funkcji Auto Track Marks, wybierz "OFF" w kroku 2.
- Kiedy funkcja Auto Track Marks jest włączona, możesz nadal nacisnąć T-MARK podczas nagrywania, aby dodać znacznik ścieżki w dowolnym miejscu.

#### **Powiązany temat**

- [Dodawanie znacznika ścieżki](#page-77-0)
- [Usuwanie znacznika ścieżki](#page-80-0)

**3**

**4**

<span id="page-80-0"></span>[Przewodnik pomocniczy](#page-0-0)

Dyktafon cyfrowy ICD-PX370

# **Usuwanie znacznika ścieżki**

Można usunąć znacznik ścieżki znajdujący się najbliżej miejsca zatrzymania odtwarzania.

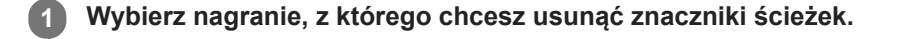

**2 Odtwarzaj plik i zatrzymaj go za znacznikiem, który chcesz usunąć.**

Wybierz "Delete Track Marks" - "This Track Mark" z menu OPTION, po czym naciśnij **>**.

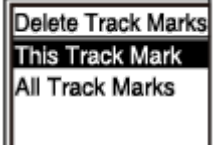

W oknie wyświetlacza pojawi się "Delete Track Mark?".

### **Naciśnij ▲ lub ▼, aby wybrać "Yes", po czym naciśnij ▶.**

W oknie wyświetlacza pojawi się komunikat "Please Wait" i wybrany znacznik ścieżki zostanie usunięty.

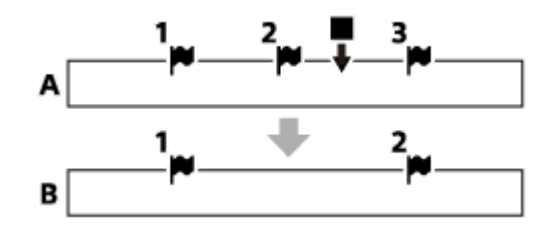

A. Przed usunięciem znacznika ścieżki: ■ wskazuje miejsce zatrzymania odtwarzania.

B. Po usunięciu znacznika ścieżki: Znacznik ścieżki znajdujący się najbliżej miejsca zatrzymania odtwarzania zostanie usunięty.

#### **Uwaga**

- Nie można usunąć znaczników ścieżek z plików chronionych. Aby usunąć znaczniki ścieżek w pliku chronionym, najpierw należy usunąć zabezpieczenie. Instrukcje dotyczące zabezpieczania plików - patrz [Zabezpieczanie plików.](#page-87-0)
- Podczas nagrywania lub w trybie gotowości do nagrywania nie można usunąć znaczników ścieżek z menu OPTION. Za pomocą menu HOME wybierz plik zawierający znacznik ścieżki, który chcesz usunąć.

#### **Wskazówka**

Aby anulować proces usuwania, wybierz "No" w kroku 4, a następnie naciśnij $\blacktriangleright$ .

- [Wybór plików](#page-54-0)
- [Jednoczesne usuwanie wszystkich znaczników ścieżek danego nagrania](#page-82-0)

<span id="page-82-0"></span>Dyktafon cyfrowy ICD-PX370

**2**

# **Jednoczesne usuwanie wszystkich znaczników ścieżek danego nagrania**

Można usunąć wszystkie znaczniki ścieżek w wybranym nagraniu.

#### **1 Wybierz nagranie, z którego chcesz usunąć znaczniki ścieżek.**

Wybierz "Delete Track Marks" - "All Track Marks" z menu OPTION, po czym naciśnij > .

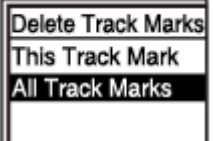

W oknie wyświetlacza pojawi się "Delete All Track Marks?".

#### **Naciśnij ▲ lub ▼, aby wybrać "Yes", po czym naciśnij ▶.**

W oknie wyświetlacza pojawi się komunikat "Please Wait" i zostaną skasowane wszystkie znaczniki ścieżek jednocześnie.

#### **Uwaga**

**3**

- Nie można usunąć znaczników ścieżek z plików chronionych. Aby usunąć znaczniki ścieżek w pliku chronionym, najpierw należy usunąć zabezpieczenie. Instrukcje dotyczące zabezpieczania plików - patrz [Zabezpieczanie plików.](#page-87-0)
- Nie można usunąć znaczników ścieżek w trybie nagrywania lub gotowości do nagrywania. Za pomocą menu HOME wybierz plik zawierający znacznik ścieżki, który chcesz usunąć.

#### **Wskazówka**

Aby anulować proces usuwania, wybierz "No" w kroku 3, a następnie naciśnij $\blacktriangleright$ .

#### **Powiązany temat**

- [Wybór plików](#page-54-0)
- [Usuwanie znacznika ścieżki](#page-80-0)

<span id="page-83-0"></span>Dyktafon cyfrowy ICD-PX370

**1**

**2**

**3**

# **Dzielenie pliku w bieżącym miejscu odtwarzania**

Jeden plik można podzielić na dwa pliki. Podzielenie pliku pomaga szybko znaleźć miejsce, od którego chcesz rozpocząć odtwarzanie, szczególnie w przypadku długich nagrań, np. ze spotkania. Każdy z podzielonych plików można jeszcze bardziej podzielić.

### **Wybierz plik, który chcesz podzielić, rozpocznij jego odtwarzanie i zatrzymaj je w miejscu, w którym chcesz podzielić plik.**

Wybierz "Divide" - "Current Position" z menu OPTION, po czym naciśnij > .

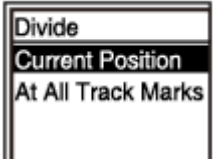

W oknie wyświetlacza pojawi się "Divide at Current Stop Position?".

### **Naciśnij ▲ lub ▼, aby wybrać "Yes", po czym naciśnij ▶.**

Pojawi się komunikat "Please Wait" i do nazw podzielonych plików zostaną dodane przyrostki z kolejnymi numerami ("01" dla pierwszej części i "02" dla drugiej części).

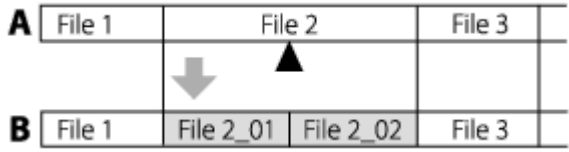

A. Przed podzieleniem pliku: ▲ wskazuje, gdzie podzielono plik.

B. Po podzieleniu nagrania: Do nazwy każdego podzielonego pliku dodawany jest przyrostek z kolejnym numerem.

#### **Uwaga**

Nie można dzielić plików chronionych. Aby podzielić chroniony plik, najpierw należy usunąć zabezpieczenie. Instrukcje dotyczące zabezpieczania plików - patrz [Zabezpieczanie plików.](#page-87-0)

#### **Wskazówka**

Aby anulować proces dzielenia, wybierz "No" w kroku 3, a nastepnie naciśnii $\blacktriangleright$ .

#### **Powiązany temat**

[Wybór plików](#page-54-0)

[Dzielenie pliku we wszystkich miejscach, gdzie znajdują się znaczniki ścieżek](#page-85-0)

<span id="page-85-0"></span>Dyktafon cyfrowy ICD-PX370

# **Dzielenie pliku we wszystkich miejscach, gdzie znajdują się znaczniki ścieżek**

Plik można podzielić we wszystkich miejscach, w których znajdują się znaczniki ścieżek.

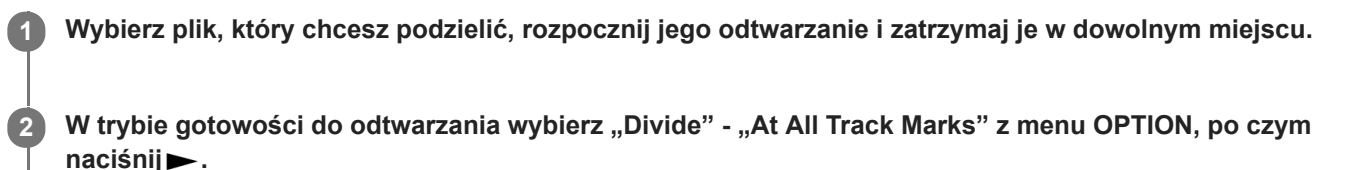

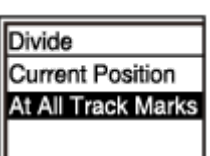

W oknie wyświetlacza pojawi się "Divide at All Track Marks?".

#### **Naciśnij ▲ lub ▼, aby wybrać "Yes", po czym naciśnij ▶.**

Pojawi się komunikat "Please Wait" i plik zostanie podzielony we wszystkich miejscach, w których znajdują się znaczniki ścieżek, a wszystkie znaczniki ścieżek zostaną usunięte. Do podzielonych plików zostaną dodane przyrostki z kolejnym numerem ("\_01", "\_02" itd.).

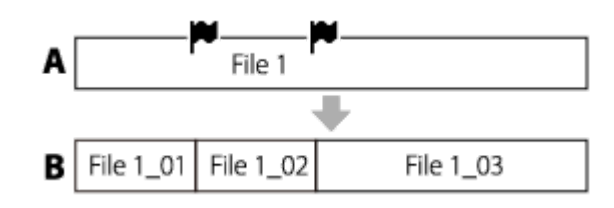

A. Przed podzieleniem nagrania: W wskazuje miejsce dodania znacznika ścieżki.

B. Po skasowaniu znaczników ścieżek: Do pliku dzielonego we wszystkich miejscach dodania znaczników ścieżek oraz do tych podzielonych plików zostaną dodane przyrostki z kolejnymi numerami ("01", "02" itd.).

#### **Uwaga**

**3**

- Nie można dzielić plików chronionych. Aby podzielić chroniony plik, najpierw należy usunąć zabezpieczenie. Instrukcje dotyczące zabezpieczania plików - patrz [Zabezpieczanie plików.](#page-87-0)
- Znaczniki ścieżek znajdujące się przy początku lub końcu pliku źródłowego nie mogą być używane do podziału i pozostaną w dzielonych plikach.

#### **Wskazówka**

Aby anulować proces dzielenia, wybierz "No" w kroku 3, a następnie naciśnij $\blacktriangleright$ .

[Wybór plików](#page-54-0)

[Dzielenie pliku w bieżącym miejscu odtwarzania](#page-83-0)

<span id="page-87-0"></span>Dyktafon cyfrowy ICD-PX370

# **Zabezpieczanie plików**

Możesz zabezpieczyć plik, aby uchronić go przed przypadkowym usunięciem lub edycją. Zabezpieczony plik jest oznaczony wskaźnikiem  $\bigcap$  (wskaźnik zabezpieczenia) i traktowany jako plik tylko do odczytu, którego nie można usunąć ani edytować.

# **1 Wybierz plik, który chcesz zabezpieczyć.**

W trybie gotowości do odtwarzania wybierz "Protect" w menu OPTION, po czym naciśnij >. **2**

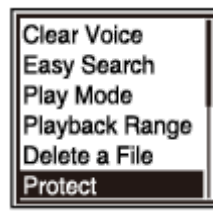

W oknie wyświetlacza pojawi się komunikat "Protected" i plik zostanie zabezpieczony. Podczas odtwarzania chronionego pliku w oknie odtwarzania zostanie wyświetlony symbol  $\bigcap$  (wskaźnik zabezpieczenia).

#### **Wskazówka**

Aby usunąć zabezpieczenie z pliku, wybierz zabezpieczony plik, a następnie wybierz "Do Not Protect" w kroku 2.

### **Powiązany temat**

[Wybór plików](#page-54-0)

[Przewodnik pomocniczy](#page-0-0)

Dyktafon cyfrowy ICD-PX370

# **Lista pozycji menu Settings**

Poniżej przedstawiamy listę pozycji menu **Settings w menu HOME**.

# **Recording Settings**

- Recording Folder: [Zmiana docelowego folderu przechowywania pliku](#page-43-0)
- Create Folder: [Tworzenie folderu](#page-76-0)
- Scene Select: [Wybór trybu nagrywania w konkretnej sytuacji](#page-44-0)
- REC Mode: [Wybór trybu nagrywania \(REC Mode\)](#page-90-0)
- **Built-In Mic Sensitivity:** [Wybór poziomu czułości wbudowanego mikrofonu \(Built-In Mic Sensitivity\)](#page-91-0)
- **Ext. Input Setting:** [Wybór typu sygnału audio i poziomu czułości zewnętrznego mikrofonu \(Ext. Input Setting\)](#page-94-0)
- Recording Filter: [Redukcja szumów podczas nagrywania \(Recording Filter\)](#page-92-0)
- VOR:

[Automatyczne rozpoczynanie nagrywania sterowane głośnością dźwięku wejściowego – funkcja VOR](#page-48-0)

**Auto Track Marks:** [Automatycznie dodawanie znaczników ścieżek](#page-79-0)

# **Playback Settings**

- **Clear Voice:** [Redukcja szumów podczas odtwarzania dla poprawy czystości głosu ludzkiego – funkcja Clear Voice](#page-56-0)
- **Easy Search:** [Szybkie wyszukiwanie żądanego miejsca odtwarzania \(Easy Search\)](#page-68-0)
- **Play Mode:** [Wybieranie trybu odtwarzania](#page-61-0)
- Playback Range: [Wybór zakresu odtwarzania z listy przechowywanych plików](#page-65-0)

# **Common Settings**

LED:

[Włączanie i wyłączanie wskaźnika pracy \(LED\)](#page-96-0)

Beep: [Włączanie i wyłączanie dźwięku przycisków \(Beep\)](#page-102-0)

- **Language:** [Wybór języka wyświetlanych informacji \(Language\)](#page-97-0)
- Date&Time: [Ustawianie zegara \(Date&Time\)](#page-98-0)
- **Time Display:** [Wybór formatu wyświetlania zegara \(Time Display\)](#page-101-0)
- **Date Display Format:** [Wybór formatu wyświetlania daty \(Date Display Format\)](#page-100-0)
- Auto Power Off: [Ustawianie czasu automatycznego wyłączenia dyktafonu \(Auto Power Off\)](#page-103-0)
- Reset/Format: [Przywracanie wartości domyślnych wszystkich pozycji menu \(Reset All Settings\)](#page-104-0) [Formatowanie pamięci \(Format Built-In Memory/Format SD Card\)](#page-105-0)
- Available Rec. Time: [Sprawdzanie pozostałego czasu nagrywania \(Available Rec. Time\)](#page-106-0)
- System Information: [Sprawdzanie informacji o dyktafonie \(System Information\)](#page-107-0)

### **Powiązany temat**

[Korzystanie z menu HOME](#page-9-0)

<span id="page-90-0"></span>Dyktafon cyfrowy ICD-PX370

# **Wybór trybu nagrywania (REC Mode)**

Do nagrywania można wybrać jeden z trybów nagrywania. Ustaw tę pozycję menu przed rozpoczęciem nagrywania.

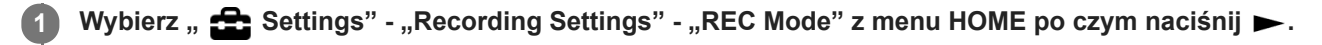

Recording Settings Recording Folder Create Folder Scene Select **REC Mode** Built-In Mic Sensi

**2 Wybierz żądany tryb nagrywania i naciśnij .**

**Naciśnij i przytrzymaj BACK/HOME, aby powrócić do menu HOME.**

Aby powrócić do ekranu wyświetlanego przed menu HOME, naciśnij STOP.

**Opis pozycji menu**

Możesz wybrać jedną z następujących pozycji:

### **MP3 192kbps:**

**3**

MP3 (z kompresją) w stereofonicznym trybie nagrywania standardowej jakości (ustawienie domyślne)

#### **MP3 128kbps:**

MP3 (z kompresją) w stereofonicznym trybie nagrywania wydłużonego

#### **MP3 48kbps(MONO):**

MP3 (z kompresją) w standardowym trybie nagrywania monofonicznego

<span id="page-91-0"></span>Dyktafon cyfrowy ICD-PX370

# **Wybór poziomu czułości wbudowanego mikrofonu (Built-In Mic Sensitivity)**

Poziom czułości wbudowanego mikrofonu można samodzielnie ustawić. Ustaw tę pozycję menu przed rozpoczęciem nagrywania.

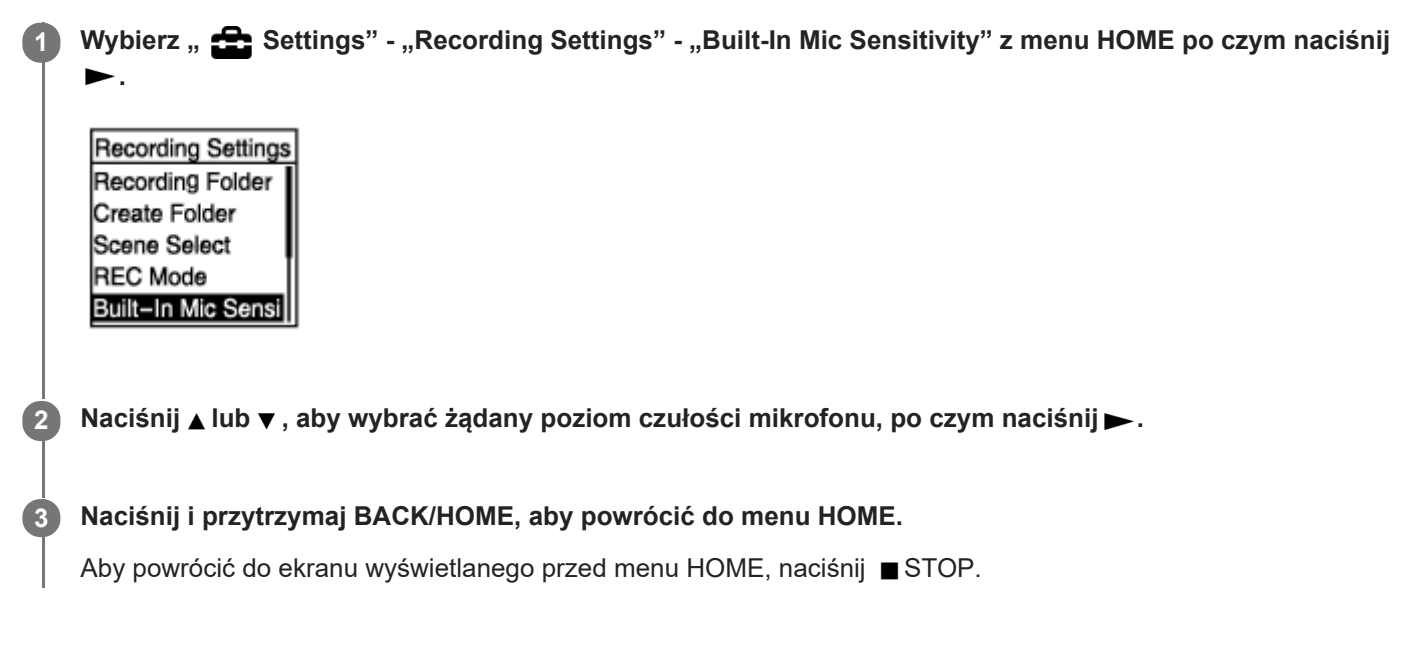

# **Opis pozycji menu**

Możesz wybrać jedną z następujących pozycji:

- Auto: Odpowiedni poziom czułości jest dobierany automatycznie do nagrywanego głosu ludzkiego (ustawienie domyślne).
- High: Do nagrywania odległego lub cichego głosu ludzkiego na dużej przestrzeni, na przykład w salach konferencyjnych.
- Medium: Do nagrywania podczas małych zebrań lub wywiadów.
- Low: Do nagrywania notatek głosowych mówionych do wbudowanego mikrofonu lub nagrywania bliskiego lub głośnego głosu ludzkiego.

### **Uwaga**

Podczas nagrywania dźwięku z urządzenia zewnętrznego funkcja Built-In Mic Sensitivity jest wyłączona.

#### **Powiązany temat**

[Wybór typu sygnału audio i poziomu czułości zewnętrznego mikrofonu \(Ext. Input Setting\)](#page-94-0)

<span id="page-92-0"></span>[Przewodnik pomocniczy](#page-0-0)

Dyktafon cyfrowy ICD-PX370

# **Redukcja szumów podczas nagrywania (Recording Filter)**

Dzięki funkcji Recording Filter można zredukować szumy podczas nagrywania.

# **1** Wybierz "  $\sum_{i=1}^{n}$  Settings" - "Recording Settings" - "Recording Filter" z menu HOME, po czym naciśnij

Recording Settings **REC Mode** Built-In Mic Sensi Focused/Wide Ext. Input Setting **Recording Filter** 

**2 Naciśnij ▲ lub ▼**, aby wybrać "NCF(Noise Cut)" lub "LCF(Low Cut)", po czym naciśnij ▶.

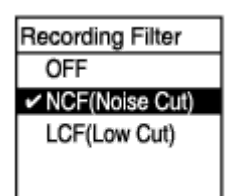

### **Naciśnij i przytrzymaj BACK/HOME, aby powrócić do menu HOME.**

Aby powrócić do ekranu wyświetlanego przed menu HOME, naciśnij ■ STOP.

# **Opis pozycji menu**

Możesz wybrać jedną z następujących pozycji:

### **OFF:**

**3**

Wyłączenie funkcji Recording Filter.

### **NCF(Noise Cut):**

Tłumi dźwięki o wysokiej częstotliwości, oprócz głosów ludzkich i dźwięków o niskiej częstotliwości.

## **LCF(Low Cut):**

Tłumi dźwięki o niskiej częstotliwości, takie jak odgłos pracy projektora lub wycie wiatru (ustawienie domyślne).

### **Uwaga**

Po wybraniu opcji "Audio IN" w "Ext. Input Setting" funkcja Recording Filter nie działa.

#### **Wskazówka**

Aby anulować proces ustawiania funkcji Recording Filter, wybierz "OFF" w kroku 2.

#### **Powiązany temat**

[Wybór typu sygnału audio i poziomu czułości zewnętrznego mikrofonu \(Ext. Input Setting\)](#page-94-0)

<span id="page-94-0"></span>Dyktafon cyfrowy ICD-PX370

# **Wybór typu sygnału audio i poziomu czułości zewnętrznego mikrofonu (Ext. Input Setting)**

Można samodzielnie wybrać typ sygnału audio ("MIC IN" lub "Audio IN") gniazda (mikrofon) oraz poziom czułości mikrofonu zewnętrznego.

Wybierz "  $\sum$  Settings" - "Recording Settings" - "Ext. Input Setting" z menu HOME, po czym naciśnij > . **1**

**Recording Settings** Scene Select **REC Mode** Built-In Mic Sensi Focused/Wide Ext. Input Setting

Kiedy mikrofon zewnętrzny nie jest podłączony do gniazda (mikrofon), pojawia się komunikat "Only Activated When External Input Used".

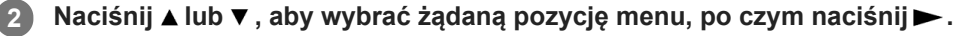

Wybór typu sygnału audio i poziomu czułości mikrofonu zewnętrznego: Wybierz "MIC IN" lub "Audio IN".

MIC IN: Wybierz ten typ sygnału audio, gdy do gniazda (mikrofon) podłączony jest mikrofon zewnętrzny. Audio IN: Wybierz ten typ sygnału audio, gdy do gniazda (mikrofon) podłączone jest urządzenie zewnętrzne inne niż mikrofon.

Po zakończeniu ustawień naciśnij > Naciśnięcie > spowoduje przejście z wyświetlania typów sygnału audio do menu Recording Settings. Przejdź do kroku 5.

- Aby wybrać typ sygnału audio i poziom czułości mikrofonu zewnętrznego: Wybierz "Sensitivity setting" w "MIC IN", a następnie naciśnij . Naciśnięcie powoduje wyświetlenie ekranu Sensitivity setting. Przejdź do kroku 3.
- **3 Naciśnij ▲ lub ▼**, aby wybrać żądany poziom czułości, po czym naciśnij ►.

### **Naciśnij i przytrzymaj BACK/HOME, aby powrócić do menu HOME.**

Aby powrócić do ekranu wyświetlanego przed menu HOME, naciśnij ■STOP.

# **Opis pozycji menu ekranu Sensitivity setting**

Możesz wybrać jedną z następujących pozycji:

- Auto: Odpowiedni poziom czułości jest dobierany automatycznie do nagrywanego głosu ludzkiego (ustawienie domyślne).
- High: Do nagrywania odległego lub cichego głosu ludzkiego na dużej przestrzeni, na przykład w salach konferencyjnych.
- Medium: Do nagrywania podczas małych zebrań lub wywiadów.
- Low: Do nagrywania notatek głosowych mówionych do wbudowanego mikrofonu lub nagrywania bliskiego lub głośnego głosu ludzkiego.

**4**

Poziom głośności odtwarzania może się różnić w zależności od mikrofonu zewnętrznego. Sprawdź wskaźniki poziomu maksymalnego, aby zmienić poziom czułości mikrofonu.

<span id="page-96-0"></span>Dyktafon cyfrowy ICD-PX370

# **Włączanie i wyłączanie wskaźnika pracy (LED)**

Wskaźnik pracy można ustawić tak, by włączał się lub wyłączał podczas pracy dyktafonu.

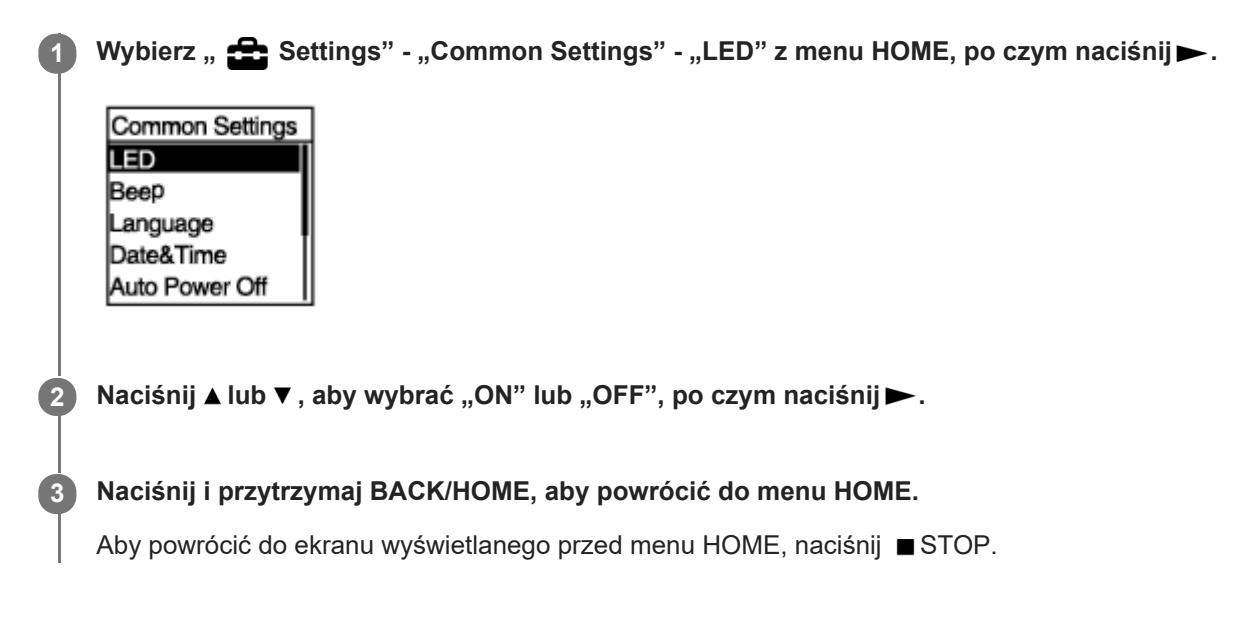

# **Opis pozycji menu**

Możesz wybrać jedną z następujących pozycji:

### **ON:**

Wskaźnik pracy będzie świecić lub migać, zależnie od wykonywanej przez dyktafon operacji (ustawienie domyślne). **OFF:**

Wskaźnik pracy nie świeci się podczas pracy dyktafonu.

<span id="page-97-0"></span>Dyktafon cyfrowy ICD-PX370

# **Wybór języka wyświetlanych informacji (Language)**

Możesz ustawić język, w którym będą wyświetlane komunikaty, menu, nazwy folderów, plików itp.

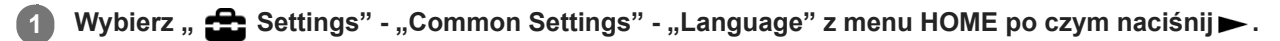

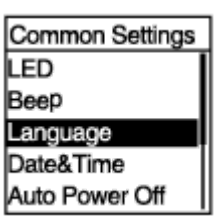

#### **Naciśnij lub , aby wybrać żądany język, po czym naciśnij . 2**

Możesz wybrać dowolny z następujących języków: Deutsch (niemiecki), English (angielski), Español (hiszpański), Français (francuski), Italiano (włoski), Русский (rosyjski), Türkçe (turecki), 한국어 (koreański), 简体中文 (chiński uproszczony), 繁體中文 (chiński tradycyjny).

**Naciśnij i przytrzymaj BACK/HOME, aby powrócić do menu HOME.**

Aby powrócić do ekranu wyświetlanego przed menu HOME, naciśnij ■ STOP.

#### **Uwaga**

**3**

Liczba dostępnych opcji językowych i ustawienie domyślne różni się w zależności od kraju lub regionu zakupu.

<span id="page-98-0"></span>Dyktafon cyfrowy ICD-PX370

# **Ustawianie zegara (Date&Time)**

Można ustawić zegar dyktafonu. Ustawienie należy wykonać przed rozpoczęciem nagrywania.

#### Wybierz " **Settings" - "Common Settings" - "Date&Time" - "Set Date/Time" z menu HOME, po czym naciśnij . 1**

Date&Time Set Date/Time Date Display Forma Time Display

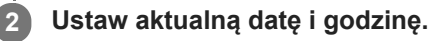

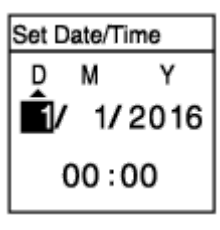

Naciśnij ▲ lub ▼, aby ustawić wartość, po czym naciśnij ▶. Wykonaj te same czynności, aby ustawić wszystkie pozycje. Aby przesunąć kursor do tyłu lub do przodu, naciśnij **esicho Diamana .** Możesz również nacisnąć BACK/HOME, aby przesunąć kursor do poprzedniej pozycji.

Po zakończeniu ostatniego ustawienia naciśnij $\rightarrow$ , aby zastosować ustawienia zegara.

### **Naciśnij i przytrzymaj BACK/HOME, aby powrócić do menu HOME.**

Aby wyświetlić aktualny czas, dyktafon należy ustawić w trybie HOLD.

#### **Uwaga**

**3**

- Po wyjęciu baterii z komory i ponownym ich włożeniu lub wymianie na nowe w oknie wyświetlacza pojawi się Set Date/Time. Na tym ekranie widoczna jest data i godzina ostatniej operacji wykonanej przez dyktafon przed wyjęciem baterii. Należy zmienić datę i godzinę na aktualne wartości.
- Zegar może wskazywać godzinę w formacie 12-godzinnym oraz oznaczeniem "AM" lub "PM" albo w formacie 24-godzinnym, w zależności od wybranego formatu wyświetlania zegara (Time Display) w menu Settings. Domyślnie ustawiony format wyświetlania zegara jest zależny od kraju lub regionu zakupu.
- Domyślnie ustawiony format wyświetlania daty jest zależny od kraju lub regionu zakupu.

#### **Powiązany temat**

[Ustawianie dyktafonu w stanie HOLD \(HOLD\)](#page-34-0)

<span id="page-100-0"></span>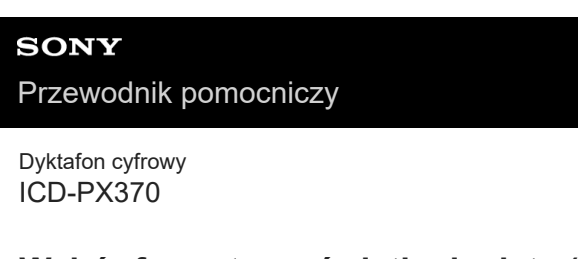

# **Wybór formatu wyświetlania daty (Date Display Format)**

Możesz wybrać jeden z dostępnych formatów wyświetlania daty.

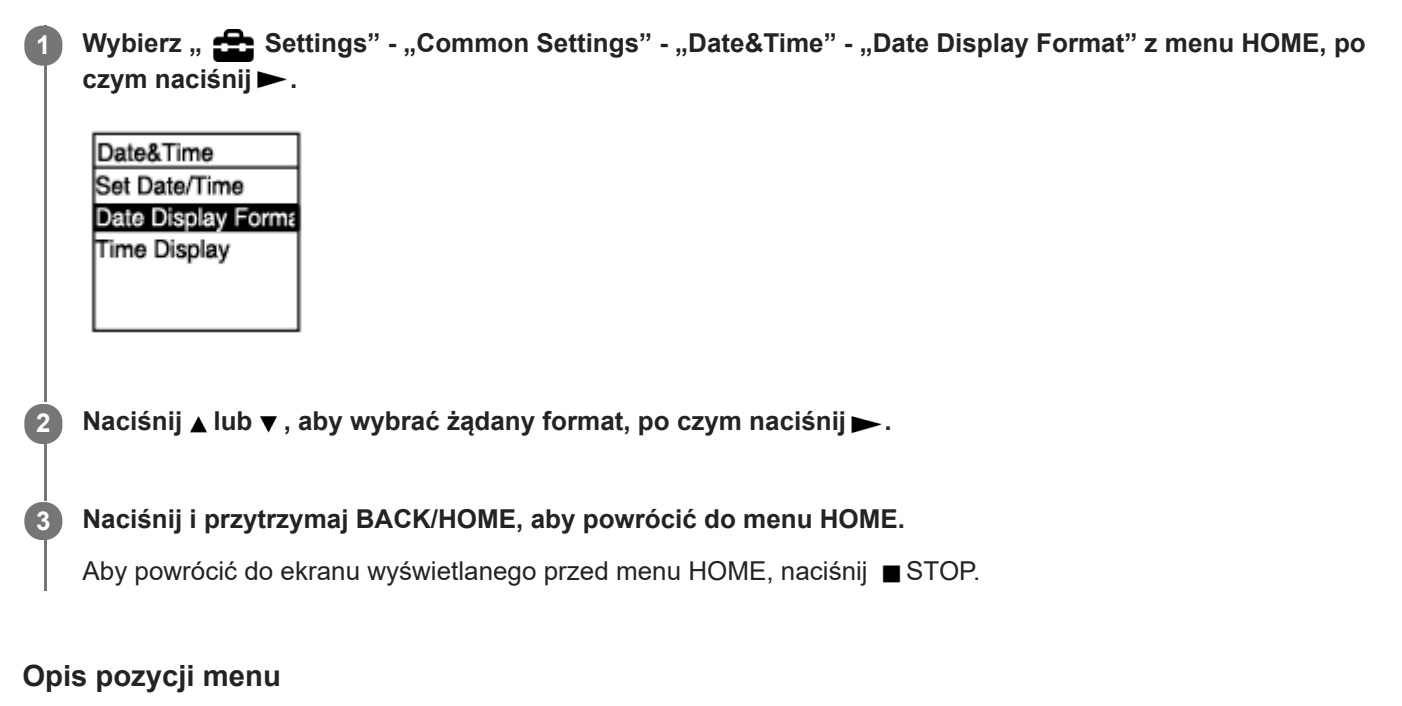

Możesz wybrać jedną z następujących pozycji:

### **YYYY/MM/DD:**

Data będzie wyświetlana w formacie rok/miesiąc/dzień.

#### **MM/DD/YYYY:**

Data będzie wyświetlana w formacie miesiąc/dzień/rok.

#### **DD/MM/YYYY:**

Data będzie wyświetlana w formacie dzień/miesiąc/rok.

### **Uwaga**

Ustawienie domyślne różni się w zależności obszaru nabycia dyktafonu cyfrowego.

<span id="page-101-0"></span>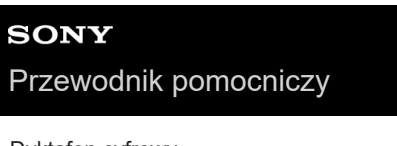

Dyktafon cyfrowy ICD-PX370

# **Wybór formatu wyświetlania zegara (Time Display)**

Dostępny jest format 12-godziny lub 24-godzinny.

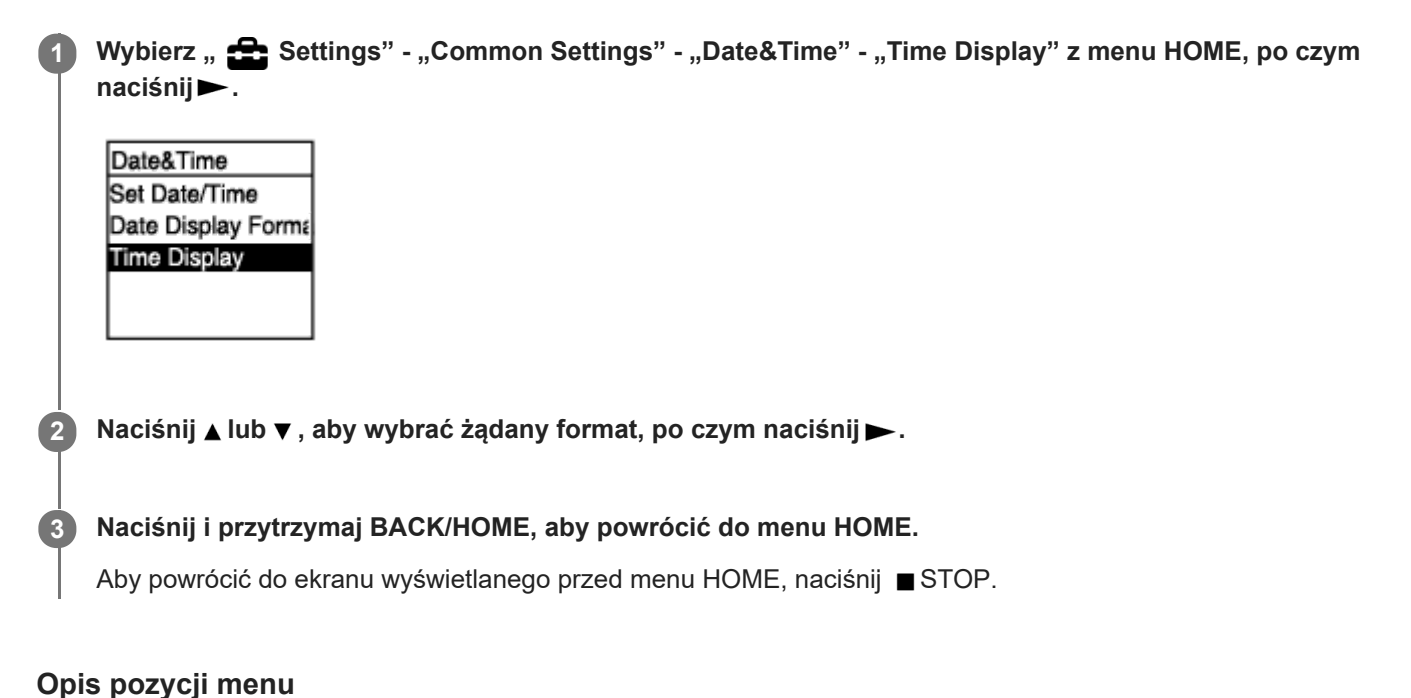

Możesz wybrać jedną z następujących pozycji:

**12-Hour:** 12:00AM = północ, 12:00PM = południe **24-Hour:** 00:00 = północ, 12:00 = południe

### **Uwaga**

Ustawienie domyślne różni się w zależności od kraju lub regionu nabycia dyktafonu.

<span id="page-102-0"></span>Dyktafon cyfrowy ICD-PX370

# **Włączanie i wyłączanie dźwięku przycisków (Beep)**

Dźwięki przycisków można włączyć lub wyłączyć.

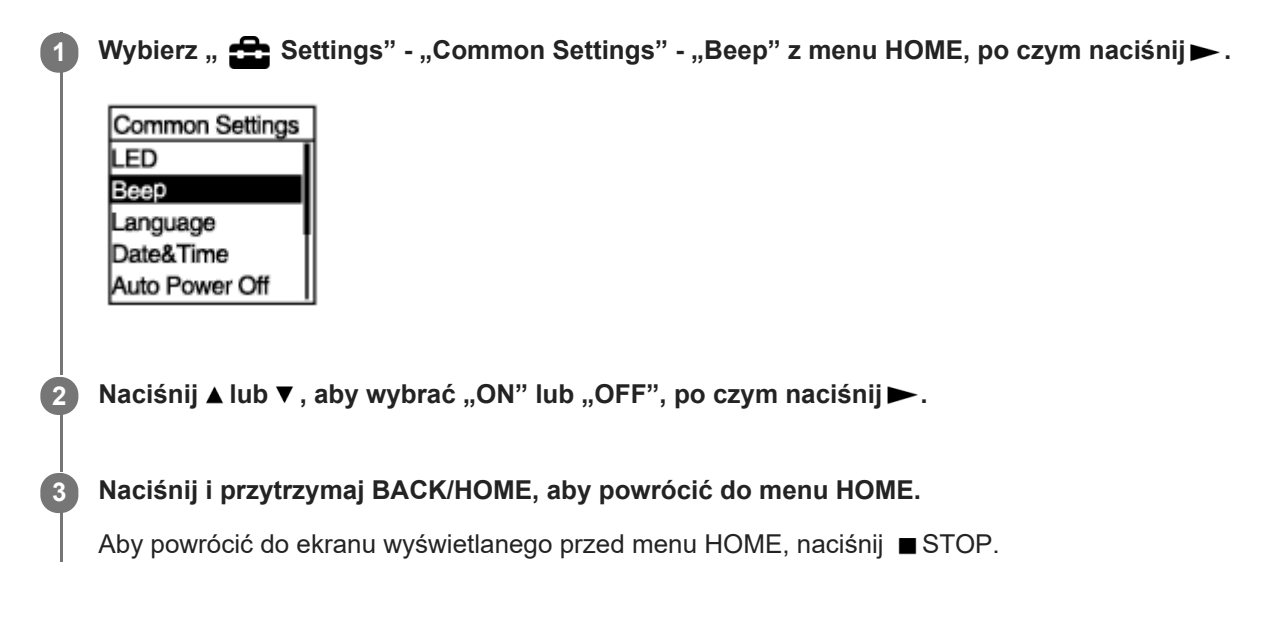

# **Opis pozycji menu**

Możesz wybrać jedną z następujących pozycji:

### **ON:**

Sygnał dźwiękowy zatwierdza każdą operację lub wskazuje na wystąpienie błędu (ustawienie domyślne). **OFF:**

Sygnał dźwiękowy nie będzie emitowany.

<span id="page-103-0"></span>[Przewodnik pomocniczy](#page-0-0)

Dyktafon cyfrowy ICD-PX370

# **Ustawianie czasu automatycznego wyłączenia dyktafonu (Auto Power Off)**

Dyktafon może wyłączać się automatycznie po upływie określonego czasu bezczynności.

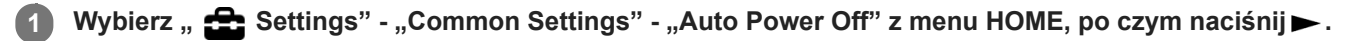

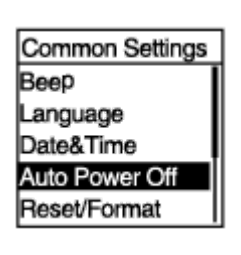

**2 Naciśnij ▲ lub ▼**, aby wybrać żądany czas, po czym naciśnij▶.

**Naciśnij i przytrzymaj BACK/HOME, aby powrócić do menu HOME.**

Aby powrócić do ekranu wyświetlanego przed menu HOME, naciśnij STOP.

# **Opis pozycji menu**

Możesz wybrać jedną z następujących pozycji:

### **OFF:**

**3**

Dyktafon nie będzie wyłączał się automatycznie.

#### **5min:**

Dyktafon wyłączy się po około 5 minutach.

#### **10min:**

Dyktafon wyłączy się po około 10 minutach (ustawienie domyślne).

### **30min:**

Dyktafon wyłączy się po około 30 minutach.

### **60min:**

Dyktafon wyłączy się po około 60 minutach.

<span id="page-104-0"></span>[Przewodnik pomocniczy](#page-0-0)

Dyktafon cyfrowy ICD-PX370

# **Przywracanie wartości domyślnych wszystkich pozycji menu (Reset All Settings)**

Można przywrócić wartości domyślne dla wszystkich pozycji menu oprócz następujących pozycji:

- Ustawienia zegara (Date&Time)
- Ustawienia języka wyświetlacza (Language)

W trybie gotowości do odtwarzania wybierz " <**Settings" - "Common Settings" - "Reset/Format" - "Reset** All Settings" z menu HOME, po czym naciśnij >. **1**

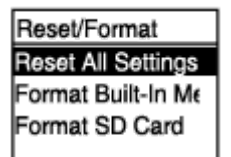

W oknie wyświetlacza pojawi się "Default Value?".

#### **Naciśnij ▲ lub ▼, aby wybrać "Yes", po czym naciśnij ▶. 2**

Pojawi się komunikat "Please Wait" i wszystkie ustawienia menu powrócą do ustawień domyślnych.

**Naciśnij i przytrzymaj BACK/HOME, aby powrócić do menu HOME.**

Aby powrócić do ekranu wyświetlanego przed menu HOME, naciśnij ■ STOP.

#### **Wskazówka**

**3**

Aby anulować proces przywracania ustawień, wybierz "No" w kroku 2.

<span id="page-105-0"></span>[Przewodnik pomocniczy](#page-0-0)

Dyktafon cyfrowy ICD-PX370

# **Formatowanie pamięci (Format Built-In Memory/Format SD Card)**

Wbudowaną pamięć karty dyktafonu lub karty microSD można sformatować. Formatowanie wbudowanej pamięci spowoduje usunięcie wszystkich zapisanych danych i przywrócenie początkowej struktury folderu w momencie zakupu.

W trybie gotowości do nagrywania lub odtwarzania wybierz " ettings" - "Common Settings" -"Reset/Format" - "Format Built-In Memory" lub "Format SD Card" z menu HOME, po czym naciśnij▶. **1**

Reset/Format **Reset All Settings** Format Built-In Me Format SD Card

Pojawi się komunikat "Delete All Data?".

**Naciśnij ▲ lub ▼, aby wybrać "Yes", po czym naciśnij ▶.** 

Pojawi się komunikat "Please Wait" i wybrana pamięć zostanie sformatowana.

### **Naciśnij i przytrzymaj BACK/HOME, aby powrócić do menu HOME.**

Aby powrócić do ekranu wyświetlanego przed menu HOME, naciśnij STOP.

#### **Uwaga**

**2**

**3**

- Do sformatowania karty microSD, która ma być używana w dyktafonie, należy koniecznie użyć dyktafonu, a nie komputera.
- Należy pamiętać, że formatowanie wbudowanej pamięci spowoduje usunięcie wszystkich zapisanych danych, również plików zabezpieczonych oraz programu Sound Organizer 2, a ich przywrócenie nie będzie możliwe po zakończeniu procesu formatowania.

#### **Wskazówka**

Aby anulować proces formatowania, wybierz "No" w kroku 2.

**2**

<span id="page-106-0"></span>[Przewodnik pomocniczy](#page-0-0)

Dyktafon cyfrowy ICD-PX370

# **Sprawdzanie pozostałego czasu nagrywania (Available Rec. Time)**

Można sprawdzić pozostały czas nagrywania podany w godzinach, minutach i sekundach.

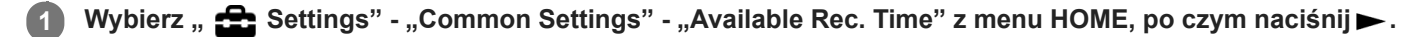

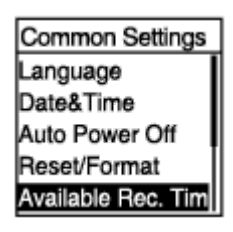

**Naciśnij i przytrzymaj BACK/HOME, aby powrócić do menu HOME .**

Aby powrócić do ekranu wyświetlanego przed menu HOME, naciśnij ■ STOP.

**2**

<span id="page-107-0"></span>[Przewodnik pomocniczy](#page-0-0)

Dyktafon cyfrowy ICD-PX370

# **Sprawdzanie informacji o dyktafonie (System Information)**

Istnieje możliwość wyświetlenia informacji o dyktafonie, takich jak nazwa modelu dyktafonu oraz numer wersji oprogramowania.

# **1** Wybierz "  $\sum_{i=1}^{n}$  Settings" - "Common Settings" - "System Information" z menu HOME, po czym naciśnij

Common Settings Date&Time Auto Power Off Reset/Format Available Rec. Tim System Informatic

### **Naciśnij i przytrzymaj BACK/HOME, aby powrócić do menu HOME.**

Aby powrócić do ekranu wyświetlanego przed menu HOME, naciśnij ■ STOP.
<span id="page-108-0"></span>Dyktafon cyfrowy ICD-PX370

## **Podłączanie dyktafonu do komputera**

Aby przenosić pliki między dyktafonem a komputerem, podłącz dyktafon do komputera.

**Naciśnij i przytrzymaj suwak USB z tyłu dyktafonu, po czym przesuń go w kierunku strzałki, aby wysunąć złącze USB. Włóż złącze do gniazda USB w komputerze. 1**

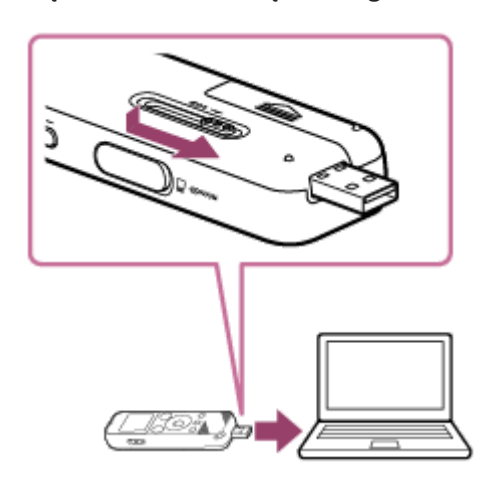

**Sprawdź, czy dyktafon został rozpoznany przez komputer. 2**

Na komputerze Windows otwórz "Komputer" i sprawdź, czy wykryte są "IC RECORDER" lub "MEMORY CARD". ■ Na komputerze Mac sprawdź, czy w oknie Finder pojawia się "IC RECORDER" lub "MEMORY CARD".

Zaraz po podłączeniu dyktafon zostanie rozpoznany przez komputer. Podczas podłączania dyktafonu do komputera w oknie wyświetlacza dyktafonu cyfrowego jest wyświetlany komunikat "Connecting".

### **Powiązany temat**

[Odłączanie dyktafonu cyfrowego od komputera](#page-109-0)

<span id="page-109-0"></span>Dyktafon cyfrowy ICD-PX370

## **Odłączanie dyktafonu cyfrowego od komputera**

Należy postępować zgodnie z opisaną poniżej procedurą. W przeciwnym razie odtworzenie plików zapisanych na dyktafonie może nie być możliwe w wyniku uszkodzenia danych.

Upewnij się, że w oknie wyświetlacza nie jest wyświetlany komunikat "Accessing".

**Za pośrednictwem komputera wykonaj podane poniżej czynności.** Na pasku zadań systemu Windows w dolnej prawej części pulpitu kliknij następującą ikonę: Następnie kliknij "Wysuń IC RECORDER". Ikony i menu mogą się różnić w zależności od systemu operacyjnego. W zależności od konfiguracji komputera ikona może nie być wyświetlana na pasku zadań. . Na ekranie Mac kliknij ikonę usuwania "IC RECORDER", która znajduje się na pasku bocznym okna Finder. **2 Odłącz dyktafon od gniazda USB komputera. Naciśnij i przytrzymaj suwak USB, po czym przesuń go w kierunku strzałki, aby schować złącze USB. 3**

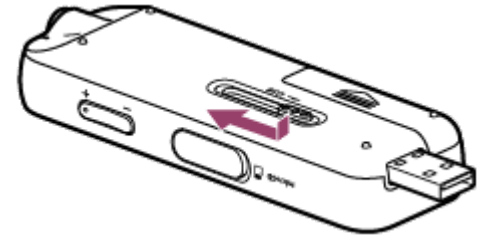

#### **Wskazówka**

Szczegółowe informacje dotyczące odłączania dyktafonu cyfrowego od komputera znajdują się w instrukcji obsługi dołączonej do komputera.

#### **Powiązany temat**

[Podłączanie dyktafonu do komputera](#page-108-0)

Dyktafon cyfrowy ICD-PX370

## **Układ folderów i plików**

Strukturę folderów i plików wbudowanej pamięci dyktafonu lub karty microSD można przeglądać na komputerze. Podłącz dyktafon do komputera i za pomocą aplikacji Explorer (Windows) lub Finder (Mac) otwórz "IC RECORDER" lub "MEMORY CARD". Poniżej przedstawiamy strukturę folderów i plików:

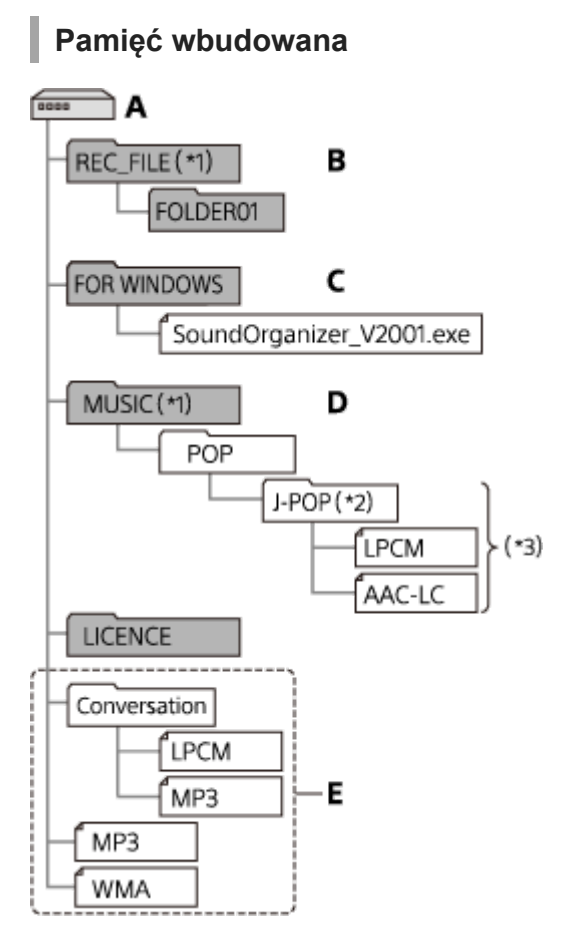

#### A: Folder IC RECORDER

- B: Folder na pliki nagrane za pomocą dyktafonu
- C: Folder zawierający plik instalacyjny Sound Organizer 2
- D: Folder na pliki przeniesione z komputera
- E: Dyktafon nie wykrywa żadnych folderów ani plików zapisanych na tym poziomie struktury folderów.
- Pliki zapisane w folderze REC\_FILE pojawiają się w " PRecorded Files", a te zapisane w folderze MUSIC pojawiają się w " J Music". Podczas przenoszenia pliku pamiętaj, by umieścić go w folderze REC\_FILE lub MUSIC. \*1
- Folder zawierający pliki muzyczne będzie widoczny z taką samą nazwą na dyktafonie. Nazwanie folderów nazwami prostymi do zapamiętania ułatwi ich lokalizowanie. Nazwy folderów widoczne na powyższej ilustracji są tylko przykładowe. \*2
- \*3 Dyktafon może wykrywać do 8 poziomów przeniesionych folderów z muzyką.

#### **Wskazówka**

- Przed przeniesieniem plików muzycznych z komputera do dyktafonu dobrze jest wcześniej zapisać na komputerze informacje o plikach muzycznych, takie jak tytuły i wykonawców. Można wówczas wyświetlić informacje o pliku muzycznym lub użyć tych informacji podczas wyszukiwania pliku w dyktafonie.
- Jeśli do pliku muzycznego nie przypisano tytułu, będzie wyświetlany z nazwą pliku z dyktafonu.

# **Karta microSD**

Karta microSD ma inną strukturę folderów i plików niż wbudowana pamięć dyktafonu.

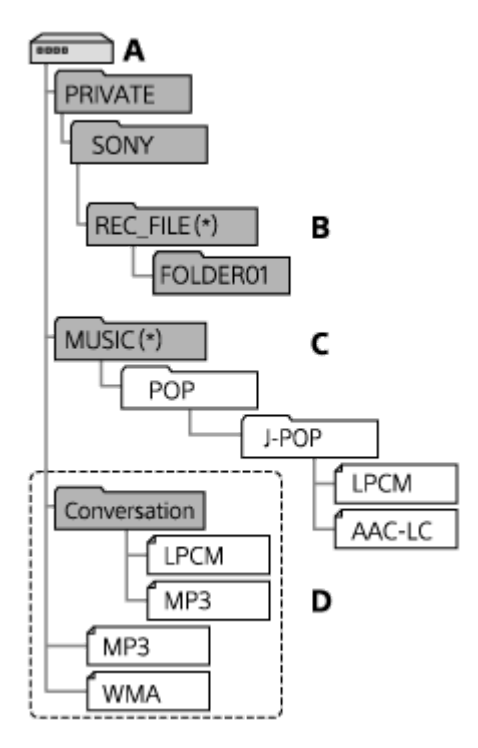

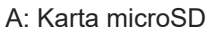

- B: Folder na pliki nagrane za pomocą dyktafonu
- C: Folder na pliki przeniesione z komputera
- D: Dyktafon nie wykrywa żadnych folderów ani plików zapisanych na tym poziomie struktury folderów.
- Pliki zapisane w folderze REC\_FILE pojawiają się w " PRecorded Files", a te zapisane w folderze MUSIC pojawiają się w " D Music". Podczas przenoszenia pliku pamiętaj, by umieścić go w folderze REC\_FILE lub MUSIC. \*

Dyktafon cyfrowy ICD-PX370

# **Kopiowanie plików z dyktafonu do komputera**

Pliki i foldery z dyktafonu można kopiować i zapisywać w pamięci komputera.

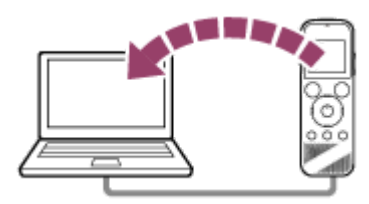

## **1 Podłącz dyktafon cyfrowy do komputera.**

#### **Skopiuj pliki lub foldery, które chcesz przesłać do komputera.**

Przeciągnij i upuść pliki lub foldery, które chcesz skopiować z "IC RECORDER" lub "MEMORY CARD" na dysk lokalny komputera.

**3 Odłącz dyktafon od komputera.**

#### **Wskazówka**

**2**

Aby skopiować plik lub folder (metodą przeciągnij i upuść), kliknij i przytrzymaj plik lub folder ( ①), przeciągnij ( ②) i upuść ( ③).

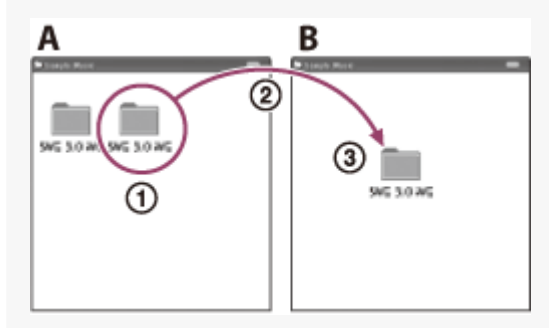

A: IC RECORDER lub MEMORY CARD B: Komputer

#### **Powiązany temat**

- [Podłączanie dyktafonu do komputera](#page-108-0)
- [Odłączanie dyktafonu cyfrowego od komputera](#page-109-0)

Dyktafon cyfrowy ICD-PX370

## **Kopiowanie plików muzycznych z komputera na dyktafon**

Pliki muzyczne i pliki dźwiękowe (MP3(.mp3)) można skopiować z komputera do dyktafonu za pomocą opcji przeciągnij i upuść.

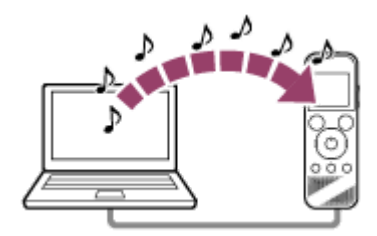

### **1 Podłącz dyktafon cyfrowy do komputera.**

### **Skopiuj folder zawierający pliki muzyczne na dyktafon.**

Otwórz aplikację Explorer (Windows) lub Finder (Mac) i przeciągnij i upuść folder zawierający pliki muzyczne do folderu REC\_FILE lub MUSIC.

Dyktafon może zapisać w pamięci do 199 plików w folderze oraz w sumie do 5 000 folderów i plików.

### **3 Odłącz dyktafon od komputera.**

#### **Powiązany temat**

**2**

- [Dane techniczne](#page-125-0)
- [Podłączanie dyktafonu do komputera](#page-108-0)
- [Odłączanie dyktafonu cyfrowego od komputera](#page-109-0)

Dyktafon cyfrowy ICD-PX370

## **Odtwarzanie plików muzycznych skopiowanych z komputera na dyktafonie**

Możesz odtwarzać pliki muzyczne skopiowane z komputera na dyktafon.

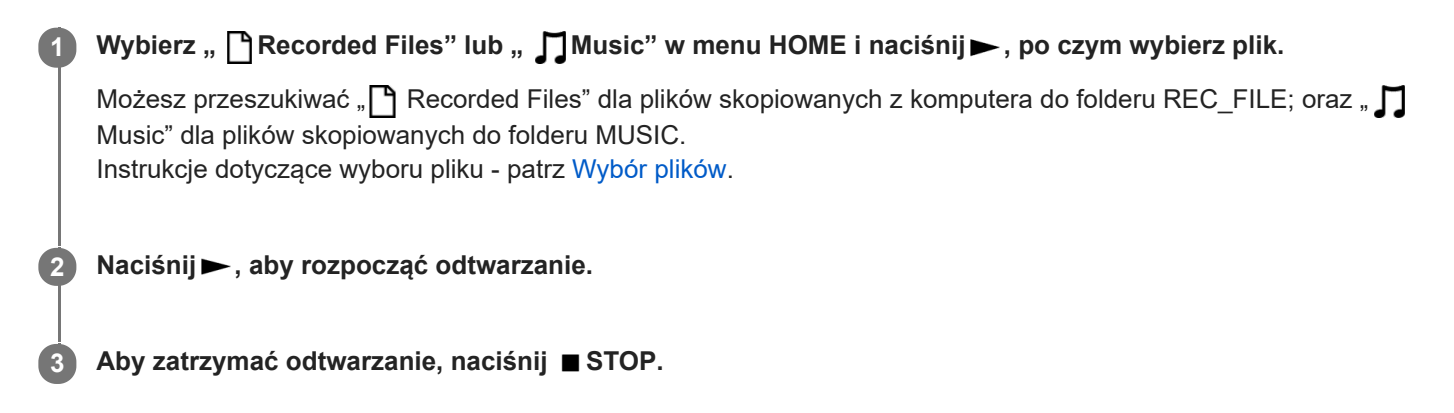

#### **Powiązany temat**

- [Podczas odtwarzania](#page-18-0)
- [Dane techniczne](#page-125-0)

Dyktafon cyfrowy ICD-PX370

# **Używanie dyktafonu jako pamięci USB**

Dyktafon można podłączyć do komputera i używać go jako pamięci USB. Aby używać dyktafonu jako pamięci USB, potrzebny jest komputer, który spełnia wymagania systemowe. Więcej informacji - patrz [Wymagania systemowe](#page-124-0) .

Dyktafon cyfrowy ICD-PX370

# **Możliwości oprogramowania Sound Organizer 2 (tylko dla systemu Windows)**

Oprogramowanie Sound Organizer 2 można zainstalować, używając pliku instalacyjnego (SoundOrganizer\_V2001.exe) zapisanego we wbudowanej pamięci dyktafonu.

Oprogramowanie Sound Organizer 2 umożliwia wymianę plików pomiędzy dyktafonem a kartą pamięci. Możesz odtwarzać piosenki zaimportowane z innych nośników (płyt CD itp.) oraz pliki dźwiękowe (pliki MP3 itp.) zaimportowane z innego komputera oraz przenosić je na dyktafon. Program Sound Organizer 2 umożliwia całą gamę operacji dla zaimportowanych plików: odtwarzanie, edycję, konwersję do plików audio, wypalanie płyt CD oraz załączanie plików audio do e-maili.

Szczegółowe informacje na temat obsługi oprogramowania Sound Organizer 2 - patrz pomoc Sound Organizer 2.

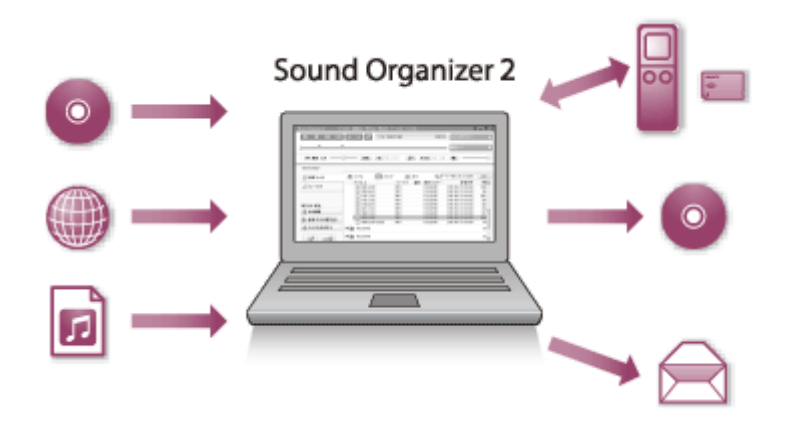

## **Importowanie plików nagranych za pomocą dyktafonu**

Do oprogramowania Sound Organizer 2 można importować pliki nagrane dyktafonem. Zaimportowane pliki są zapisywane w pamięci komputera.

## **Importowanie utworów z płyty CD**

Do oprogramowania Sound Organizer 2 można importować piosenki zapisane na płytach CD. Zaimportowane utwory są zapisywane w pamięci komputera.

## **Importowanie utworów zapisanych w pamięci komputera**

Do oprogramowania Sound Organizer 2 można importować pliki muzyczne i inne pliki zapisane na komputerze.

## **Odtwarzanie plików**

Pliki zaimportowane do oprogramowania Sound Organizer 2 można odtwarzać.

## **Zmiana informacji o pliku**

Informacje o piosenkach wyświetlane na liście plików (tytuły, nazwiska wykonawców itd.) można zmieniać.

## **Dzielenie plików**

Istnieje możliwość podzielenia jednego pliku na kilka mniejszych.

## **Łączenie plików**

Istnieje możliwość połączenia kilku plików w jeden.

# **Usuwanie plików z dyktafonu**

Pliki zapisane na dyktafonie można usunąć.

Jeśli chcesz zwiększyć dostępne miejsce na dyktafonie lub masz w dyktafonie zbędne pliki, możesz je usunąć bezpośrednio w programie Sound Organizer 2.

## **Przenoszenie plików na dyktafon**

Pliki muzyczne oraz dźwiękowe z programu Sound Organizer 2 możesz przenieść do wbudowanej pamięci lub na kartę microSD w dyktafonie, po czym możesz korzystać z nich w dyktafonie.

## **Nagrywanie płyt CD z muzyką**

Możesz wybrać ulubione utwory spośród tych zaimportowanych do oprogramowania Sound Organizer 2 i nagrywać własne płyty CD.

## **Inne przydatne zastosowania**

Po włączeniu poczty elektronicznej można załączać nagrane pliki do e-maili.

### **Powiązany temat**

I

[Instalacja oprogramowania Sound Organizer 2 \(tylko dla systemu Windows\)](#page-119-0)

<span id="page-118-0"></span>Dyktafon cyfrowy ICD-PX370

## **Wymagania systemowe dla oprogramowania Sound Organizer 2**

Poniżej przedstawiono wymagania systemowe oprogramowania Sound Organizer 2.

## **Systemy operacyjne**

- Windows 10  $\blacksquare$
- Windows 8.1
- **Windows 7 Service Pack 1 lub nowszy**

#### **Uwaga**

Standardowo powinien być wstępnie zainstalowany jeden z powyższych systemów operacyjnych. Aktualizacje systemów operacyjnych ani środowisko wielosystemowe nie są obsługiwane.

## **IBM PC/AT lub zgodny**

- **Procesor** Procesor 1,66 GHz lub szybszy
- Pamięć Minimum 1 GB (wersja 32-bitowa) / minimum 2 GB (wersja 64-bitowa)
- Wolne miejsce na dysku twardym Wymagane jest minimum 400 MB. Zależnie od wersji systemu Windows może być używane ponad 400 MB pamięci. Wymagane jest również wolne miejsce do przechowywania plików muzycznych.
- Ustawienia ekranu Rozdzielczość ekranu: 800 × 600 pikseli lub większa (zaleca się rozdzielczość 1 024 × 768) Kolory: High Color (16 bitów) lub więcej
- Gniazdo USB

Do korzystania z urządzeń i nośników niezbędny jest kompatybilny port USB. W przypadku korzystania z koncentratora USB działanie programu nie jest gwarantowane (z wyjątkiem modeli, dla których działanie zostało zagwarantowane).

**Dysk optyczny** Aby tworzyć płyty CD z muzyką, potrzebny jest napęd CD-R/RW.

<span id="page-119-0"></span>Dyktafon cyfrowy ICD-PX370

# **Instalacja oprogramowania Sound Organizer 2 (tylko dla systemu Windows)**

Zainstaluj oprogramowanie Sound Organizer 2 na komputerze.

#### **Uwaga**

**2**

- Program Sound Organizer 2 należy zainstalować również na komputerze, na którym już jest zainstalowany program Sound Organizer 1.6.
- Podczas instalacji oprogramowania Sound Organizer 2 zaloguj się na konto z uprawnieniami administratora. Jeśli pojawi się ekran [Kontrola konta użytkownika] potwierdź zawartość okna i kliknij [Tak].
- Zainstalowanie programu Sound Organizer 2 powoduje dodanie modułu Windows Media Format Runtime. Dodany moduł Windows Media Format Runtime będzie obecny do momentu odinstalowania programu Sound Organizer 2. Jeśli wcześniej zainstalowano Windows Media Format Runtime, moduł może nie zostać zainstalowany.
- Odinstalowanie programu Sound Organizer 2 nie powoduje usunięcia danych w folderach.
- Jeśli na komputerze są zainstalowane różne systemy operacyjne Windows, nie należy instalować oprogramowania Sound  $\blacksquare$ Organizer 2 pod każdym z systemów operacyjnych, aby uniknąć niezgodności danych.

#### **1 Podłącz dyktafon do komputera.**

**Przejdź do menu [Start], kliknij [Komputer], a następnie dwukrotnie kliknij [IC RECORDER] - [FOR WINDOWS].**

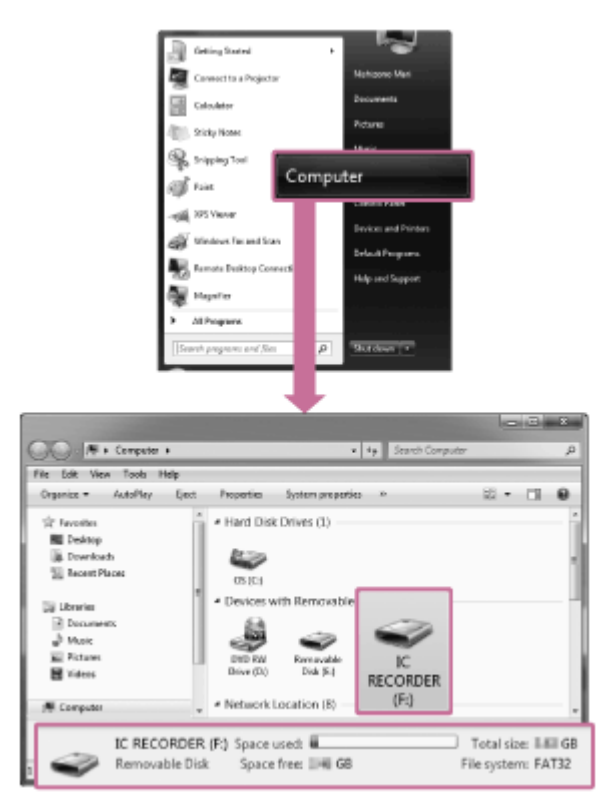

Okna wyświetlane na komputerze różnią się w zależności od wersji używanego systemu operacyjnego. Windows 7 to system przedstawiany w przykładach w niniejszym Przewodnik pomocniczy.

**3 Kliknij dwukrotnie [SoundOrganizer\_V2001] (lub [SoundOrganizer\_V2001.exe]).**

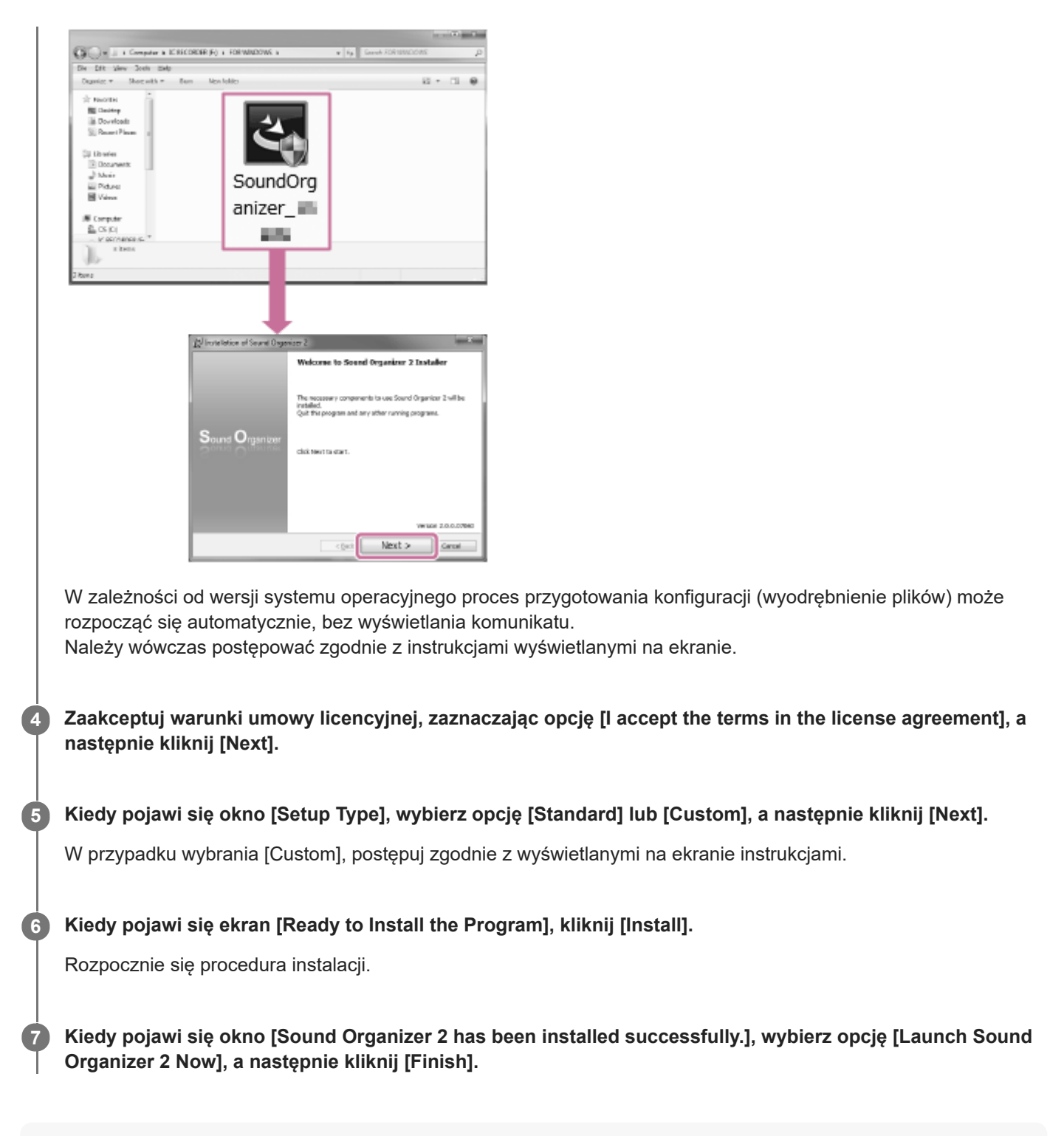

#### **Uwaga**

Po zainstalowaniu oprogramowania Sound Organizer 2 może być konieczne ponowne uruchomienie komputera.

## **Powiązany temat**

[Podłączanie dyktafonu do komputera](#page-108-0)

<span id="page-121-0"></span>Dyktafon cyfrowy ICD-PX370

# **Okno oprogramowania Sound Organizer 2 (tylko dla systemu Windows)**

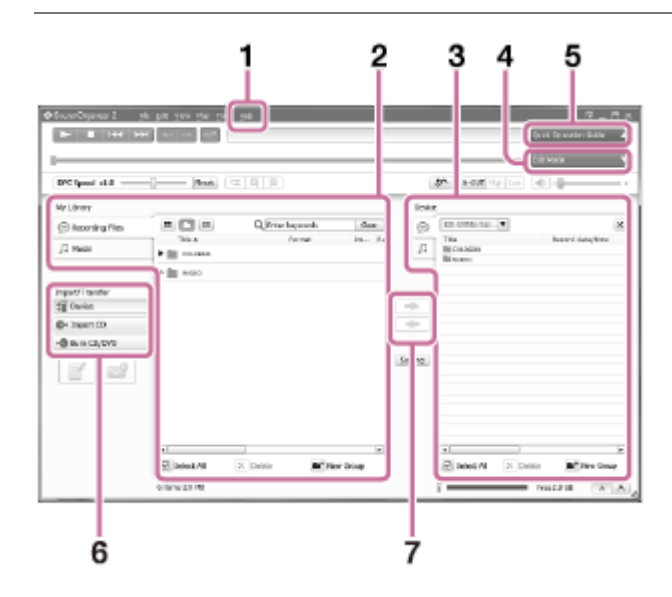

## 1. Help

Pomoc dla oprogramowania Sound Organizer 2. W plikach pomocy można znaleźć szczegółowe informacje na temat poszczególnych operacji.

Lista plików oprogramowania Sound Organizer 2 (My Library) **2.**

Wyświetla listę plików znajdujących się w folderach My Library oprogramowania Sound Organizer 2 zależnie od wykonywanej operacji.

Recording Files: Wyświetla listę nagranych plików.

Pliki nagrane za pomocą dyktafonu są wyświetlane w tym katalogu dopiero po ich zaimportowaniu do programu.

Music: Wyświetla listę plików muzycznych.

W tym katalogu wyświetlane są utwory zaimportowane z płyty CD.

- Lista plików znajdujących się na dyktafonie cyfrowym **3.** Wyświetla listę plików zapisanych na podłączonym w pamięci wbudowanej dyktafonu lub karcie microSD.
- 4. Przycisk Edit Mode

Wyświetla okno edycji umożliwiające edycję plików.

**5. Przycisk Quick Operation Guide** 

Wyświetla instrukcje Quick Operation Guide zawierającą podstawowe informacje o oprogramowaniu Sound Organizer 2.

Pasek boczny (Importowanie/Przesyłanie) **6.**

 IC Recorder: Wyświetla ekran przesyłania. Wyświetlana jest lista plików znajdujących się na podłączonym urządzeniu.

Import CD: Wyświetla okno importowania utworów z płyty CD.

- Burn CD/DVD: Wyświetla ekran nagrywania płyt.
- Przyciski przesyłania **7.**

: Przesyła pliki z oprogramowania Sound Organizer 2 do wbudowanej pamięci podłączonego dyktafonu lub na kartę microSD.

: Importuje pliki z wbudowanej pamięci podłączonego dyktafonu lub karty microSD do My Library oprogramowania Sound Organizer 2.

#### **SONY**

[Przewodnik pomocniczy](#page-0-0)

Dyktafon cyfrowy ICD-PX370

## **Kompatybilne karty pamięci**

Dyktafon obsługuje następujące karty pamięci.

Karty microSDHC (4 GB do 32 GB)

Z uwagi na specyfikacje dyktafonu rozmiar pliku, który można zapisać na karcie microSD do odtwarzania, może wynosić:

Pliki MP3: mniej niż 1 GB na plik

#### **Uwaga**

- **Ten dyktafon nie obsługuje kart microSDXC.**
- Nie możemy zagwarantować działania wszystkich typów obsługiwanych kart microSD.
- Jeśli karta microSD nie zostanie wykryta przez dyktafon, wyjmij ją z gniazda i włóż ją ponownie.
- W pobliżu gniazda karty microSD nie powinno być żadnych płynów, przedmiotów metalowych lub łatwopalnych, aby nie dopuścić do powstania pożaru, porażenia prądem lub usterki dyktafonu.
- Przed rozpoczęciem nagrywania z kartą microSD zalecamy skopiowanie wszystkich danych zapisanych na karcie pamięci na dysk komputera i sformatowanie karty pamięci za pomocą dyktafonu cyfrowego, tak by usunąć z niej wszystkie dane.

#### **Powiązany temat**

[Formatowanie pamięci \(Format Built-In Memory/Format SD Card\)](#page-105-0)

<span id="page-124-0"></span>Dyktafon cyfrowy ICD-PX370

## **Wymagania systemowe**

Aby podłączyć dyktafon do komputera lub używać go jako pamięci USB, komputer musi spełniać poniższe wymagania systemowe.

[Aby używać na komputerze oprogramowania Sound Organizer 2, sprawdź Wymagania systemowe dla oprogramowania](#page-118-0) Sound Organizer 2 .

## **Systemy operacyjne**

- Windows 10
- Windows 8.1
- **Windows 7 Service Pack 1 lub nowszy**
- macOS (v10.11-v10.14)

#### **Uwaga**

- Standardowo powinien być wstępnie zainstalowany jeden z powyższych systemów operacyjnych. Aktualizacje systemów operacyjnych ani środowisko wielosystemowe nie są obsługiwane.
- [Najnowsze informacje o obsługiwanych systemach operacyjnych można znaleźć na stronie pomocy technicznej \(patrz Witryny](#page-137-0) internetowe obsługi klienta).

## **Wymagania sprzętowe**

- Port: Gniazdo USB
- Napęd optyczny: Aby tworzyć płyty CD z muzyką, potrzebny jest napęd CD-R/RW.

#### **Uwaga**

Następujące systemy nie są obsługiwane:

- **Systemy operacyjne inne niż wymienione powyżej**
- Każdy system zainstalowany na komputerze wykonanym samodzielnie  $\qquad \qquad \blacksquare$
- Zaktualizowane systemy operacyjne  $\qquad \qquad \blacksquare$
- Środowiska wielosystemowe  $\qquad \qquad \blacksquare$
- Środowiska wielomonitorowe  $\alpha$

## <span id="page-125-0"></span>**SONY**

[Przewodnik pomocniczy](#page-0-0)

Dyktafon cyfrowy ICD-PX370

# **Dane techniczne**

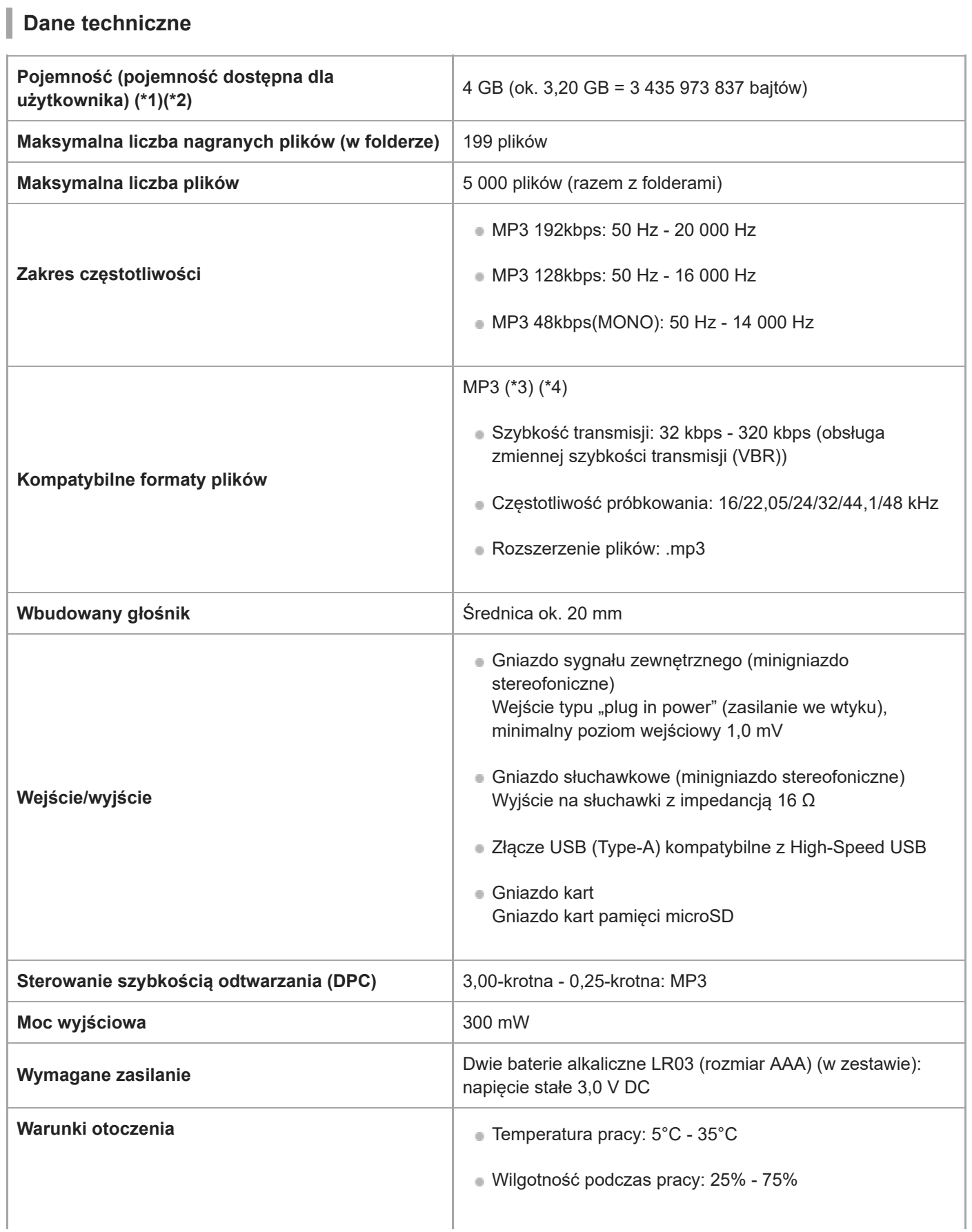

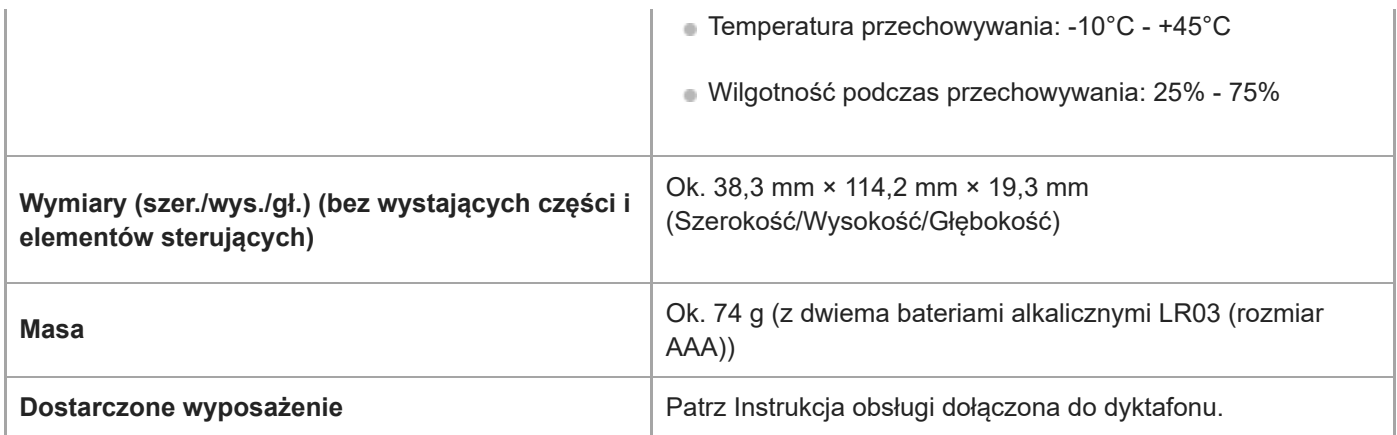

\*1 Część wbudowanej pamięci jest potrzebna na zarządzanie plikami.

\*2 Po sformatowaniu pamięci wbudowanej za pomocą dyktafonu.

\*3 Nie wszystkie kodery są obsługiwane.

\*4 Możliwe jest też odtwarzanie plików MP3 nagranych za pomocą dyktafonu.

Konstrukcja i dane techniczne mogą ulec zmianie bez uprzedzenia.

Dyktafon cyfrowy ICD-PX370

## **Maksymalny czas nagrywania**

Poniżej przedstawiamy maksymalny czas nagrywania (\*1)(\*2) dla pamięci oraz trybu nagrywania (sceny nagrywania). Maksymalny czas nagrywania jest wartością szacunkową, przy założeniu, że wszystkie foldery w pamięci są używane.

## **Pamięć wbudowana**

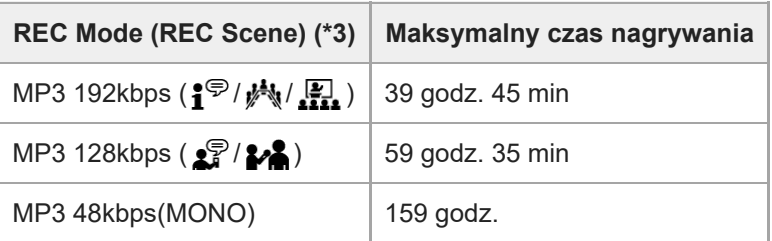

# **Karta pamięci**

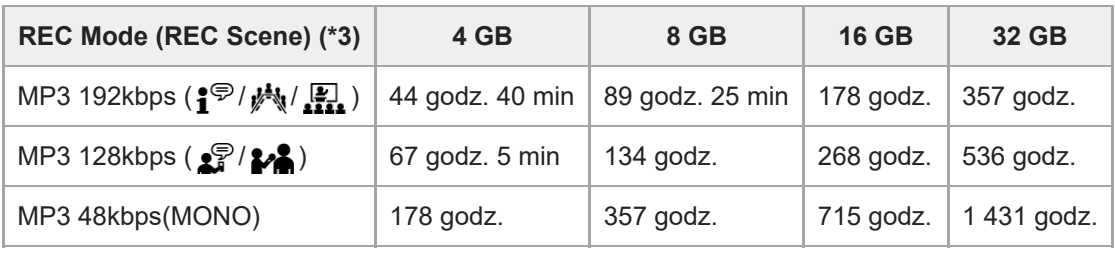

\*1 Do długotrwałego nagrywania wymagane jest użycie zasilacza USB (nie należy do wyposażenia). Szczegółowe informacje o czasie pracy baterii/akumulatorów - patrz [Czas pracy akumulatora.](#page-129-0)

\*2 Maksymalny czas nagrywania wskazuje wartość szacunkową i może się różnić w zależności od specyfikacji karty pamięci.

\*3 Sceny nagrywania domyślnie przypisane do trybu nagrywania

Dyktafon cyfrowy ICD-PX370

## **Maksymalna liczba/czas odtwarzania plików muzycznych**

Poniżej przedstawiamy maksymalny czas odtwarzania pliku muzycznego/liczbę plików (\*) dla każdej szybkości transmisji.

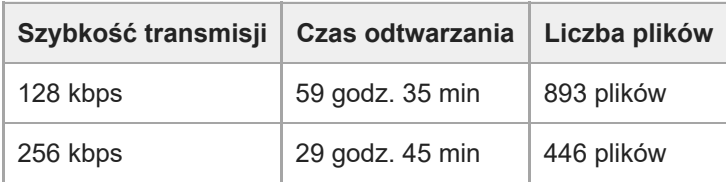

Przy przesłaniu do dyktafonu cyfrowego plików MP3 po 4 minuty każdy.

ı

<span id="page-129-0"></span>[Przewodnik pomocniczy](#page-0-0)

Dyktafon cyfrowy ICD-PX370

## **Czas pracy akumulatora**

Poniżej przedstawiamy trwałość(\*) baterii alkalicznych i akumulatorów dla REC Mode.

## **Trwałość baterii alkalicznych**

(Mierzona przy nieprzerwanym użytkowaniu baterii alkalicznych LR03 (rozmiar AAA).)

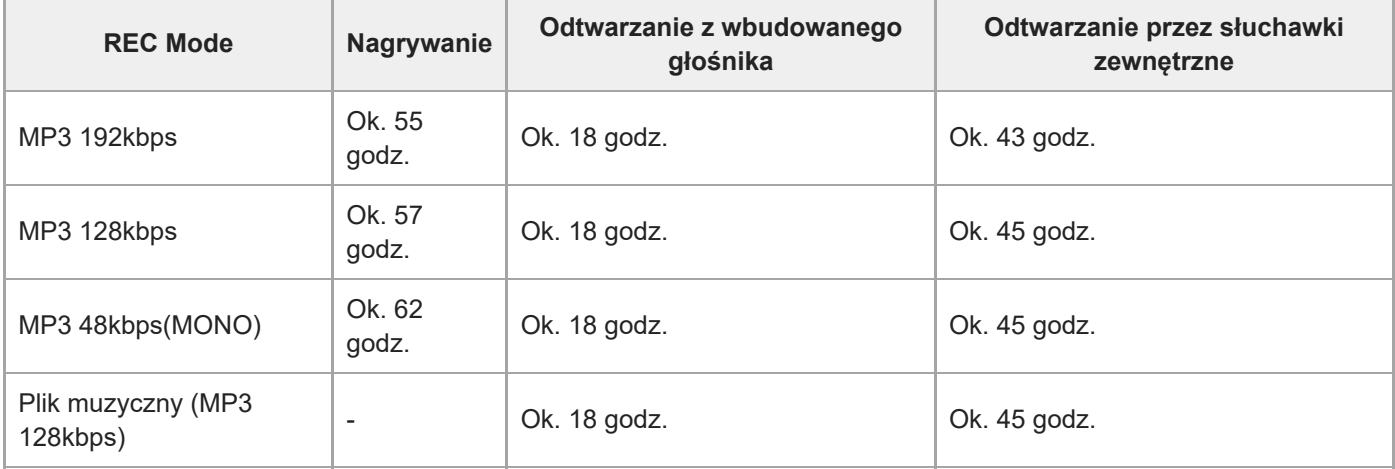

## **Trwałość akumulatorów**

(Mierzona przy nieprzerwanym użytkowaniu akumulatorów NH-AAA.)

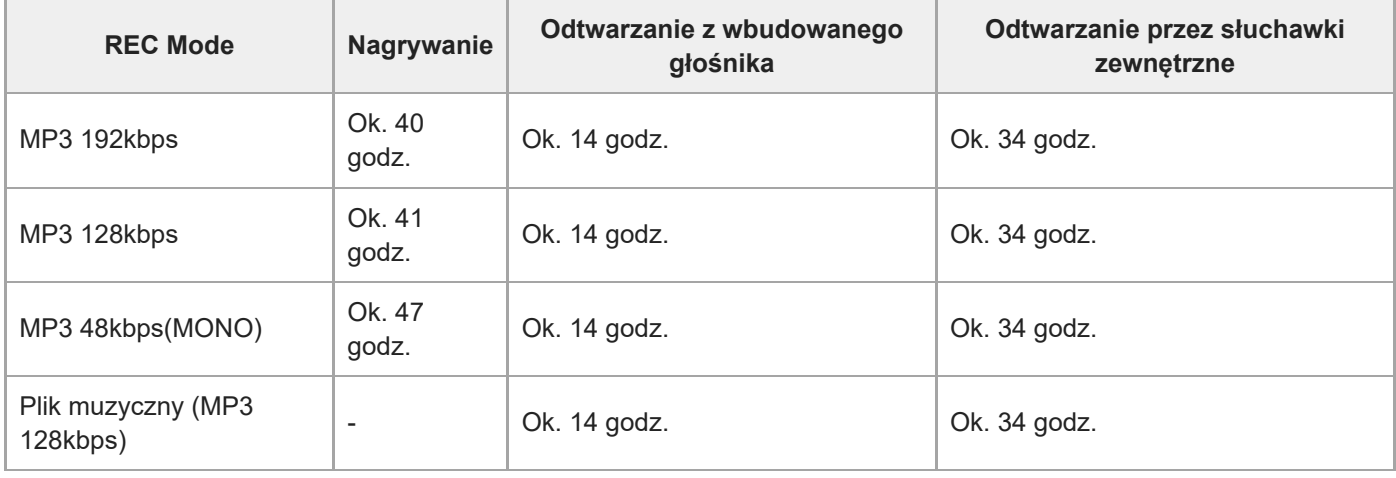

Zmierzone wartości uzyskane w naszych warunkach pomiarowych. Wartości te mogą być niższe w zależności od warunków użytkowania.

Dyktafon cyfrowy ICD-PX370

# **Środki ostrożności**

# **Zasilanie**

Napięcie stałe 3,0 V: Użyj dwóch baterii alkalicznych LR03 (rozmiar AAA) Napięcie stałe 5,0 V: przy korzystaniu z zasilacza USB Znamionowe zużycie prądu: 500 mA

# **Bezpieczeństwo**

Nie należy obsługiwać urządzenia podczas prowadzenia samochodu, jazdy na rowerze lub prowadzenia innego pojazdu mechanicznego.

## **Obchodzenie się z urządzeniem**

- Nie należy zostawiać urządzenia w pobliżu źródeł ciepła ani w miejscach narażonych na bezpośrednie działanie promieni słonecznych, nadmiernych ilości kurzu lub wstrząsów mechanicznych.
- Jeśli do wnętrza urządzenia przypadkowo dostanie się ciało obce lub płyn, należy wyjąć baterie/akumulatory i przed ponownym użytkowaniem zlecić sprawdzenie urządzenia wykwalifikowanej osobie.
- Podczas korzystania z dyktafonu cyfrowego należy pamiętać o przestrzeganiu poniższych środków ostrożności, aby zapobiec wypaczeniu się obudowy lub doprowadzeniu do nieprawidłowego działania dyktafonu cyfrowego.
	- Nie siadać, mając dyktafon cyfrowy w tylnej kieszeni.
	- Nie wkładać dyktafonu cyfrowego do torby z owiniętym wokół niego przewodem słuchawek i chronić torbę przed silnymi uderzeniami.
- Urządzenie należy chronić przed spryskaniem wodą. Urządzenie nie jest wodoodporne. Szczególną ostrożność należy zachować w następujących sytuacjach:
	- Mając urządzenie w kieszeni w czasie wizyty w łazience itp. Kiedy użytkownik się schyli, urządzenie może wpaść do wody i ulec zamoczeniu.
	- Używając urządzenia w miejscach, gdzie będzie narażone na deszcz, śnieg lub wilgoć.
	- W sytuacjach, kiedy użytkownik się spoci. Dotknięcie urządzenia mokrymi dłońmi lub włożenie go do kieszeni spoconej odzieży może spowodować jego zamoczenie.
- Słuchanie głośnej muzyki przy użyciu opisywanego urządzenia może mieć szkodliwy wpływ na słuch. Ze względu na bezpieczeństwo ruchu drogowego, nie wolno używać opisywanego urządzenia podczas kierowania pojazdem ani jazdy rowerem.
- Używanie słuchawek w miejscu, gdzie powietrze jest bardzo suche, może spowodować ból uszu. Jego przyczyną nie jest uszkodzenie słuchawek, lecz ładunki elektrostatyczne nagromadzone w ciele użytkownika. Można je zmniejszyć, nosząc niesyntetyczną odzież, która zapobiega powstawaniu ładunków elektrostatycznych.

## **Zakłócenia**

W przypadku umieszczenia urządzenia w pobliżu zasilacza sieciowego, świetlówki lub telefonu komórkowego podczas nagrywania lub odtwarzania mogą być słyszalne szumy.

Potarcie lub zadrapanie, na przykład palcem, urządzenia podczas nagrywania może spowodować zakłócenie nagrania.

# **Konserwacja**

Do czyszczenia części zewnętrznych należy używać miękkiego materiału lekko zwilżonego wodą. Następnie wytrzeć zewnętrzną część urządzenia miękką suchą ściereczką. Nie należy używać alkoholu, benzyny ani rozpuszczalników. W przypadku jakichkolwiek pytań lub problemów dotyczących urządzenia należy skontaktować się z najbliższym punktem sprzedaży produktów firmy Sony.

## **Zalecenia dotyczące kopii zapasowych**

Aby uniknąć ewentualnego ryzyka utraty danych spowodowanego przypadkowym włączeniem lub nieprawidłowym działaniem dyktafonu cyfrowego, zaleca się tworzenie kopii zapasowych plików na magnetofonie, komputerze itp.

# **Używanie karty microSD**

- Formatowanie (inicjalizowanie) przeprowadzaj przy użyciu dyktafonu cyfrowego. Działanie kart pamięci sformatowanych za pomocą systemu Windows lub innych urządzeń nie jest gwarantowane.
- Wszystkie dane znajdujące się na formatowanej karcie zostaną usunięte. Uważaj, aby podczas formatowania nie usunąć ważnych danych.
- Nie zostawiaj karty pamięci w miejscach łatwo dostępnych dla małych dzieci. Małe dzieci mogą połknąć kartę.
- Nie wkładaj ani nie wyjmuj karty pamięci podczas nagrywania/ odtwarzania/ formatowania. Może to spowodować, że dyktafon cyfrowy nie będzie działać prawidłowo.
- Nie wyjmuj karty pamięci, jeśli w oknie wyświetlacza pojawi się komunikat "Accessing", "Saving..." lub "Please Wait". Może to spowodować uszkodzenie danych.
- Ten dyktafon nie obsługuje kart microSDXC o pojemności przekraczającej 64 GB.
- Firma Sony nie gwarantuje, że dyktafon cyfrowy będzie współpracował ze wszystkimi typami kart pamięci.
- Korzystanie z kart pamięci ROM (tylko do odczytu) lub chronionych przed zapisem nie jest możliwe.
- **Dane mogą zostać uszkodzone na skutek:** 
	- Wyjęcia karty pamięci lub wyłączenia dyktafonu cyfrowego w trakcie zapisywania lub odczytywania.
	- Użytkowania karty pamięci w miejscach narażonych na działanie elektryczności statycznej lub szumów spowodowanych działaniem urządzeń elektrycznych.
- Firma Sony nie odpowiada za utratę lub uszkodzenie zapisanych danych.
- **Zaleca się tworzenie kopii zapasowych istotnych danych.**
- Nie dotykać styków ani karty pamięci ręką lub metalowymi przedmiotami.
- Nie zgniatać, wyginać ani nie upuszczać kart pamięci.
- Nie rozkładać na części ani nie modyfikować karty pamięci.
- Nie narażać karty pamięci na działanie wody.
- Nie używać karty pamięci w następujących warunkach:
	- Miejsca niespełniające warunków eksploatacyjnych, w tym nagrzane wnętrze samochodu zaparkowanego w słońcu, wnętrze samochodu w lecie, miejsca narażone na bezpośrednie działanie promieni słonecznych oraz miejsca znajdujące się blisko grzejników.
- Miejsca narażone na działanie wilgoci lub substancji korozyjnych.
- Należy zwrócić uwagę, czy używana karta została włożona do gniazda we właściwym kierunku.
- Nie przyklejaj naklejek do karty pamięci, ponieważ może to spowodować przyklejenie się karty wewnątrz gniazda.

## **Powiązany temat**

[Formatowanie pamięci \(Format Built-In Memory/Format SD Card\)](#page-105-0)

Dyktafon cyfrowy ICD-PX370

# **Przepisy dotyczące bezpieczeństwa**

# **OSTRZEŻENIE**

Nie wystawiać baterii (baterii ani akumulatorów włożonych do urządzenia) na przedłużone działanie nadmiernej temperatury (bezpośrednie promieniowanie słoneczne, ogień itd.).

# **UWAGA**

Zastosowanie baterii nieprawidłowego typu stwarza ryzyko wybuchu. Ze zużytymi bateriami należy postępować zgodnie z instrukcją.

- Nagrana muzyka jest przeznaczona wyłącznie do użytku prywatnego. Wykorzystanie utworów znaruszeniem tego ograniczenia wymaga zgody posiadaczy praw autorskich.
- Firma Sony nie ponosi odpowiedzialności za niekompletność nagrania/ pobierania lub uszkodzenie danych spowodowane przez problemy zdyktafonem cyfrowym lub komputerem.
- W zależności od rodzajów tekstu i znaków tekst wyświetlany na dyktafonie cyfrowym może nie być poprawnie wyświetlany na urządzeniu. Jest to spowodowane przez:
	- Pojemność podłączonego dyktafonu cyfrowego.
	- Niepoprawne działanie dyktafonu cyfrowego.
	- Zapisanie informacji o zawartości wjęzyku lub znakami nieobsługiwanymi przez dyktafon cyfrowy.

### **SONY**

[Przewodnik pomocniczy](#page-0-0)

Dyktafon cyfrowy ICD-PX370

# **Znaki handlowe**

- Microsoft, Windows i Windows Media to zarejestrowane znaki towarowe lub znaki towarowe firmy Microsoft Corporation w Stanach Zjednoczonych i/lub innych krajach.
- macOS jest znakiem handlowym firmy Apple Inc., zarejestrowanym w Stanach Zjednoczonych i innych krajach.
- Technologia kodowania dźwięku MPEG Layer-3 oraz patenty na licencji firm Fraunhofer IIS i Thomson.
- Logo microSD, microSDHC i microSDXC są znakami handlowymi SD-3C, LLC.

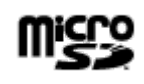

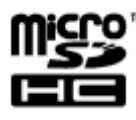

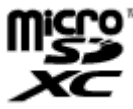

Wszystkie pozostałe znaki handlowe lub zarejestrowane znaki handlowe są znakami handlowymi należącymi do ich właścicieli. Ponadto znaki "™" oraz "®" nie są stosowane wszędzie w tym Przewodnik pomocniczy.

Oprogramowanie "Sound Organizer 2" korzysta z następujących modułów oprogramowania: Windows Media Format Runtime

Dyktafon cyfrowy ICD-PX370

## **Uwagi dla użytkowników**

Wszelkie prawa zastrzeżone. Niniejszy Przewodnik pomocniczy lub opisywane w nim oprogramowanie nie mogą być powielane, tłumaczone ani dzielone, w całości lub w części, do jakiejkolwiek formy do odczytu maszynowego, bez wcześniejszego uzyskania pisemnej zgody firmy Sony Corporation.

W ŻADNYM PRZYPADKU SONY CORPORATION NIE PONOSI ODPOWIEDZIALNOŚCI ZA JAKIEKOLWIEK SZKODY PRZYPADKOWE, WYNIKOWE LUB SZCZEGÓLNE, Z TYTUŁU ODPOWIEDZIALNOŚCI DELIKTOWEJ, UMOWNEJ BADŹ INNEJ, WYNIKAJĄCE LUB ZWIĄZANE Z NINIEJSZYM PRZEWODNIKIEM POMOCNICZYM, OPROGRAMOWANIEM, ZAWARTYMI W NICH INFORMACJAMI LUB ICH WYKORZYSTANIEM.

Firma Sony Corporation zastrzega sobie prawo do wprowadzania zmian w niniejszym Przewodniku pomocniczym lub informacjach w nim zawartych w dowolnym czasie bez uprzedniego powiadomienia.

Nagrywany materiał może być stosowany jedynie w celach niekomercyjnych i na własny użytek. Prawa autorskie zabraniają innych form wykorzystywania materiału bez uzyskania zgody właściciela praw autorskich.

## **SONY**

[Przewodnik pomocniczy](#page-0-0)

Dyktafon cyfrowy ICD-PX370

# **Licencja**

## **Uwagi dotyczące licencji**

Dyktafon cyfrowy IC Recorder jest wyposażony w oprogramowanie, które jest wykorzystywane na podstawie umów licencyjnych zawartych z właścicielami tego oprogramowania.

Poniższe informacje zamieszczone zostają zgodnie z wymaganiami właścicieli praw autorskich do tego oprogramowania. Należy zapoznać się z następującymi informacjami.

Licencje (w języku angielskim) są zapisane w pamięci wewnętrznej dyktafonu IC Recorder. Aby przeczytać licencje znajdujące się w folderze "LICENSE", nawiąż połączenie typu pamięci masowej pomiędzy dyktafonem cyfrowym i komputerem.

## **Dotyczy oprogramowania wykorzystującego GNU GPL/LGPL**

Dyktafon cyfrowy zawiera oprogramowanie objęte licencją GNU General Public License (określanej dalej jako "GPL") lub licencją GNU Lesser General Public License (określanej dalej jako "LGPL").

Stwierdza się, że ma prawo wykorzystania, modyfikowania i udostępniania kodu źródłowego tych programów, na warunkach określanych przez dostarczone licencje GPL/LGPL.

Kod źródłowy jest dostępny w sieci www. Można go pobrać pod poniższym adresem URL.

### <http://www.sony.net/Products/Linux/>

Oczekujemy, że użytkownik nie będzie kontaktował się z nami w sprawie zawartości kodu źródłowego.

Licencje (w języku angielskim) są zapisane w pamięci wewnętrznej dyktafonu IC Recorder. Aby przeczytać licencje znajdujące się w folderze "LICENSE", nawiąż połączenie typu pamięci masowej pomiędzy dyktafonem cyfrowym i komputerem.

<span id="page-137-0"></span>Dyktafon cyfrowy ICD-PX370

## **Witryny internetowe obsługi klienta**

Informacje dotyczące pomocy technicznej dla dyktafonu cyfrowego znajdują się na następujących stronach pomocy technicznej:

Dla klientów w Europie: <http://www.sony.eu/DNA> Dla klientów w Ameryce Łacińskiej: <http://www.sony-latin.com/index.crp> Dla klientów w USA: <http://www.sony.com/recordersupport> Dla klientów w Kanadzie: <http://www.sony.ca/ElectronicsSupport> Dla klientów w Chinach: [https://service.sony.com.cn](https://service.sony.com.cn/) Dla klientów w innych krajach/ regionach: <http://www.sony-asia.com/support> Należy mieć na uwadze, że podczas prac serwisowych lub naprawczych nagrane pliki mogą zostać skasowane.

#### **SONY**

[Przewodnik pomocniczy](#page-0-0)

Dyktafon cyfrowy ICD-PX370

## **Rozwiązywanie problemów**

Przed oddaniem dyktafonu do naprawy należy sprawdzić, czy możliwe jest rozwiązanie problemu w oparciu o poniższe informacje.

- Sprawdzić informacje podane w sekcji "Rozwiązywanie problemów".
- Wyjmij baterie z komory baterii/akumulatorów i ponownie je włóż. Niektóre problemy można rozwiązać poprzez wyjęcie baterii z komory baterii/akumulatorów i ponowne ich włożenie.
- **Sprawdź pomoc Sound Organizer 2.** Szczegółowe informacje na temat obsługi oprogramowania Sound Organizer 2 zawiera pomoc oprogramowania Sound Organizer 2.

Jeśli problem nadal będzie występował, należy skontaktować się z najbliższym przedstawicielem firmy Sony. Informacje dotyczące pomocy technicznej dla dyktafonu cyfrowego znajdują się na następujących stronach pomocy technicznej: Dla klientów w Europie: <http://support.sony-europe.com/DNA> Dla klientów w Ameryce Łacińskiej: <http://www.sony-latin.com/index.crp> Dla klientów w USA: <http://www.sony.com/recordersupport> Dla klientów w Kanadzie: <http://www.sony.ca/ElectronicsSupport> Dla klientów w Chinach: [https://service.sony.com.cn](https://service.sony.com.cn/) Dla klientów w innych krajach/ regionach: <http://www.sony-asia.com/support> Należy mieć na uwadze, że podczas prac naprawczych nagrane pliki mogą zostać skasowane.

### **Powiązany temat**

- [Witryny internetowe obsługi klienta](#page-137-0)
- [Okno oprogramowania Sound Organizer 2 \(tylko dla systemu Windows\)](#page-121-0)

### **SONY**

[Przewodnik pomocniczy](#page-0-0)

Dyktafon cyfrowy ICD-PX370

## **Nagranie trudno zrozumieć i występują w nim zakłócenia.**

Nagrane są odgłosy otoczenia oraz głosy ludzkie.

Jeśli zastosujesz podczas odtwarzania dźwięku funkcję Clear Voice ("Clear Voice 1" lub "Clear Voice 2"), odgłosy z otoczenia we wszystkich pasmach częstotliwości (odgłosy pracy projektora lub klimatyzatora itp.) zostaną zredukowane, aby głos ludzki był wyraźniejszy i lepiej słyszalny.

Podczas odtwarzania za pomocą wbudowanego głośnika lub odtwarzania plików podczas używania "  $\Box$  Music" funkcja Clear Voice nie działa.

#### **Powiązany temat**

[Redukcja szumów podczas odtwarzania dla poprawy czystości głosu ludzkiego – funkcja Clear Voice](#page-56-0)

Dyktafon cyfrowy ICD-PX370

## **W nagraniu występują zakłócenia, które chcesz stłumić.**

■ Dzięki funkcji Recording Filter ("NCF(Noise Cut)" lub "LCF(Low Cut)") można zredukować szumy podczas nagrywania.

Można również użyć funkcji Scene Select, by zmienić niektóre ustawienia nagrywania, na przykład tryb nagrywania i poziom czułości wbudowanego mikrofonu, które można zmienić jednocześnie, wybierając jeden z trybów nagrywania.

#### **Powiązany temat**

- [Redukcja szumów podczas nagrywania \(Recording Filter\)](#page-92-0)
- [Wybór trybu nagrywania w konkretnej sytuacji](#page-44-0)

Dyktafon cyfrowy ICD-PX370

## **Dyktafon cyfrowy rejestruje szmery.**

W razie przypadkowego dotknięcia dyktafonu lub jego kontaktu z innym przedmiotem podczas nagrywania mogą być nagrane odgłosy szeleszczenia. Nie należy dotykać dyktafonu cyfrowego przed zakończeniem nagrywania.

Dyktafon cyfrowy ICD-PX370

# **Dyktafon cyfrowy rejestruje brzęczenie lub buczenie.**

W przypadku umieszczenia dyktafonu cyfrowego w pobliżu zasilacza sieciowego, świetlówki lub telefonu komórkowego podczas nagrywania lub odtwarzania urządzenie może zarejestrować brzęczenie lub buczenie. Nie należy zbliżać dyktafonu cyfrowego do tego typu urządzeń podczas nagrywania.

Dyktafon cyfrowy ICD-PX370

# **Podczas nagrywania za pomocą mikrofonu zewnętrznego (nie należy do wyposażenia) dyktafon rejestruje zakłócenia.**

Wtyk podłączonego mikrofonu zewnętrznego jest zabrudzony. Oczyść wtyk.
[Przewodnik pomocniczy](#page-0-0)

Dyktafon cyfrowy ICD-PX370

# **Podczas odtwarzania przy użyciu słuchawek (nie należą do wyposażenia) słychać zakłócenia.**

Wtyk podłączonych słuchawek jest zabrudzony. Oczyść wtyk.

Dyktafon cyfrowy ICD-PX370

# **Głośność nagrywanego z zewnętrznego urządzenia dźwięku jest niska lub słychać piszczenie podczas słuchania dźwięku przez wbudowany głośnik.**

W przypadku nagrywania dźwięku za pomocą monofonicznego urządzenia zewnętrznego podłączonego do dyktafonu za pomocą kabla połączeniowego stereo, przy słuchaniu przez wbudowany głośnik odtwarzane nagrane pliki mogą być zbyt ciche lub mogą być słyszalne piski. Jest to spowodowane odwróconą fazą lewego i prawego sygnału wyjściowego audio i takie zjawisko nie oznacza usterki.

Do nagrywania dźwięku przez monofoniczne urządzenie zewnętrzne należy używać kabla audio z wtykiem monofonicznym.

Dyktafon cyfrowy ICD-PX370

# **Podczas odtwarzania słychać zakłócenia, nawet jeśli funkcja Clear Voice jest włączona.**

■ Podczas odtwarzania za pomocą wbudowanego głośnika lub odtwarzania plików w " ■ Music" funkcja Clear Voice nie działa.

[Przewodnik pomocniczy](#page-0-0)

Dyktafon cyfrowy ICD-PX370

## **Dyktafon nie włącza się lub naciskanie przycisków nie działa.**

- **Baterie się rozładowują. Wymień baterie na nowe.**
- Upewnij się, że baterie zostały włożone z zachowaniem odpowiedniej biegunowości.
- **Dyktafon jest wyłączony.** Przesuń przełącznik HOLD•POWER do położenia "POWER" i przytrzymaj go, aż włączy się okno wyświetlacza.
- Ustawiono stan HOLD na dyktafonie. Przesuń przełącznik HOLD•POWER w kierunku środkowego punktu.

#### **Powiązany temat**

- [Wkładanie baterii](#page-25-0)
- [Korzystanie z dyktafonu cyfrowego z zasilaczem sieciowym USB](#page-26-0)
- [Włączanie zasilania](#page-28-0)
- [Części i elementy sterujące](#page-7-0)
- [Wyłączanie stanu HOLD dyktafonu](#page-35-0)

[Przewodnik pomocniczy](#page-0-0)

Dyktafon cyfrowy ICD-PX370

## **Dyktafon cyfrowy nie wyłącza się.**

■ Przesuń przełącznik HOLD•POWER do położenia "POWER" i przytrzymaj go, aż w oknie wyświetlacza pojawi się "Power Off".

#### **Powiązany temat**

- [Wyłączanie zasilania](#page-29-0)
- [Części i elementy sterujące](#page-7-0)

Dyktafon cyfrowy ICD-PX370

## **Dyktafon cyfrowy automatycznie się wyłącza.**

■ Funkcja Auto Power Off na dyktafonie jest ustawiona domyślnie na "10min", aby oszczędzać akumulator. Jeśli dyktafon nie będzie używany przez 10 minut, wyłączy się automatycznie. Tryb odtwarzania można wybrać w menu Settings.

#### **Powiązany temat**

[Ustawianie czasu automatycznego wyłączenia dyktafonu \(Auto Power Off\)](#page-103-0)

Dyktafon cyfrowy ICD-PX370

## **Czas pracy akumulatora jest krótki.**

- Zmierzone wartości uzyskane w naszych warunkach pomiarowych. Wartości te mogą być niższe w zależności od warunków użytkowania.
- Dyktafon zużywa nieznaczną ilość energii akumulatora również wtedy, gdy nie są wykonywane żadne operacje. Jeśli dyktafon cyfrowy nie będzie używany przez dłuższy czas, zaleca się wyłączenie zasilania. Zalecamy również ustawienie wartości "Auto Power Off" na krótszy okres. Pomoże to oszczędzać moc akumulatora w razie zapomnienia o wyłączeniu dyktafonu.
- Przy korzystaniu z dyktafonu w temperaturze poniżej 5°C akumulator zużywa się znacznie szybciej. Jest to spowodowane charakterystyką akumulatora i nie oznacza usterki.
- Do komory baterii/akumulatorów włożono baterie manganowe. W tym dyktafonie nie można używać baterii manganowych.

#### **Powiązany temat**

- [Wyłączanie zasilania](#page-29-0)
- [Ustawianie czasu automatycznego wyłączenia dyktafonu \(Auto Power Off\)](#page-103-0)
- [Czas pracy akumulatora](#page-129-0)

[Przewodnik pomocniczy](#page-0-0)

Dyktafon cyfrowy ICD-PX370

# **Dyktafon cyfrowy nie działa prawidłowo.**

- Wyjmij baterie z komory baterii/akumulatorów i ponownie je włóż.
- Być może wbudowana pamięć dyktafonu została sformatowana za pomocą komputera. Do formatowania należy użyć dyktafonu.

#### **Powiązany temat**

[Formatowanie pamięci \(Format Built-In Memory/Format SD Card\)](#page-105-0)

[Przewodnik pomocniczy](#page-0-0)

Dyktafon cyfrowy ICD-PX370

## **Wskaźnik pracy nie świeci.**

**Opcja "LED" jest ustawiona na "OFF".** Ustaw "LED" na "ON".

### **Powiązany temat**

[Włączanie i wyłączanie wskaźnika pracy \(LED\)](#page-96-0)

[Przewodnik pomocniczy](#page-0-0)

Dyktafon cyfrowy ICD-PX370

## **Nie można nagrać pliku.**

Pozostały czas nagrywania jest niewystarczający.

### **Powiązany temat**

[Sprawdzanie pozostałego czasu nagrywania \(Available Rec. Time\)](#page-106-0)

[Przewodnik pomocniczy](#page-0-0)

Dyktafon cyfrowy ICD-PX370

## **Nagranie jest przerywane.**

**Funkcja VOR jest włączona. Aby wyłączyć funkcję VOR, ustaw "VOR" na "OFF".** 

### **Powiązany temat**

[Automatyczne rozpoczynanie nagrywania sterowane głośnością dźwięku wejściowego – funkcja VOR](#page-48-0)

Dyktafon cyfrowy ICD-PX370

# **Dźwięk wejściowy podczas nagrywania z urządzenia zewnętrznego jest zbyt głośny lub niewystarczająco głośny.**

- Podłącz dyktafon do urządzenia zewnętrznego za pomocą kabla połączeniowego audio i wyreguluj głośność na urządzeniu zewnętrznym.
- Jeśli używasz kabla połączeniowego audio o wysokiej rezystancji, głośność podczas nagrywania będzie niższa. Użyj kabla połączeniowego audio bez rezystancji.

[Przewodnik pomocniczy](#page-0-0)

Dyktafon cyfrowy ICD-PX370

## **Głośność podczas odtwarzania jest niska.**

- Wbudowany głośnik jest przeznaczony głównie do sprawdzania nagranych plików. Jeśli głośność nie jest wystarczająca lub nie możesz zrozumieć słyszanego głosu, użyj słuchawek (nie należą do wyposażenia).
- Głośność nagrania może być niska. Sprawdź poziom czułości wbudowanego mikrofonu oraz ustawienie Scene Select.

#### **Powiązany temat**

- [Wybór poziomu czułości wbudowanego mikrofonu \(Built-In Mic Sensitivity\)](#page-91-0)
- [Wybór trybu nagrywania w konkretnej sytuacji](#page-44-0)
- [Wskazówki dotyczące poprawienia jakości nagrań](#page-45-0)

[Przewodnik pomocniczy](#page-0-0)

Dyktafon cyfrowy ICD-PX370

# **Nie słychać dźwięku z wbudowanego głośnika.**

Do dyktafonu podłączone są słuchawki (nie należą do wyposażenia). Odłącz słuchawki.

Dyktafon cyfrowy ICD-PX370

# **Słychać dźwięk z wbudowanego głośnika po podłączeniu słuchawek (nie należą do wyposażenia).**

Kiedy słuchawki nie są dobrze podłączone, dźwięk może być również słyszalny z wbudowanego głośnika. Odłącz słuchawki i podłącz je jeszcze raz.

Dyktafon cyfrowy ICD-PX370

## **Szybkość odtwarzania jest zbyt duża lub zbyt mała.**

**• Ustawienie DPC (Digital Pitch Control) jest ustawione na "ON", a szybkość odtwarzania została zmieniona.** Ustaw DPC (Digital Pitch Control) na "OFF" lub zmień szybkość odtwarzania na normalną.

#### **Powiązany temat**

[Regulacja szybkości odtwarzania – funkcja DPC \(Digital Pitch Control\)](#page-59-0)

[Przewodnik pomocniczy](#page-0-0)

Dyktafon cyfrowy ICD-PX370

## **Nie można podzielić pliku.**

- Operacja dzielenia pliku wymaga pewnej ilości wolnej wbudowanej pamięci.
- Ze względu na ograniczenia systemowe podzielenie pliku na samym początku lub na samym końcu może nie być możliwe.
- Nie można podzielić pliku, który nie został nagrany za pomocą dyktafonu cyfrowego (np. pliku skopiowanego z komputera).

### **Powiązany temat**

[Kasowanie plików](#page-69-0)

[Przewodnik pomocniczy](#page-0-0)

Dyktafon cyfrowy ICD-PX370

## **Nie można przenieść pliku.**

■ Nie można przenieść plików w " " " Music" do innego folderu we wbudowanej pamięci lub na karcie microSD.

### **Powiązany temat**

[Zabezpieczanie plików](#page-87-0)

Dyktafon cyfrowy ICD-PX370

# **Nie można kopiować plików do innego folderu.**

■ Nie można skopiować plików w " " " Music" do innego folderu we wbudowanej pamięci lub na karcie microSD.

Dyktafon cyfrowy ICD-PX370

## **Utworzony folder lub plik nie jest wyświetlany.**

W przypadku utworzenia folderu lub pliku na komputerze dyktafon może ich nie wykryć, w zależności od miejsca ich utworzenia. Więcej informacji - patrz [Układ folderów i plików.](#page-110-0)

[Przewodnik pomocniczy](#page-0-0)

Dyktafon cyfrowy ICD-PX370

# Data nagrania pliku jest wyświetlana jako "----/--/--" lub "--:--".

Plik mógł zostać nagrany na modelu dyktafonu cyfrowego innym niż ICD-PX370. Format daty i godziny różni się w zależności od modelu.

Dyktafon cyfrowy ICD-PX370

### **Ustawienie zegara zostało zresetowane.**

Po wyjęciu baterii z komory i ponownym ich włożeniu lub wymianie na nowe w oknie wyświetlacza pojawi się Set Date/Time. Na tym ekranie widoczna jest data i godzina ostatniej operacji wykonanej przez dyktafon przed wyjęciem baterii. Należy zmienić datę i godzinę na aktualne wartości.

Dyktafon cyfrowy ICD-PX370

# **Pozostały czas nagrywania podany w oknie wyświetlacza jest krótszy, niż wyświetlany na komputerze.**

Ponieważ pozostały czas nagrywania w oknie wyświetlacza jest obliczany poprzez odjęcie pojemności pamięci wymaganej do operacji systemowych od pozostałej pojemności wbudowanej pamięci, może nie wskazywać takiej samej wartości, jaką program Sound Organizer 2 pokazuje na komputerze.

[Przewodnik pomocniczy](#page-0-0)

Dyktafon cyfrowy ICD-PX370

# Wyświetlany jest komunikat "Memory Full" i nie można rozpocząć nagrywania.

Wbudowana pamięć jest pełna.

Usuń zbędne pliki z wbudowanej pamięci lub skopiuj niektóre pliki na inną kartę microSD lub komputer, po czym usuń pliki.

#### **Powiązany temat**

[Kasowanie plików](#page-69-0)

[Przewodnik pomocniczy](#page-0-0)

Dyktafon cyfrowy ICD-PX370

## Wyświetlany jest komunikat "File Full" i nie można uruchomić dyktafonu.

Zarówno w przypadku wbudowanej pamięci, jak i włożonej karty microSD, dyktafon może zapisywać w sumie do 5 000 folderów i plików.

Usuń zbędne pliki z wbudowanej pamięci lub skopiuj niektóre pliki na inną kartę microSD lub komputer, po czym usuń pliki.

### **Powiązany temat**

[Kasowanie plików](#page-69-0)

[Przewodnik pomocniczy](#page-0-0)

Dyktafon cyfrowy ICD-PX370

## **Dyktafon nie rozpoznaje karty microSD.**

Wyjmij kartę microSD i włóż ją ponownie w prawidłowej pozycji.

### **Powiązany temat**

[Wkładanie karty pamięci](#page-30-0)

Dyktafon cyfrowy ICD-PX370

## **Nazwy folderów lub plików są nieczytelne.**

Niektóre znaki używane w aplikacji Windows Explorer lub Mac Finder nie są obsługiwane przez dyktafon cyfrowy. Nazwy folderów i plików zawierające takie znaki są nieczytelne na dyktafonie.

[Przewodnik pomocniczy](#page-0-0)

Dyktafon cyfrowy ICD-PX370

## **Kopiowanie pliku wymaga czasu.**

Jeśli plik jest duży, kopiowanie może zająć znaczną ilość czasu. Zaczekaj, aż kopiowanie zostanie zakończone.

Dyktafon cyfrowy ICD-PX370

# **Dyktafon nie jest wykrywany przez komputer i nie można rozpocząć przesyłania folderów/plików na komputer.**

Odłącz dyktafon od komputera, po czym ponownie go podłącz.

- Jeśli dyktafon jest podłączony do komputera za pomocą koncentratora USB (nie należy do wyposażenia) lub przedłużacza kabla USB (nie należy do wyposażenia), odłącz koncentrator lub kabel i podłącz dyktafon bezpośrednio do gniazda USB na komputerze.
- Jeśli komputer nie spełnia wymagań systemowych opisanych w Przewodnik pomocniczy, nie można zagwarantować prawidłowego działania.
- Dyktafon może nie być wykrywany przez komputer, w zależności od gniazda USB. Spróbuj użyć innego gniazda USB w komputerze.

#### **Powiązany temat**

- [Wymagania systemowe](#page-124-0)
- [Wymagania systemowe dla oprogramowania Sound Organizer 2](#page-118-0)

Dyktafon cyfrowy ICD-PX370

# **Plik przesłany z komputera nie jest wyświetlany na dyktafonie i nie można odtworzyć pliku.**

- Dyktafon może zapisać w pamięci łącznie do 8 poziomów folderów.
- Dyktafon obsługuje format MP3 (.mp3). Pliki w innych formatach mogą nie być wykrywane przez dyktafon. Sprawdź dane techniczne dyktafonu.
- Dyktafon może wykrywać łącznie do 5 000 folderów i plików. Usuń zbędne pliki i foldery lub skopiuj niektóre pliki na inną kartę microSD lub komputer, po czym usuń pliki.
- W przypadku utworzenia folderu lub pliku na komputerze dyktafon może ich nie wykryć, w zależności od miejsca ich utworzenia. Więcej informacji - patrz [Układ folderów i plików.](#page-110-0)

#### **Powiązany temat**

- [Układ folderów i plików](#page-110-0)
- [Dane techniczne](#page-125-0)

[Przewodnik pomocniczy](#page-0-0)

Dyktafon cyfrowy ICD-PX370

## **Nie można uruchomić komputera.**

Jeśli uruchomisz komputer z podłączonym do niego dyktafonem cyfrowym, komputer może się zawiesić lub może nie uruchomić się prawidłowo.

Odłącz dyktafon od komputera, po czym uruchom komputer go ponownie.

#### **Powiązany temat**

[Odłączanie dyktafonu cyfrowego od komputera](#page-109-0)

[Przewodnik pomocniczy](#page-0-0)

Dyktafon cyfrowy ICD-PX370

## **Nie można zainstalować oprogramowania Sound Organizer 2.**

- Ilość wolnego miejsca na dysku twardym komputera jest niewystarczająca. Sprawdź ilość miejsca na dysku twardym.
- Nie można zainstalować oprogramowania Sound Organizer 2 na komputerze z nieobsługiwanym przez ten program systemem operacyjnym. Zainstaluj oprogramowanie na komputerze z obsługiwanym systemem operacyjnym.
- Próbujesz się zalogować na konto Windows na konto gościa. Zaloguj się na konto użytkownika z uprawnieniami administratora.

#### **Powiązany temat**

[Wymagania systemowe dla oprogramowania Sound Organizer 2](#page-118-0)

[Przewodnik pomocniczy](#page-0-0)

Dyktafon cyfrowy ICD-PX370

## **Dyktafon nie został rozpoznany przez oprogramowanie Sound Organizer 2.**

- Sprawdź, czy oprogramowanie jest prawidłowo zainstalowane, a następnie sprawdź podłączenie dyktafonu:
	- Jeśli używasz koncentratora USB, odłącz koncentrator i podłącz dyktafon bezpośrednio do gniazda USB w komputerze.
	- Odłącz, a następnie ponownie podłącz dyktafon.
	- Podłącz dyktafon cyfrowy do innego portu USB.
- Komputer może znajdować się w stanie uśpienia / hibernacji. Zmień ustawienia trybu oszczędzania energii, aby komputer pracował w normalnym trybie.
- Wykonaj kopię zapasową wszystkich danych zapisanych w pamięci wbudowanej lub na karcie microSD dyktafonu na komputerze, a następnie sformatuj wbudowaną pamięć lub kartę microSD na dyktafonie.

#### **Powiązany temat**

[Formatowanie pamięci \(Format Built-In Memory/Format SD Card\)](#page-105-0)

Dyktafon cyfrowy ICD-PX370

# **Głośność podczas odtwarzania z komputera jest niska lub z komputera nie wydobywa się żaden dźwięk.**

Komputer nie ma płyty dźwiękowej.

- Komputer nie ma wbudowanych głośników lub nie są podłączone głośniki zewnętrzne.
- Głośność w komputerze jest wyłączona.
- Zwiększ głośność w komputerze. (Odpowiednie informacje można znaleźć w instrukcji obsługi komputera.)
- Możesz zmienić głośność plików WAV i zapisać je za pomocą funkcji Increase Volume aplikacji Microsoft Sound Recorder.

[Przewodnik pomocniczy](#page-0-0)

Dyktafon cyfrowy ICD-PX370

## **Nie można odtwarzać ani edytować zapisanych plików.**

Oprogramowanie Sound Organizer 2 umożliwia odtwarzanie tylko obsługiwanych formatów. W przypadku niektórych formatów plików część funkcji edycyjnych oprogramowania jest niedostępna. Informacje na ten temat znajdują się w plikach pomocy programu Sound Organizer 2.

#### **Powiązany temat**

[Okno oprogramowania Sound Organizer 2 \(tylko dla systemu Windows\)](#page-121-0)

[Przewodnik pomocniczy](#page-0-0)

Dyktafon cyfrowy ICD-PX370

## **Licznik lub przełącznik przesuwny nie działają prawidłowo lub słychać zakłócenia.**

- Prawdopodobnie próbujesz odtwarzać jeden z podzielonych plików. Zapisz plik na komputerze (\*), a następnie prześlij go do dyktafonu. Dane zostaną zoptymalizowane.
	- Wybierz jeden z formatów plików obsługiwanych przez dyktafon, aby zapisać plik.

#### **Powiązany temat**

[Dane techniczne](#page-125-0)
## **SONY**

[Przewodnik pomocniczy](#page-0-0)

Dyktafon cyfrowy ICD-PX370

# **Operacje są wykonywane coraz wolniej wraz ze wzrostem liczby zapisanych plików.**

Bez względu na długość nagrywanych plików operacje są wykonywane wolniej, gdy całkowita liczba plików zapisanych na dyktafonie wzrasta.

### **SONY**

[Przewodnik pomocniczy](#page-0-0)

Dyktafon cyfrowy ICD-PX370

# **Komputer zawiesza się podczas zapisywania, dodawania lub usuwania pliku.**

Kopiowanie lub usuwanie dużego pliku trwa dłużej. Zaczekaj, aż kopiowanie lub usuwanie zostanie zakończone.

#### **SONY**

[Przewodnik pomocniczy](#page-0-0)

Dyktafon cyfrowy ICD-PX370

# **Oprogramowanie Sound Organizer 2 zawiesza się podczas uruchamiania.**

- Kiedy komputer uzyskuje dostęp do dyktafonu, nie odłączaj żadnych kabli, ponieważ może to spowodować zakłócenia w operacjach wykonywanych na komputerze lub uszkodzenie danych.
- Być może wystąpił konflikt między oprogramowaniem Sound Organizer 2 a innym sterownikiem lub aplikacją.

[Przewodnik pomocniczy](#page-0-0)

Dyktafon cyfrowy ICD-PX370

# **Lista komunikatów**

## **HOLD... Slide HOLD Switch to Activate.**

Wszystkie przyciski są nieaktywne, ponieważ dyktafon znajduje się w trybie HOLD zapobiegającym przypadkowym operacjom. Przesuń przełącznik funkcji HOLD•POWER w kierunku środkowego punktu, aby wyjść z trybu HOLD. (Patrz [Wyłączanie stanu HOLD dyktafonu](#page-35-0).)

# **Low Battery Level**

Nie można sformatować pamięci ani usunąć wszystkich plików w folderze z powodu niewystarczającego poziomu naładowania akumulatora. Wymień baterie (rozmiar AAA) na nowe. (Patrz [Wkładanie baterii.](#page-25-0))

# **Low Battery**

Dyktafon nie działa, ponieważ baterie są zużyte. Wymień baterie (rozmiar AAA) na nowe. (Patrz [Wkładanie baterii.](#page-25-0))

# **SD Card Error**

- Został wykryty błąd po włożeniu karty microSD do gniazda karty microSD. Wyjmij kartę microSD i włóż ją ponownie. Jeśli komunikat nie znika, użyj nowej karty microSD.
- Karta microSD jest chroniona przed zapisem.
- Włożono kartę microSD tylko do odczytu. Z tym dyktafonem nie można używać kart microSD przeznaczonych tylko do odczytu.

# **Memory Full**

Wolna ilość wbudowanej pamięci lub karty microSD jest niewystarczająca. Usuń kilka plików i ponownie rozpocznij nagrywanie.

(Patrz [Kasowanie plików.](#page-69-0))

#### **File Full**

Suma folderów i plików lub całkowita liczba plików osiągnęła maksymalną dopuszczalną wielkość. Nie można utworzyć więcej plików. Usuń kilka plików i ponownie utwórz plik. (Patrz [Kasowanie plików.](#page-69-0))

#### **Track Marks are Full**

Liczba znaczników ścieżek jest maksymalna. Nie można utworzyć więcej znaczników ścieżek. Usuń kilka niepotrzebnych znaczników ścieżek. (Patrz [Usuwanie znacznika ścieżki.](#page-80-0))

#### **Built-In Memory Needs to be Formatted / SD Card Needs to be Formatted**

Wbudowana pamięć lub karta microSD została sformatowana na komputerze. Dyktafon nie może utworzyć wymaganego pliku do zarządzania operacjami. Do sformatowania wbudowanej pamięci lub karty microSD należy użyć dyktafonu, nie komputera.

(Patrz [Formatowanie pamięci \(Format Built-In Memory/Format SD Card\)](#page-105-0).)

Wbudowana pamięć ani karta microSD nie zawierają folderu REC\_FILE. Formatowanie wbudowanej pamięci lub karty microSD powoduje automatyczne utworzenie folderu REC\_FILE. (Patrz [Formatowanie pamięci \(Format Built-In Memory/Format SD Card\)](#page-105-0).)

# **Process Error**

Jeśli błąd nie znika, utwórz zapasową kopię niezbędnych danych i sformatuj wbudowaną pamięć lub kartę microSD za pomocą dyktafonu.

(Patrz [Formatowanie pamięci \(Format Built-In Memory/Format SD Card\)](#page-105-0).)

- Został wykryty błąd systemu plików we wbudowanej pamięci lub na karcie microSD. Formatowanie mogło być wykonane na komputerze. Do sformatowania wbudowanej pamięci lub karty microSD należy użyć dyktafonu. (Patrz [Formatowanie pamięci \(Format Built-In Memory/Format SD Card\)](#page-105-0).)
- Jeśli powyższe czynności nie pomogą, skontaktuj się z najbliższą placówką sprzedaży firmy Sony.

### **No folder**

- Pamięć wybrana jako docelowe miejsce dla przeniesienia/skopiowania plików nie zawiera żadnych folderów. Utwórz folder i wykonaj tę operację ponownie. (Patrz [Tworzenie folderu.](#page-76-0))
- Folder REC\_FILE nie zawiera żadnych folderów. Utwórz folder i wykonaj tę operację ponownie. (Patrz [Tworzenie folderu.](#page-76-0))

## **No File**

Wybrany folder nie zawiera żadnych plików. Nie ma pliku, który można przenieść lub skopiować.

## **No Track Marks**

Wybrany plik nie zawiera żadnych znaczników ścieżek, które można usunąć. Wybranie "At All Track Marks" w "Divide" w menu OPTION również nie działa.

# **Cannot Format SD Card Because No SD Card Is Inserted**

W dyktafonie nie ma karty microSD. Włóż kartę microSD. (Patrz [Wkładanie karty pamięci.](#page-30-0))

# **No SD Card**

W dyktafonie nie ma karty microSD. "Move to SD Card" i "Copy to SD Card" w funkcji "Move/Copy File" nie działa.

# **Cannot Add Additional Folders**

- Liczba folderów i plików jest maksymalna. Nie można utworzyć więcej plików. Usuń kilka folderów lub plików i ponownie utwórz folder. (Patrz [Kasowanie plików](#page-69-0) oraz [Usuwanie folderu](#page-72-0).)
- Wyczerpano wszystkie kolejne liczby dla nazw folderów. Usuń niepotrzebne foldery i ponownie utwórz folder. (Patrz [Usuwanie folderu](#page-72-0).)

# **Could Not Create Folder**

- Karta microSD jest chroniona przed zapisem. Odblokuj kartę microSD.
- Został wykryty błąd systemu plików we wbudowanej pamięci lub na karcie microSD. Formatowanie mogło być wykonane na komputerze. Do sformatowania wbudowanej pamięci lub karty microSD należy użyć dyktafonu. (Patrz [Formatowanie pamięci \(Format Built-In Memory/Format SD Card\)](#page-105-0).)

# **Could Not Delete Folder**

- Karta microSD jest chroniona przed zapisem. Odblokuj kartę microSD.
- Został wykryty błąd systemu plików we wbudowanej pamięci lub na karcie microSD. Formatowanie mogło być wykonane na komputerze. Do sformatowania wbudowanej pamięci lub karty microSD należy użyć dyktafonu. (Patrz [Formatowanie pamięci \(Format Built-In Memory/Format SD Card\)](#page-105-0).)

#### **File Protected**

Wybrany plik jest zabezpieczony lub przeznaczony "tylko do odczytu". Nie można usunąć takiego pliku. Usuń zabezpieczenie pliku na dyktafonie lub anuluj przeznaczenie pliku "tylko do odczytu" na komputerze. (Patrz [Zabezpieczanie plików](#page-87-0).)

# **Protected Files Not Deleted**

Wybrany plik jest zabezpieczony lub przeznaczony "tylko do odczytu". Usuń zabezpieczenie pliku na dyktafonie lub anuluj przeznaczenie pliku "tylko do odczytu" na komputerze, a następnie ponownie spróbuj usunąć plik. (Patrz [Zabezpieczanie plików](#page-87-0).)

# **Some Data Not Deleted**

Jeśli wybrany folder zawiera podfoldery, podfoldery ani ich pliki nie zostaną usunięte.

# **Unknown Data**

- Dane nie są zapisane w formacie plików obsługiwanym przez dyktafon. Dyktafon obsługuje pliki MP3 (.mp3). (Patrz [Dane techniczne](#page-125-0).)
- Odtwarzanie plików chronionych prawem autorskim nie jest możliwe.
- Wybrany plik jest uszkodzony. Nie można go odtwarzać ani edytować.

# **File in Format That Does Not Allow Editing**

- Nie można podzielić pliku edytowanego za pomocą aplikacji innej niż Sound Organizer 2.
- Dane nie są zapisane w formacie plików obsługiwanym przez dyktafon. Dyktafon obsługuje pliki MP3 (.mp3). (Patrz [Dane techniczne](#page-125-0).)

# **Invalid Operation**

- Został wykryty błąd systemu plików we wbudowanej pamięci lub na karcie microSD. Formatowanie mogło być wykonane na komputerze. Do sformatowania wbudowanej pamięci lub karty microSD należy użyć dyktafonu. (Patrz [Formatowanie pamięci \(Format Built-In Memory/Format SD Card\)](#page-105-0).)
- Wbudowana pamięć ma uszkodzony blok. Nie można zapisać danych na karcie. Musisz naprawić dyktafon.
- Karta microSD ma uszkodzony blok. Nie można zapisać danych na karcie. Wymień kartę microSD na nową.
- Wolna ilość wbudowanej pamięci lub karty microSD jest niewystarczająca. Nie można zmienić nazwy żadnego folderu. Usuń niepotrzebne foldery lub pliki i ponownie wykonaj operację. (Patrz [Usuwanie folderu](#page-72-0) oraz [Kasowanie plików](#page-69-0).)
- Wyczerpano wszystkie kolejne liczby dla nazw folderów lub plików. Usuń niepotrzebne foldery lub pliki i ponownie wykonaj operację. (Patrz [Usuwanie folderu](#page-72-0) oraz [Kasowanie plików](#page-69-0).)
- Nazwa pliku przekracza maksymalną dopuszczalną liczbę znaków. Nie można podzielić takiego pliku. Skróć nazwę pliku.
- Tuż przed lub za punktem, w którym chcesz podzielić plik, znajduje się znacznik ścieżki. Wybranie "At All Track Marks" w "Divide" w menu OPTION nie działa.
- Przy początku lub końcu pliku znajduje się znacznik ścieżki. Wybranie "At All Track Marks" w "Divide" w menu OPTION nie działa.
- Nie można podzielić pliku w punkcie przy początku lub końcu pliku.
- Istnieje plik o tej samej nazwie, który zawiera znaczniki ścieżek. Nie można przenieść, skopiować ani podzielić takiego pliku.

#### **New File**

Nagrywany plik osiągnął maksymalny dopuszczalny rozmiar (1 GB dla pliku MP3). Plik zostanie automatycznie podzielony, a nagranie będzie nadal zapisywane w postaci nowego pliku.

# **Cannot Divide - Exceeds Max Number of Files in Folder**

Suma plików w folderze lub całkowita liczba plików przekroczy maksymalną dopuszczalną liczbę. Nie można podzielić takiego pliku. Usuń niepotrzebne pliki i ponownie podziel plik. (Patrz [Kasowanie plików.](#page-69-0))

# **Same File Name Exists**

Istnieje już plik o tej nazwie. Nie można utworzyć więcej niż jednego pliku z taką samą nazwą.

# **System Error**

Został wykryty błąd systemu. Skonsultuj się z najbliższym punktem sprzedaży firmy Sony.

# **Only Activated When Built-In Microphone Used**

Próbujesz zmienić poziom czułości wbudowanego mikrofonu, kiedy do dyktafonu jest podłączony mikrofon zewnętrzny. Wartość "Built-In Mic Sensitivity" można ustawić tylko wówczas, gdy wbudowany mikrofon jest wybrany jako źródło sygnału wejściowego.

(Patrz [Wybór poziomu czułości wbudowanego mikrofonu \(Built-In Mic Sensitivity\)](#page-91-0).)

# **Only Activated When External Input Used**

Próbujesz zmienić typ sygnału audio na mikrofon zewnętrzny, kiedy mikrofon nie jest podłączony do dyktafonu. Wartość "Ext. Input Setting" można ustawić tylko wówczas, gdy podłączony jest mikrofon zewnętrzny. (Patrz [Wybór typu sygnału audio i poziomu czułości zewnętrznego mikrofonu \(Ext. Input Setting\)](#page-94-0).)

# **Operation Invalid While Playing**

Wybrano pozycję w menu OPTION lub HOME, której nie można wykonać podczas odtwarzania. Zatrzymaj odtwarzanie i wybierz ją ponownie.

# **Operation Invalid While Recording**

Wybrano pozycję w menu OPTION lub HOME, której nie można wykonać podczas nagrywania. Zatrzymaj odtwarzanie i wybierz ją ponownie.

# **Deactivated When Audio IN Used**

Próbujesz zmienić ustawienie Recording Filter, kiedy wartość "Ext. Input Setting" jest ustawiona na "Audio IN". Funkcja Recording Filter nie działa, kiedy wybrane jest ustawienie "Audio IN".

[\(Patrz Wybór typu sygnału audio i poziomu czułości zewnętrznego mikrofonu \(Ext. Input Setting\) i Redukcja szumów](#page-92-0) podczas nagrywania (Recording Filter)).

[Przewodnik pomocniczy](#page-0-0)

Dyktafon cyfrowy ICD-PX370

# **Ograniczenia systemowe**

Z uwagi na ograniczenia systemowe dyktafonu mogą wystąpić następujące problemy, które nie oznaczają usterek:

# **Pliki muzyczne nie są wyświetlane w oczekiwanej kolejności lub nie można odtwarzać ich w takiej kolejności.**

Pliki muzyczne przesłane z komputera na dyktafon są segregowane według numerów ścieżek metadanych lub nazw plików.

## **Nagrywany plik jest dzielony automatycznie.**

Jeśli rozmiar pliku osiągnie maksymalną dopuszczalną wielkość (1 GB dla pliku MP3) podczas nagrywania, plik zostanie podzielony i część nagrania w miejscu podzielenia pliku może zostać utracona.

## **Wszystkie znaki są wyświetlane w jako duże litery.**

W zależności od kombinacji znaków nazwa folderu wprowadzona na komputerze może być wyświetlana dużymi literami na dyktafonie.

## W miejscu nazwy folderu, tytułu, wykonawcy lub nazwy pliku widoczne są nieczytelne znaki lub  $\Box$ .

Użyto znaków, których dyktafon nie odczytuje. Nie używaj znaków 2-bitowych.

## **Wybrany segment do odtwarzania wielokrotnego A-B nie jest odtwarzany we wskazanym miejscu.**

Może się to zdarzać w niektórych plikach.

# **Pozostały czas nagrywania może być krótszy po podzieleniu pliku.**

Dyktafon wykorzystuje część pamięci do zarządzania podzielonymi plikami, co skraca czas pozostały do nagrywania.